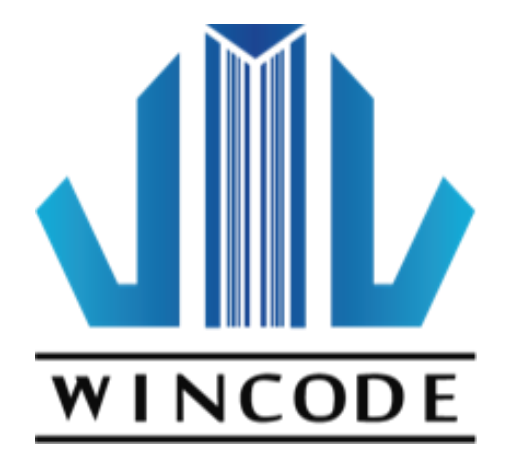

## **WPL Programming Guide**

For Firmware Version 1.0 and Later

Version2.1 2018/01/30

## <span id="page-1-0"></span>Update History

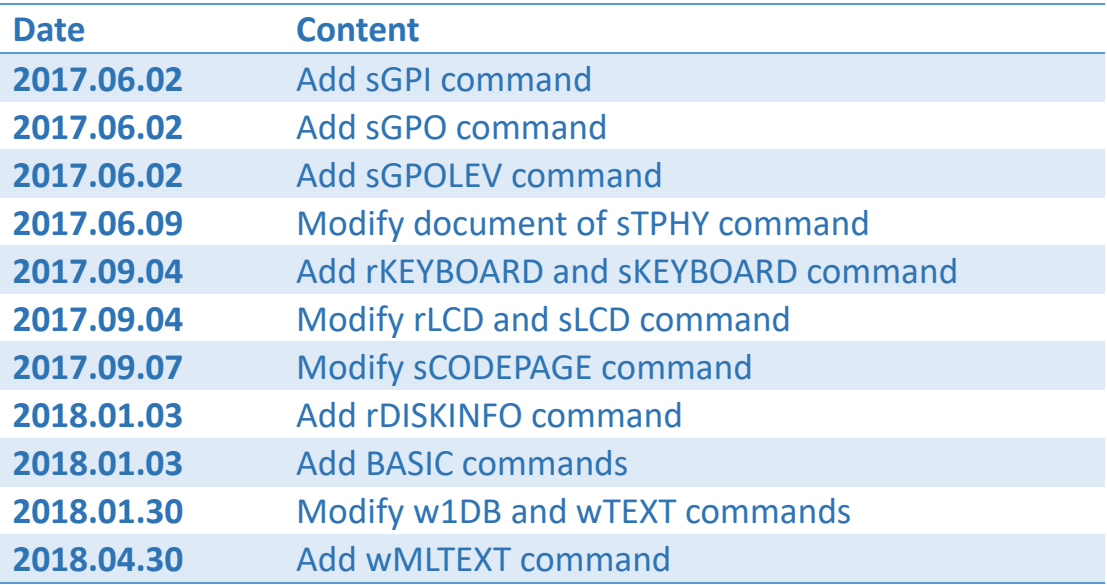

## <span id="page-2-0"></span>Contents

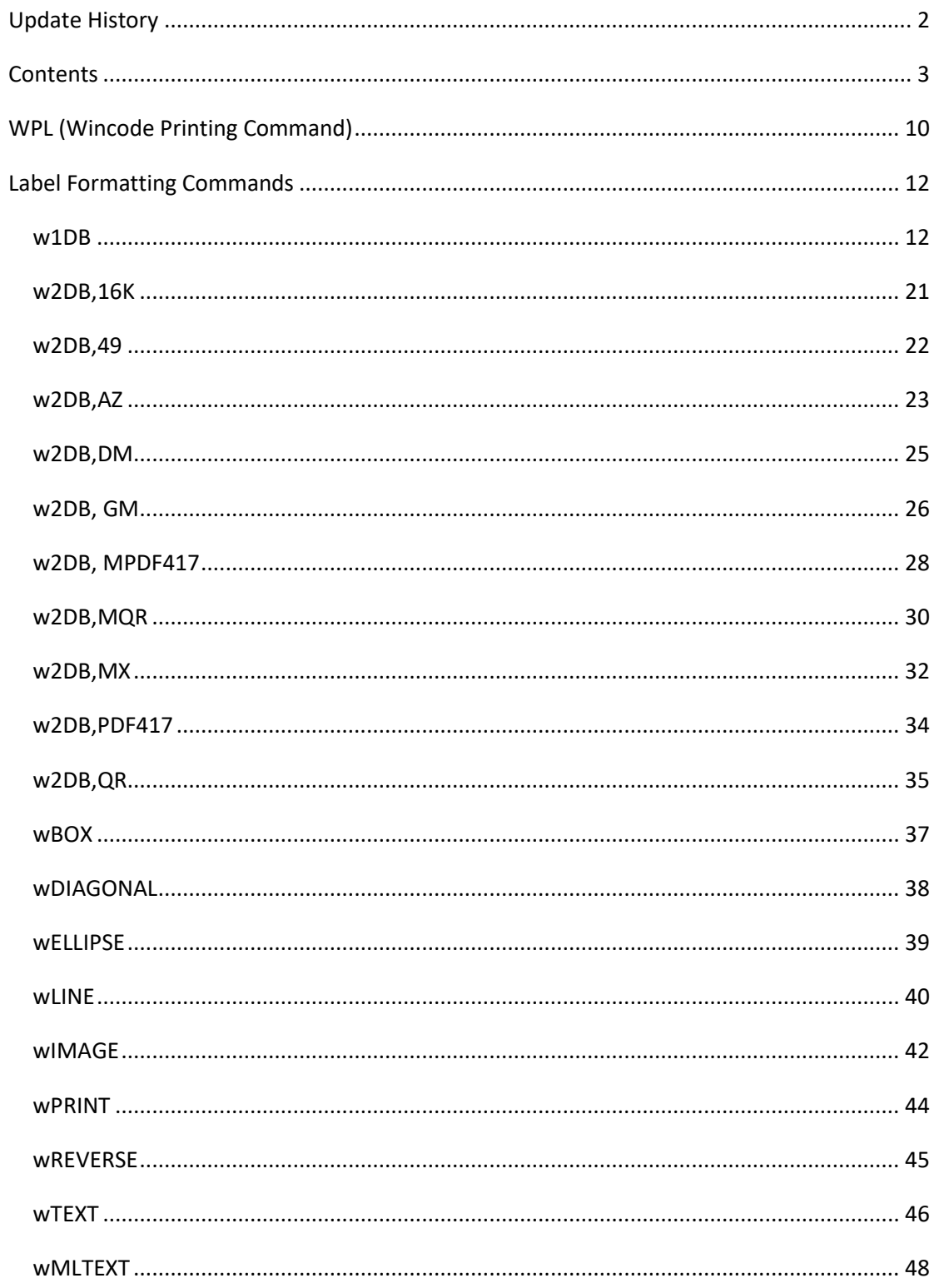

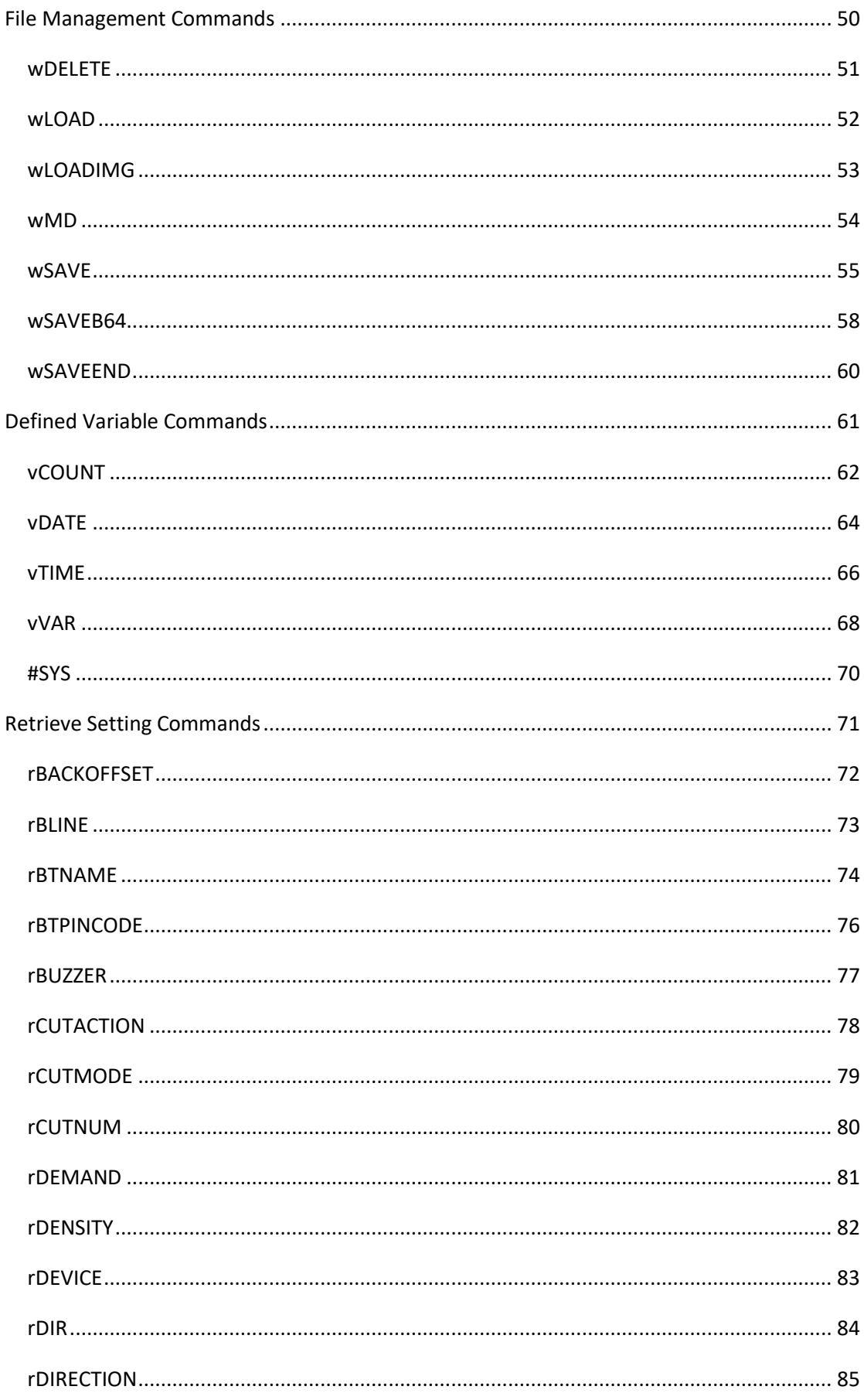

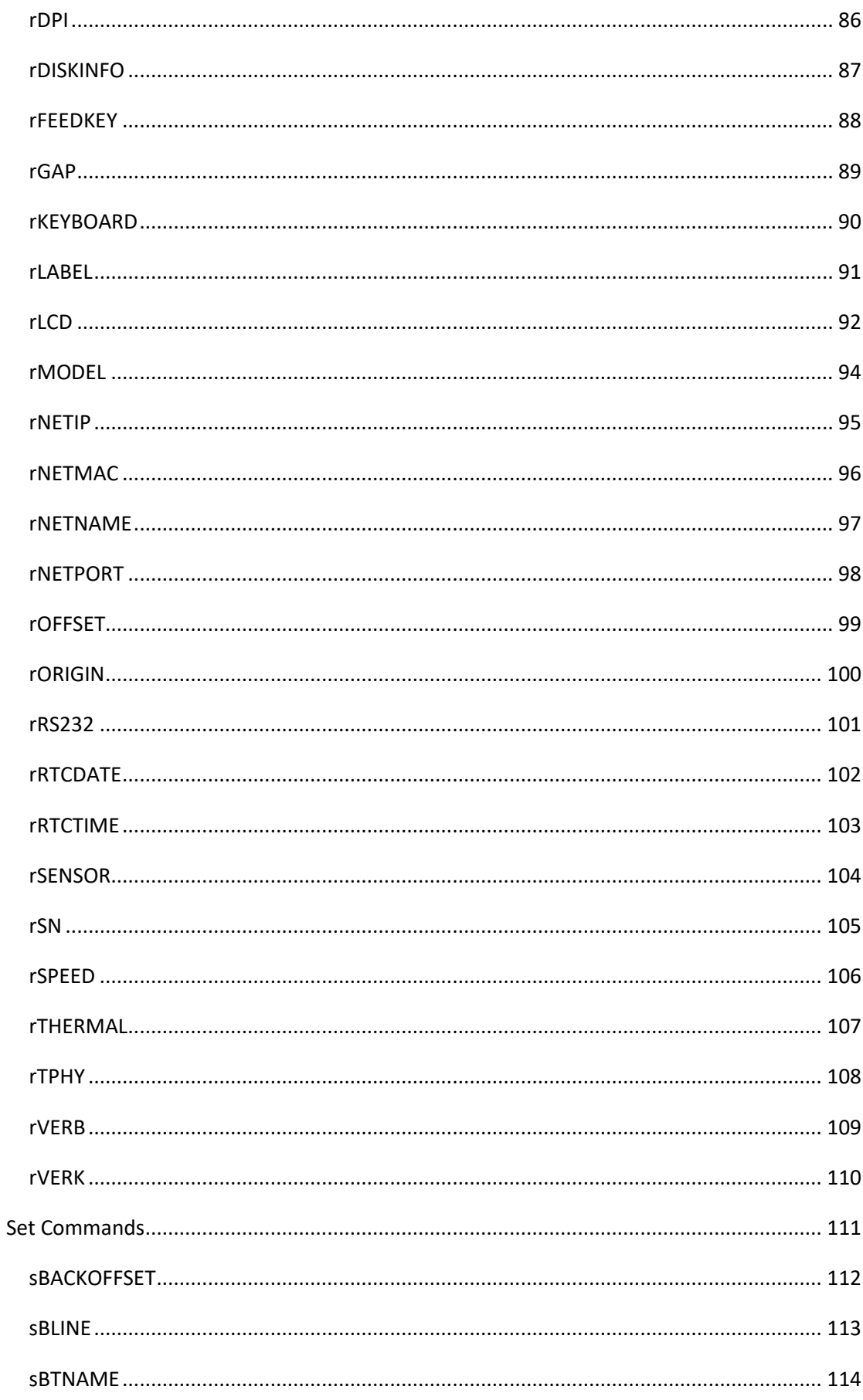

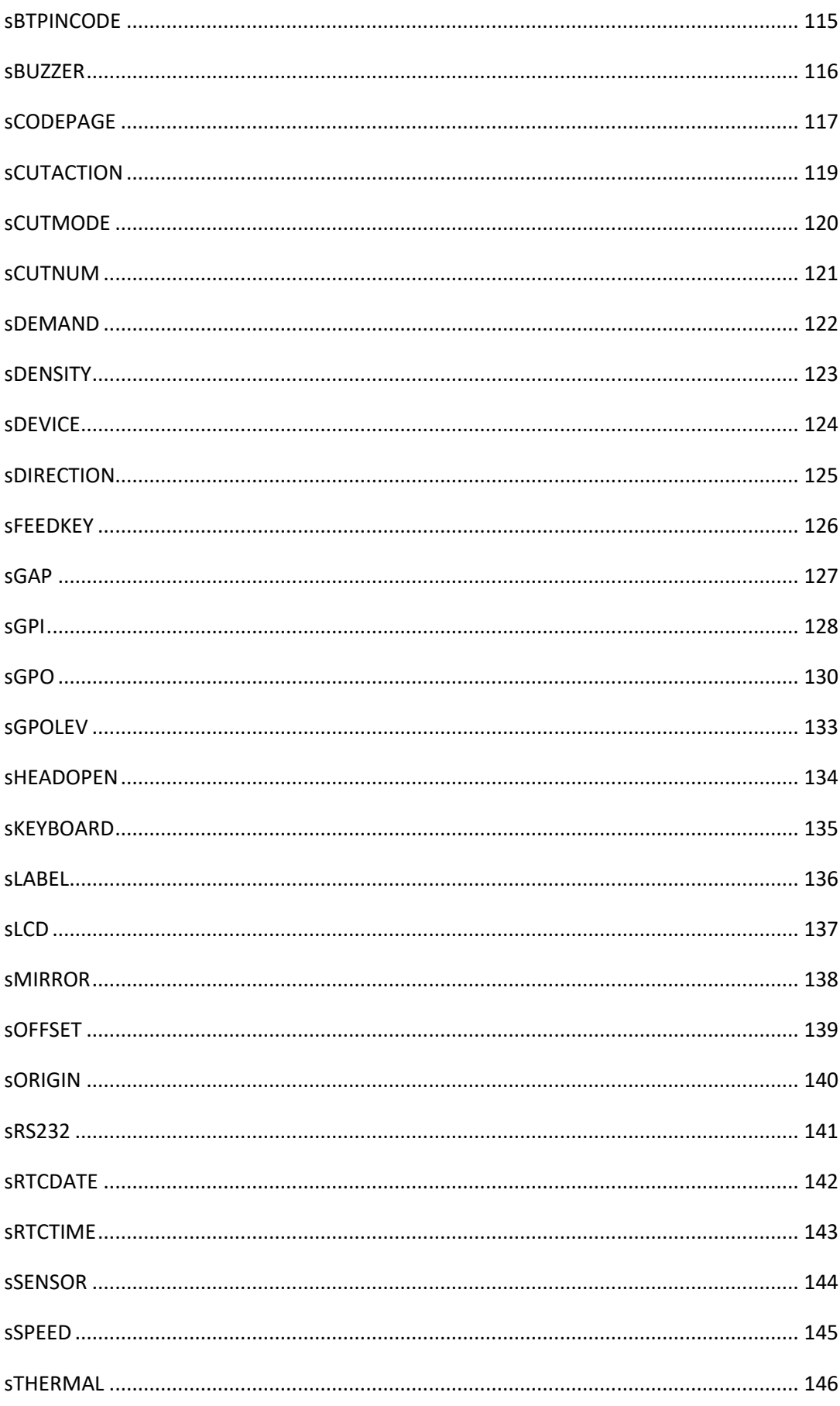

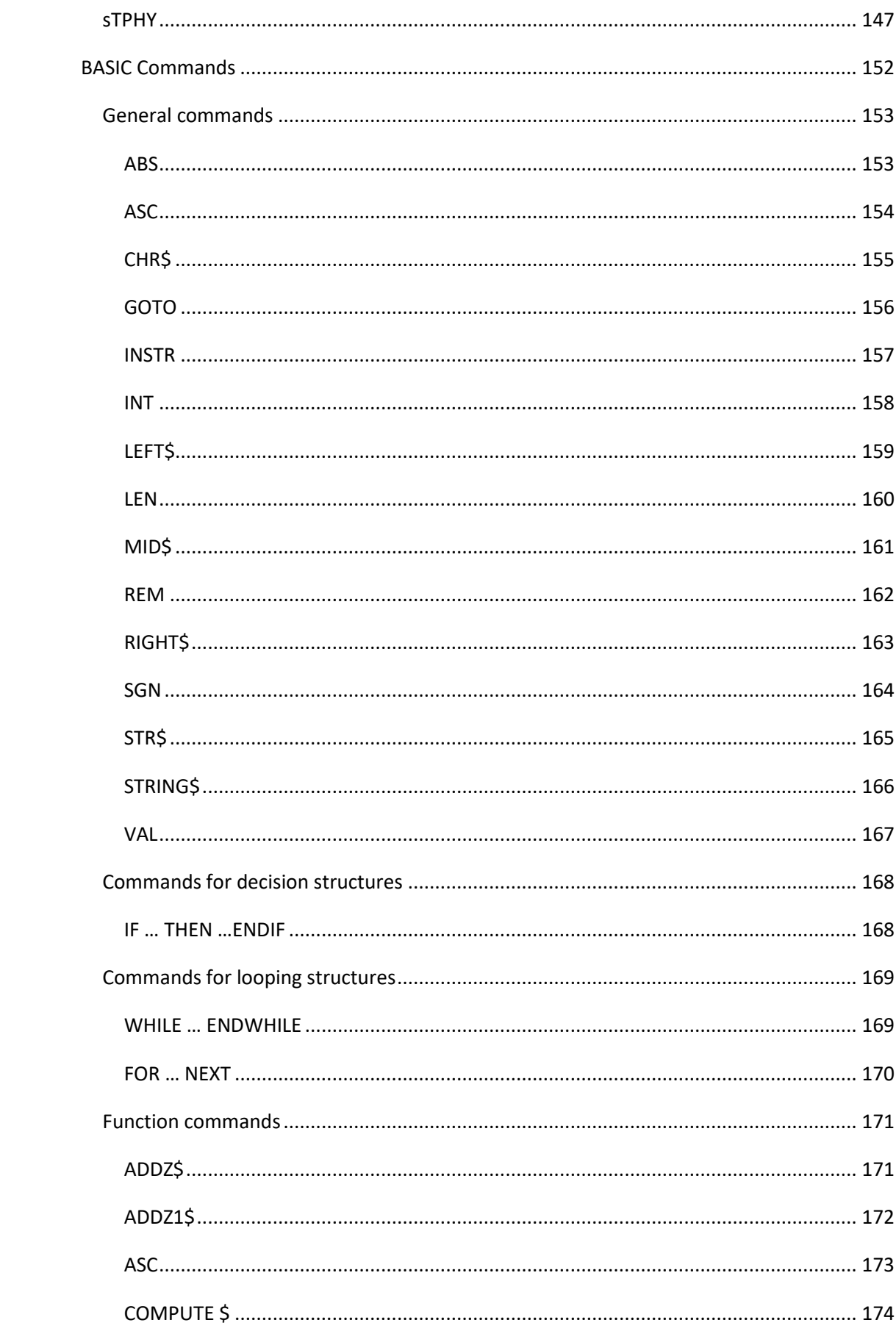

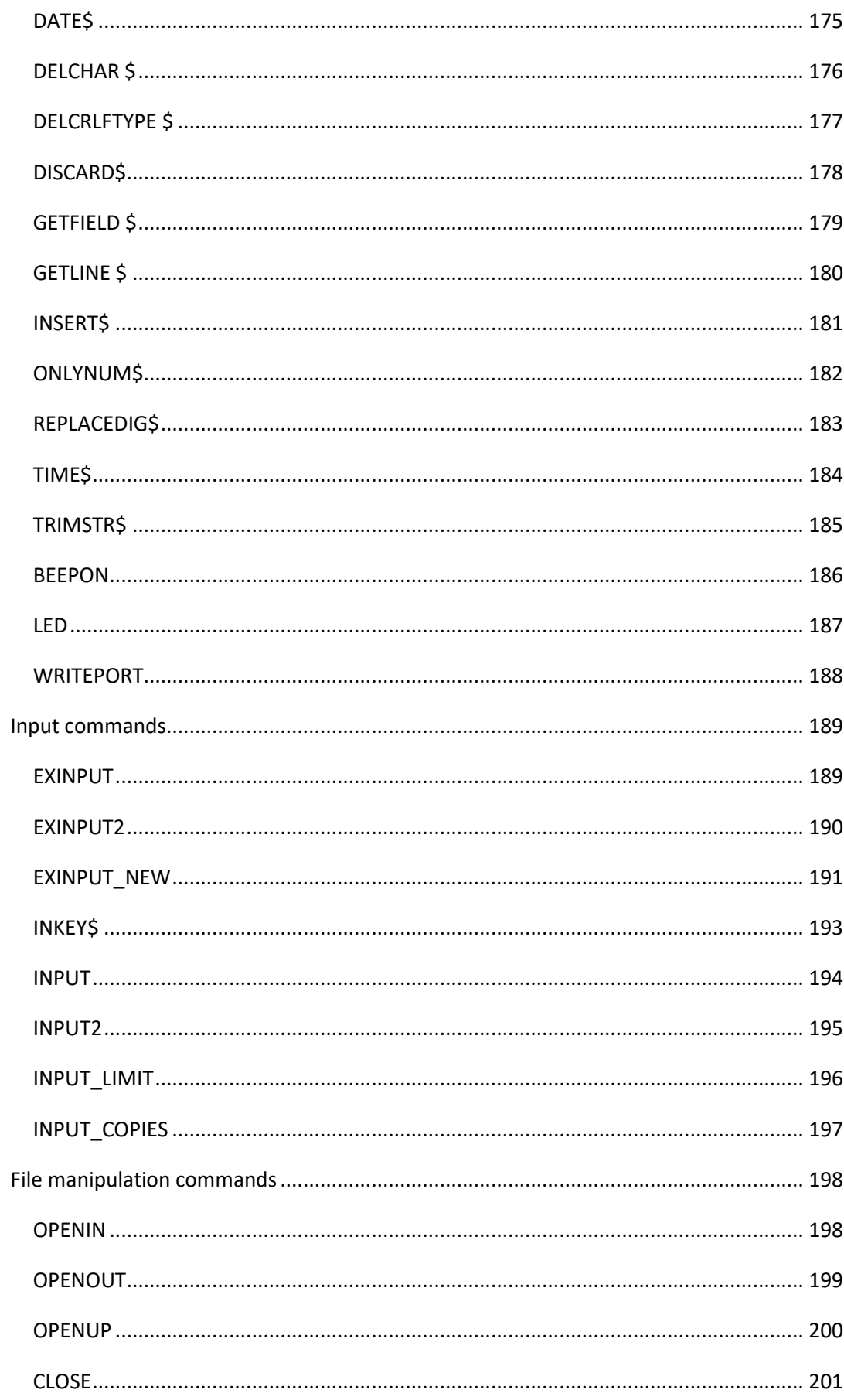

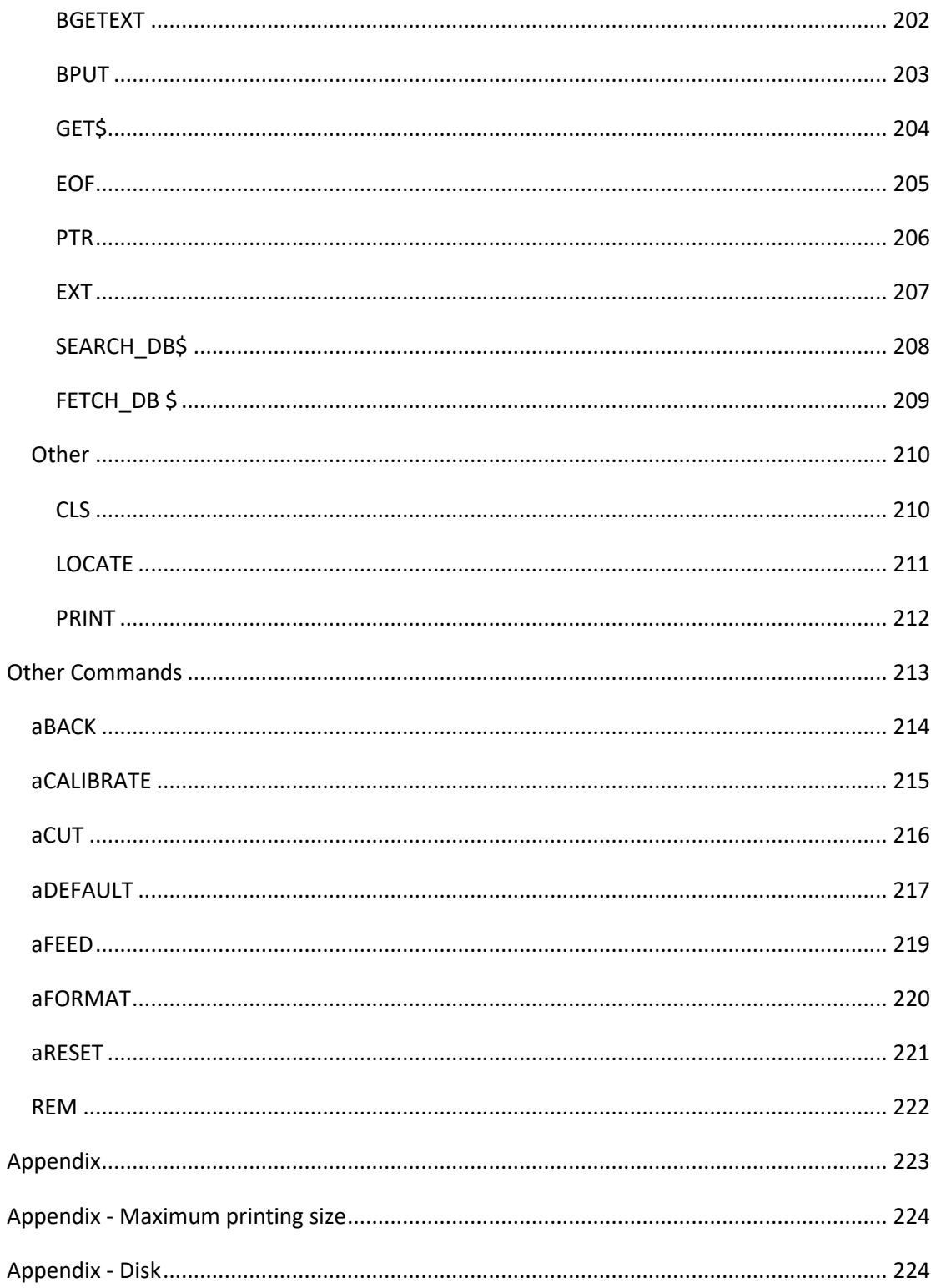

# 1

## <span id="page-9-0"></span>WPL (Wincode Printing Command)

- ⚫ There are five classifications of WPL command as listed below r: read printer's setting s: adjust printer's setting w: execute actions of drawing and processing #,v: define parameter a: other commands
- ⚫ Each command uses symbol "↵" as end (ASCII 0x0D, 0x0A).

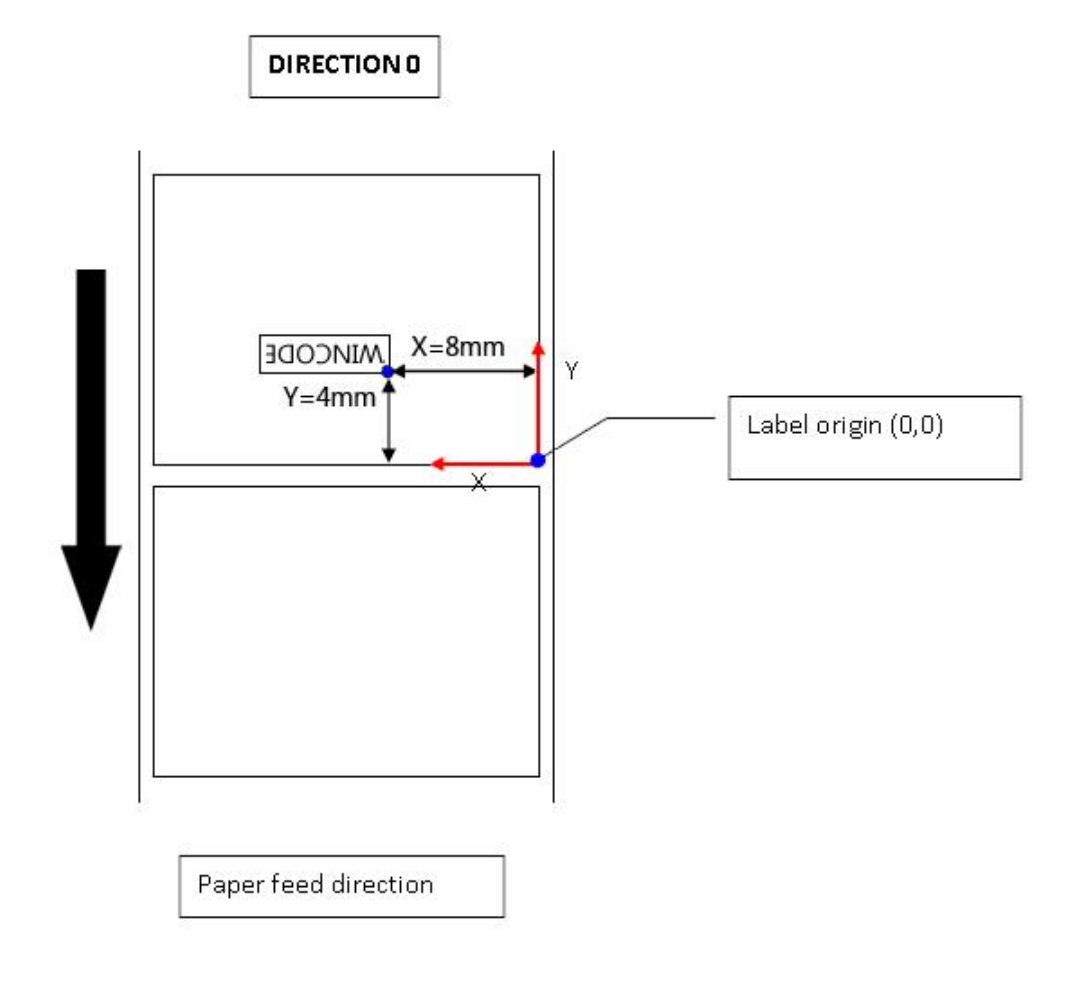

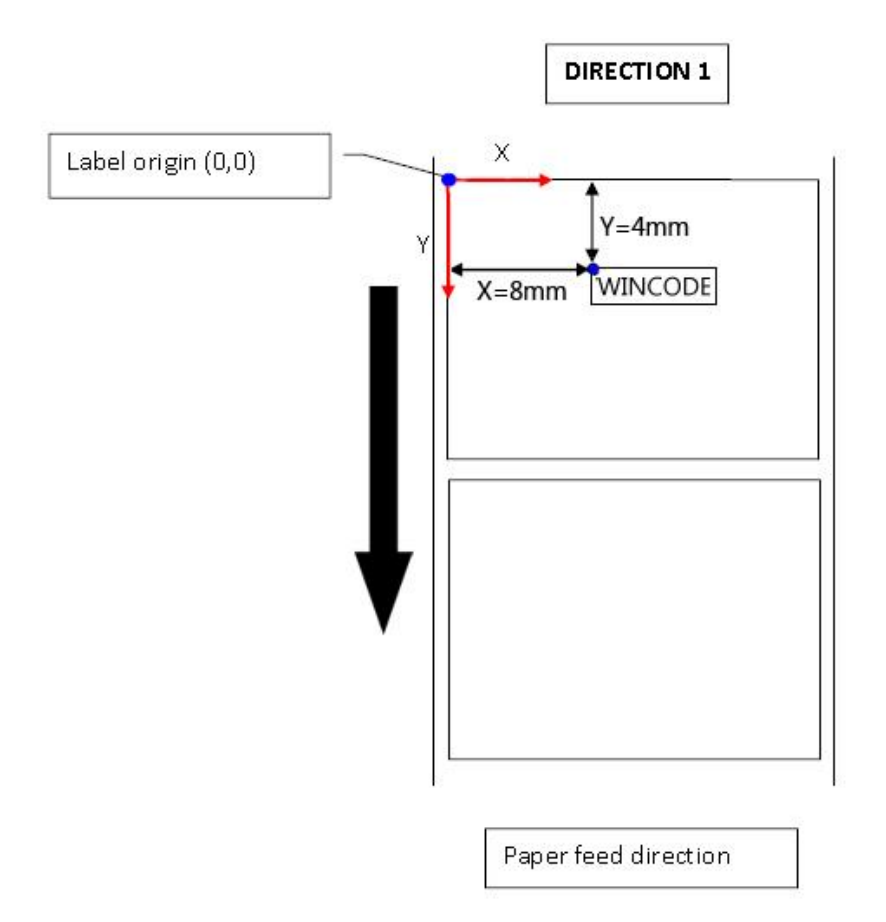

## 2

## <span id="page-11-0"></span>Label Formatting Commands

## <span id="page-11-1"></span>w1DB

## Description

This command defines a 1D Barcode.

#### Format

```
w1DB,P1,P2,P3,P4,P5,P6,P7,P8,[P9,][P10,][P11,][P12,][P13,][P14,][P15,]
```
[P16,]"DATA1"

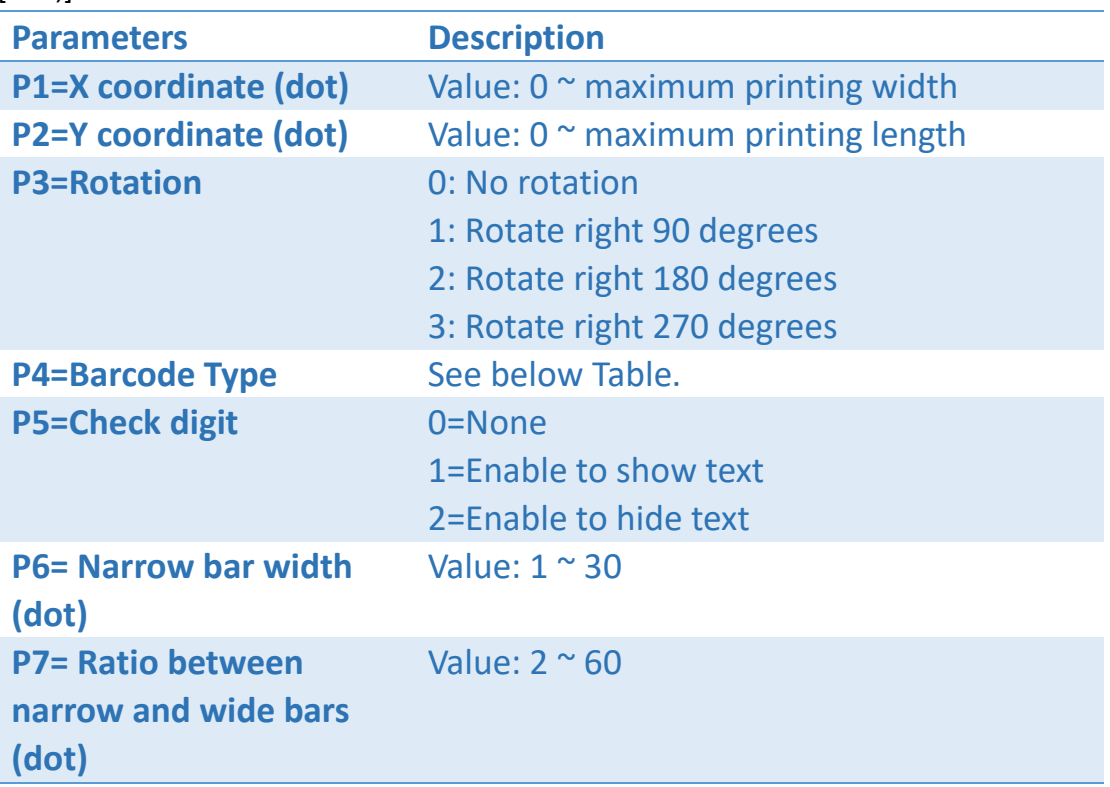

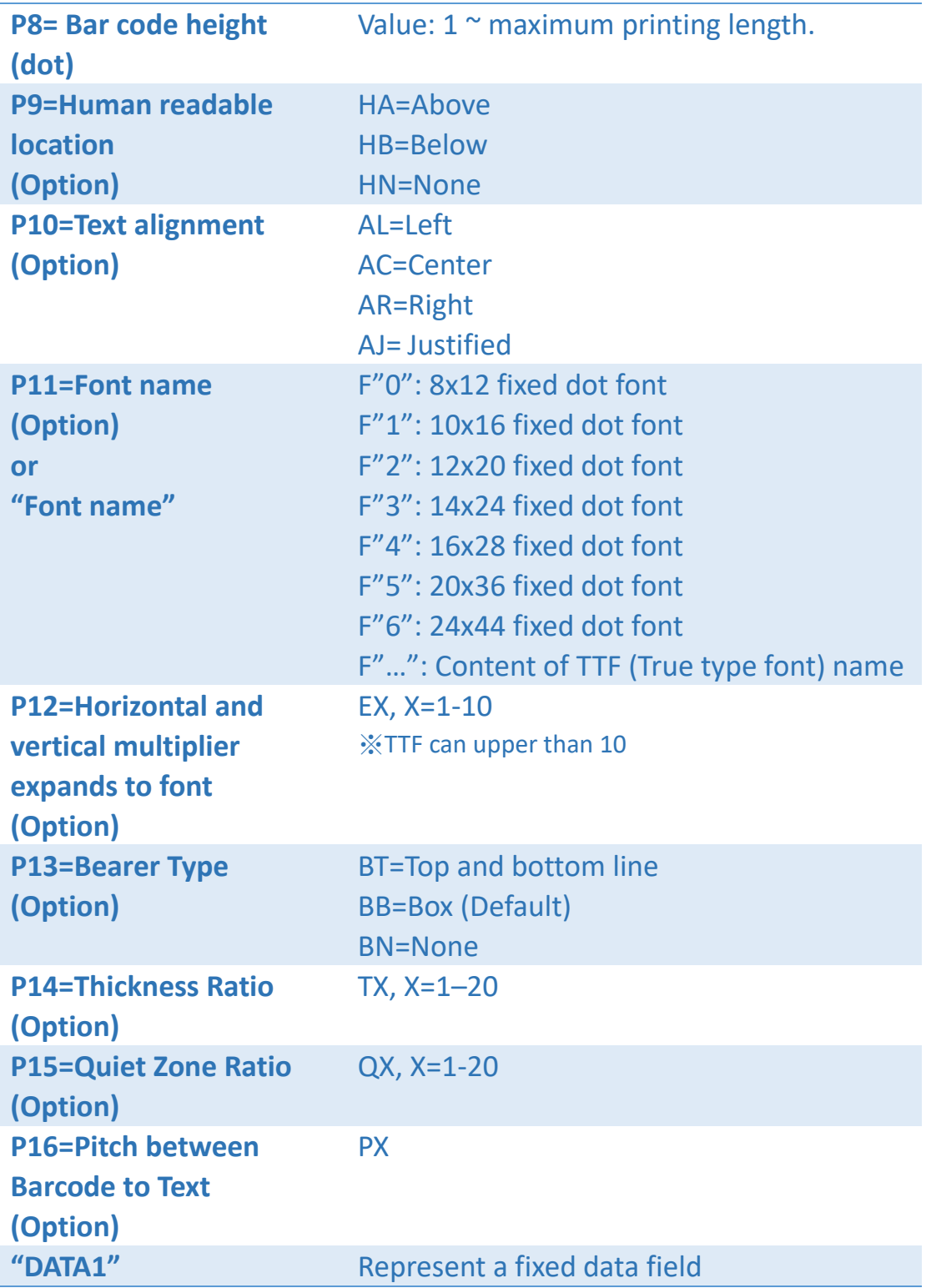

## Barcode Type Table (P4):

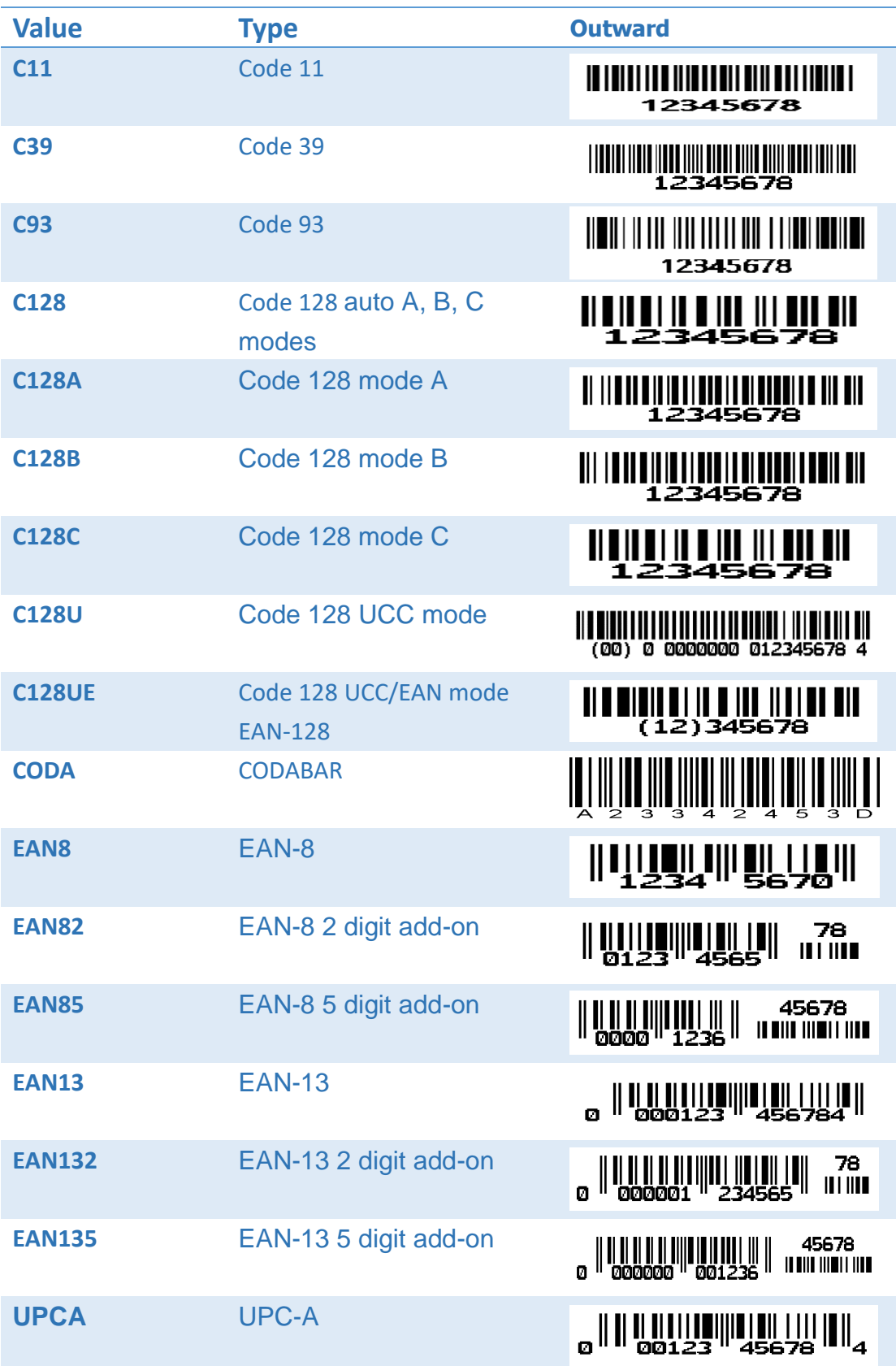

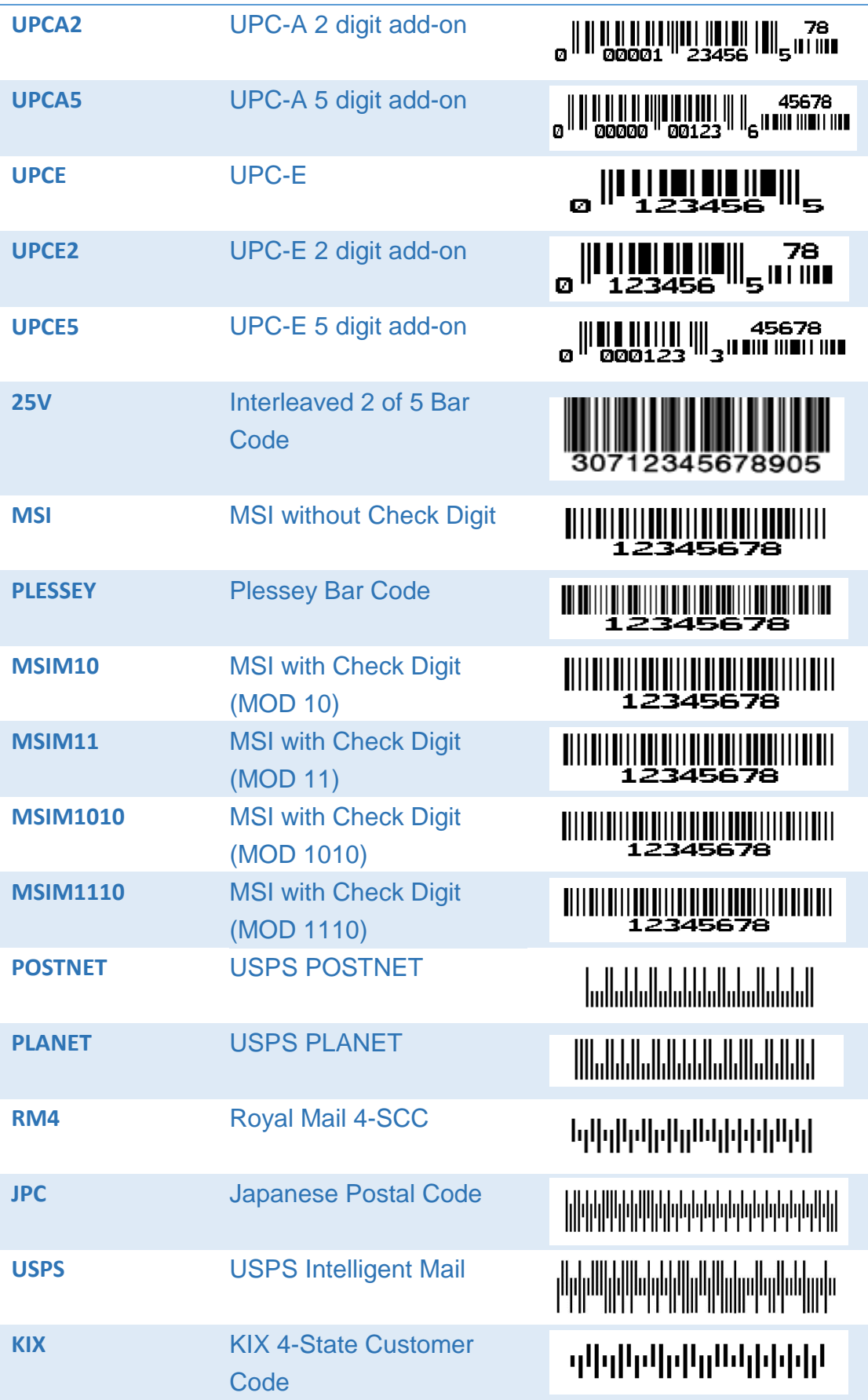

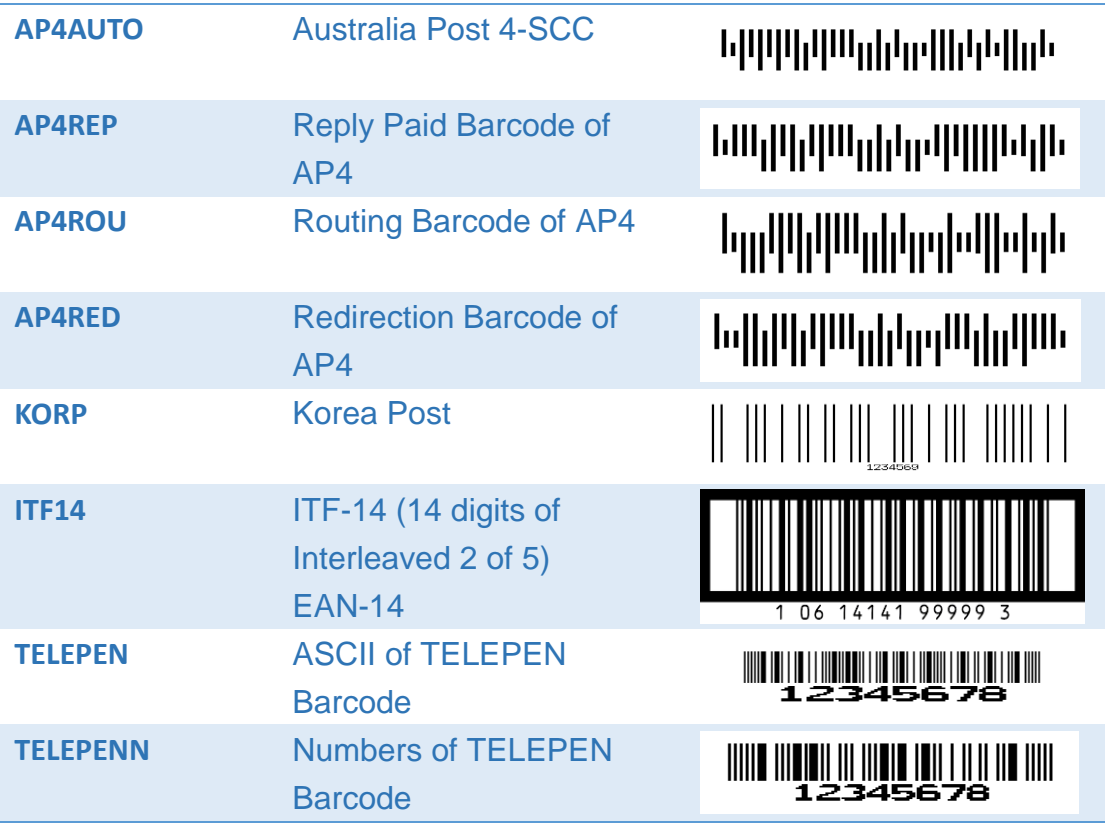

If below barcode type is selected in the P4 field, the P13, P14, and P15 will be able to function.

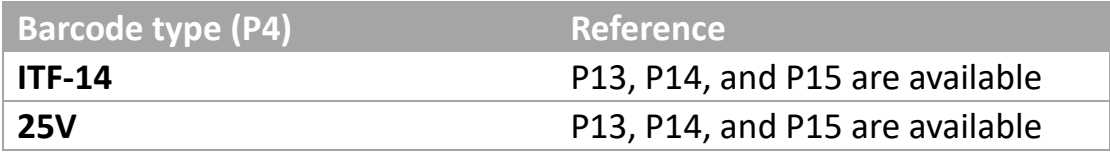

## Data length in each barcode type

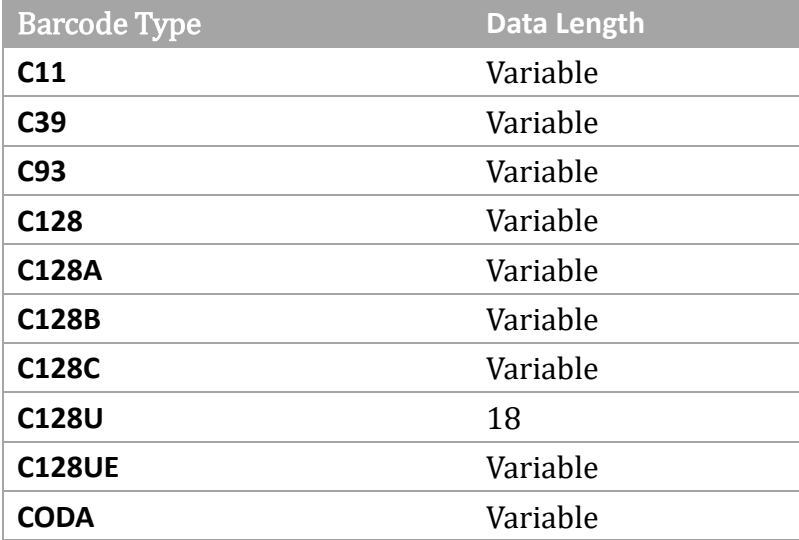

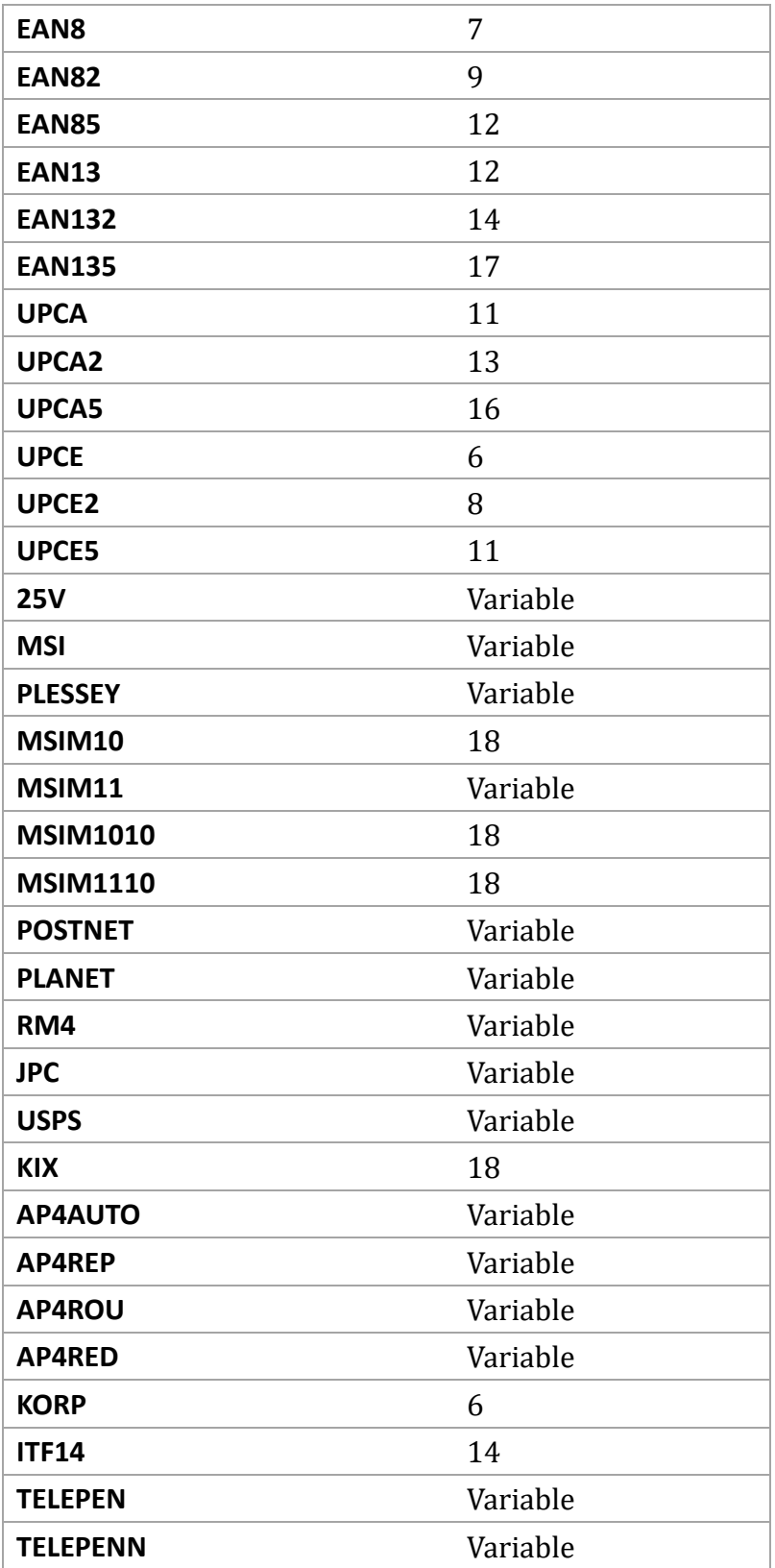

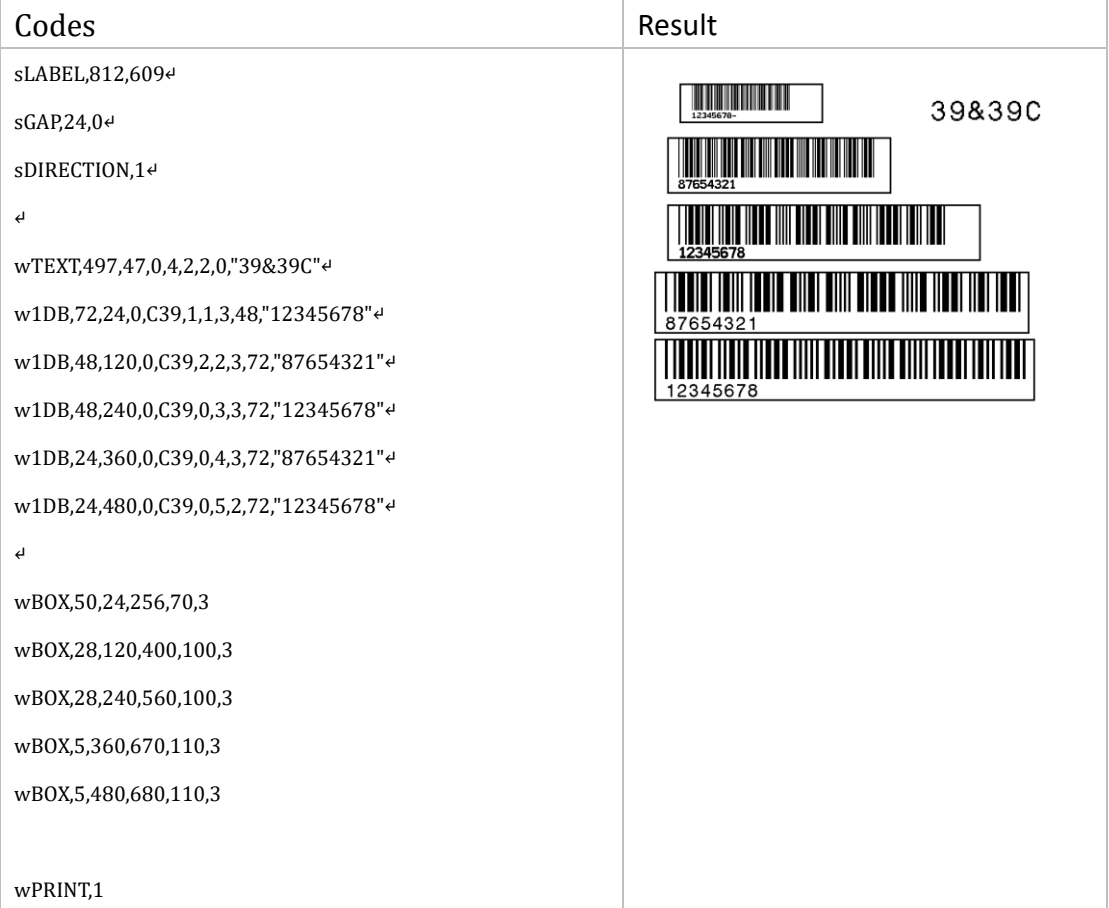

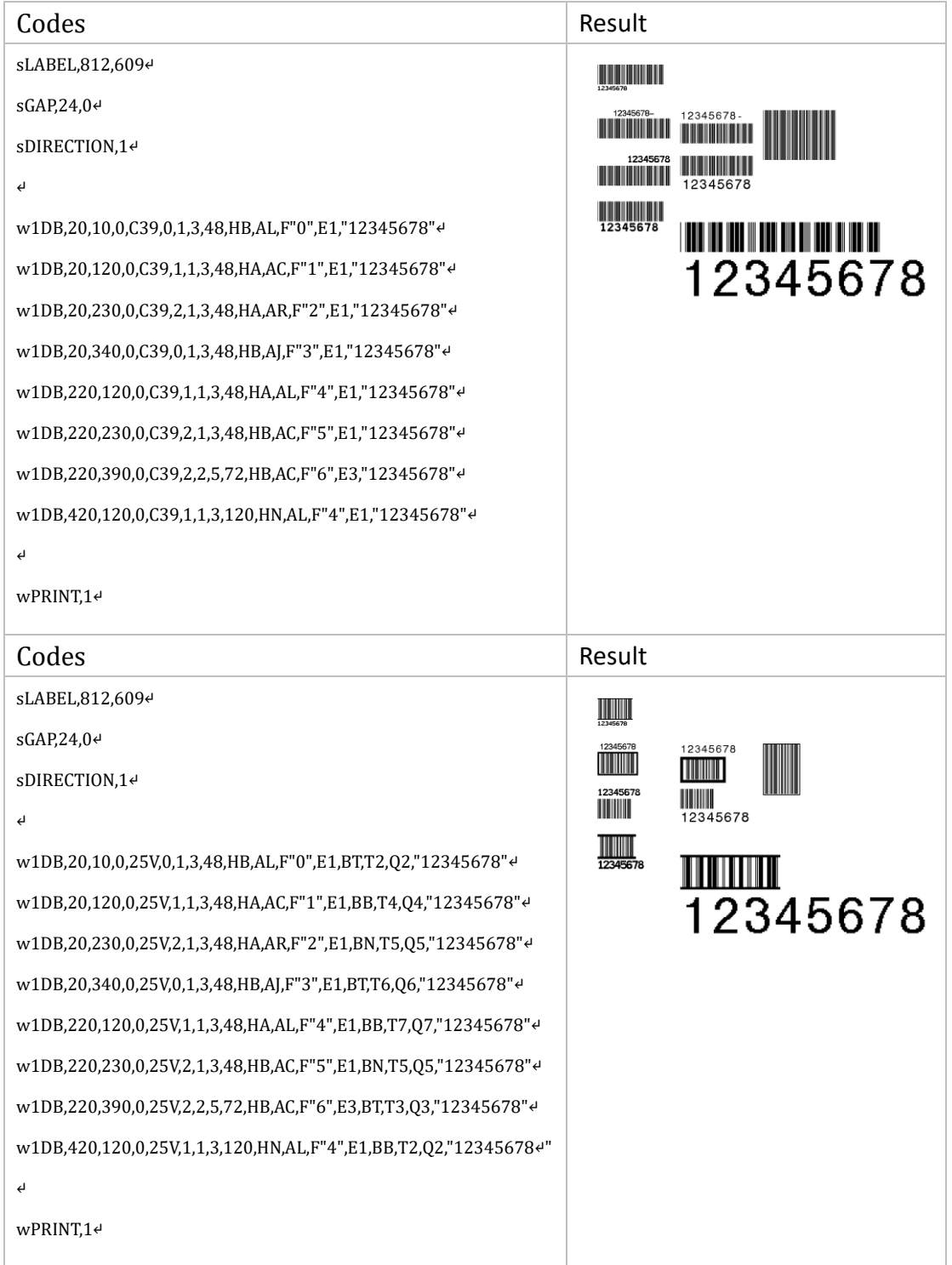

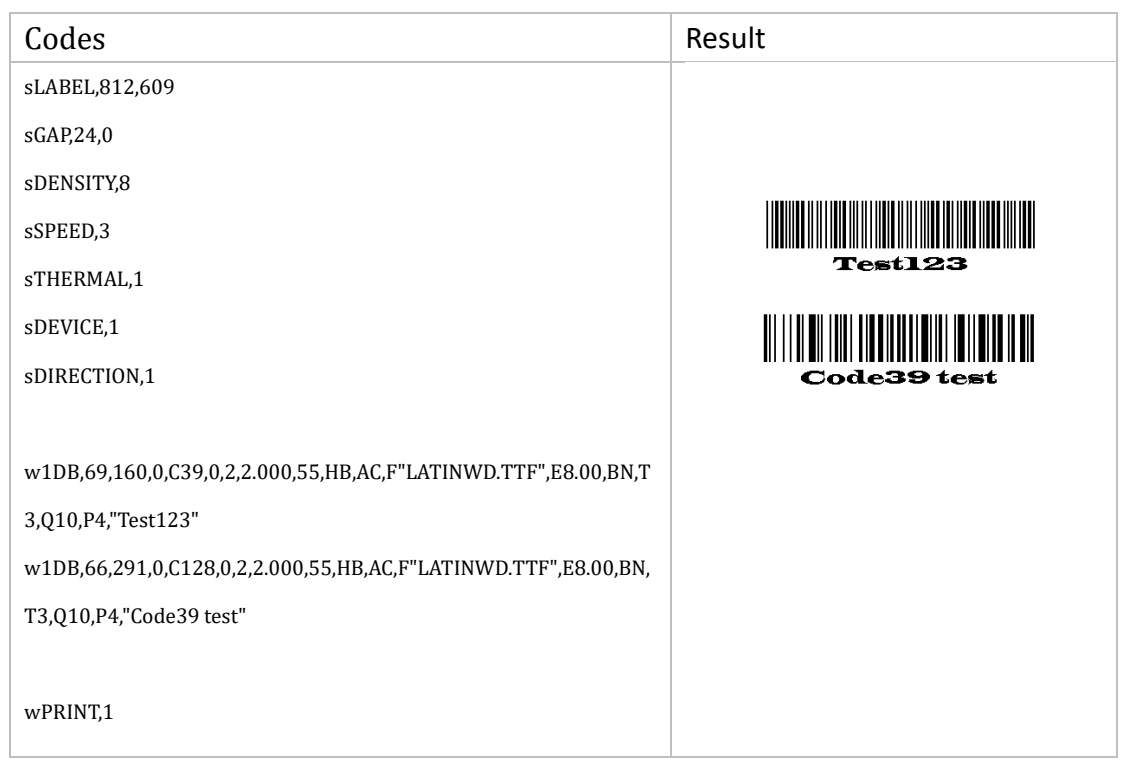

## <span id="page-20-0"></span>w2DB,16K

### Description

This command defines a 2D Code-16K Barcode.

#### Format

w2DB, 16K, P1, P2, P3,"DATA"

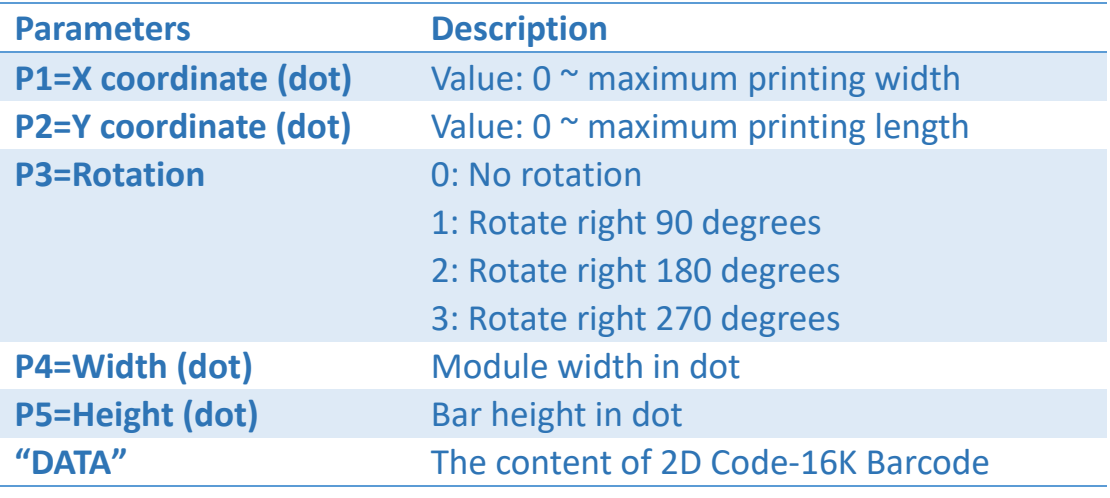

Unit: 8 dots = 1 mm in 203 dpi, 12 dots = 1 mm in 300 dpi.

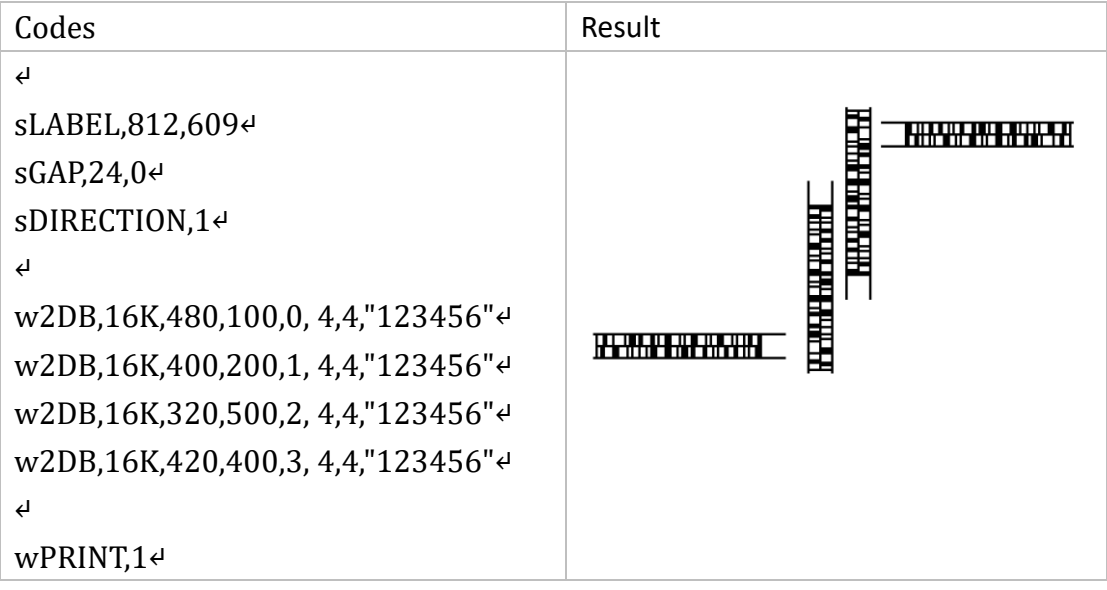

## <span id="page-21-0"></span>w2DB,49

## Description

This command defines a 2D Code-49 Barcode.

#### Format

w2DB,49,P1,P2,P3,"DATA"

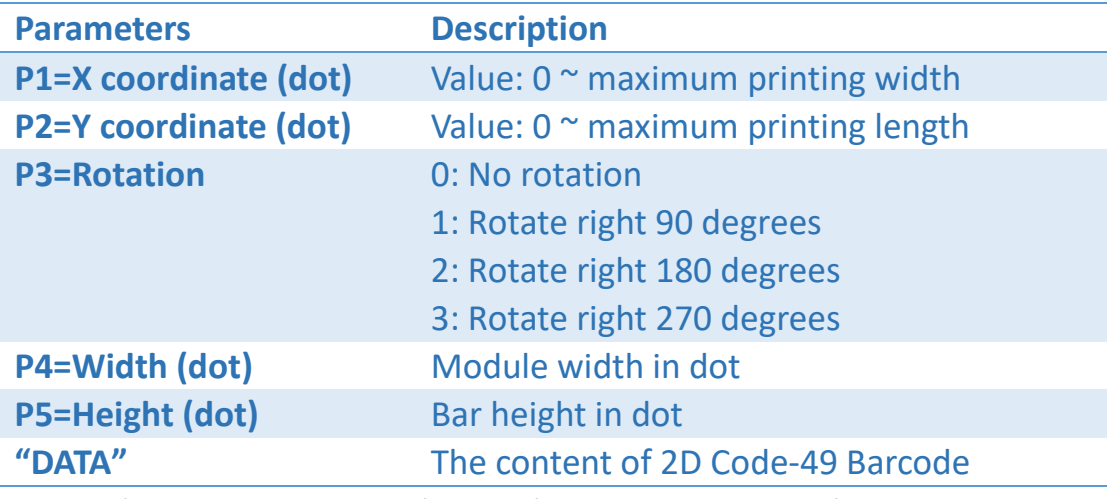

Unit: 8 dots = 1 mm in 203 dpi, 12 dots = 1 mm in 300 dpi.

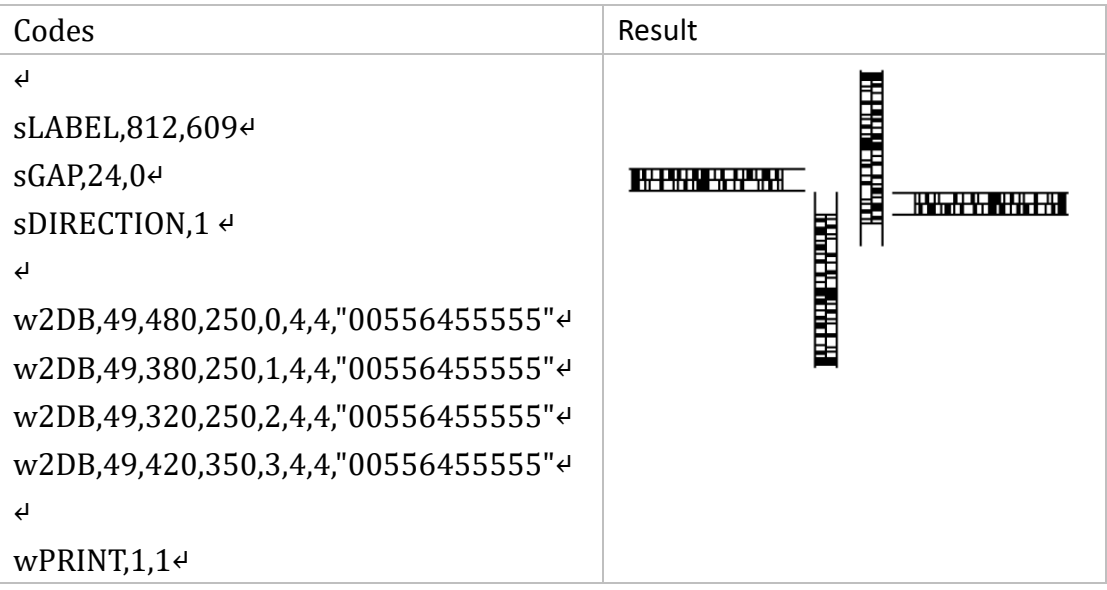

## <span id="page-22-0"></span>w2DB,AZ

## Description

This command defines a AZTEC 2D barcode.

#### Format

w2DB,AZ,P1,P2,P3,P4,P5,"DATA"

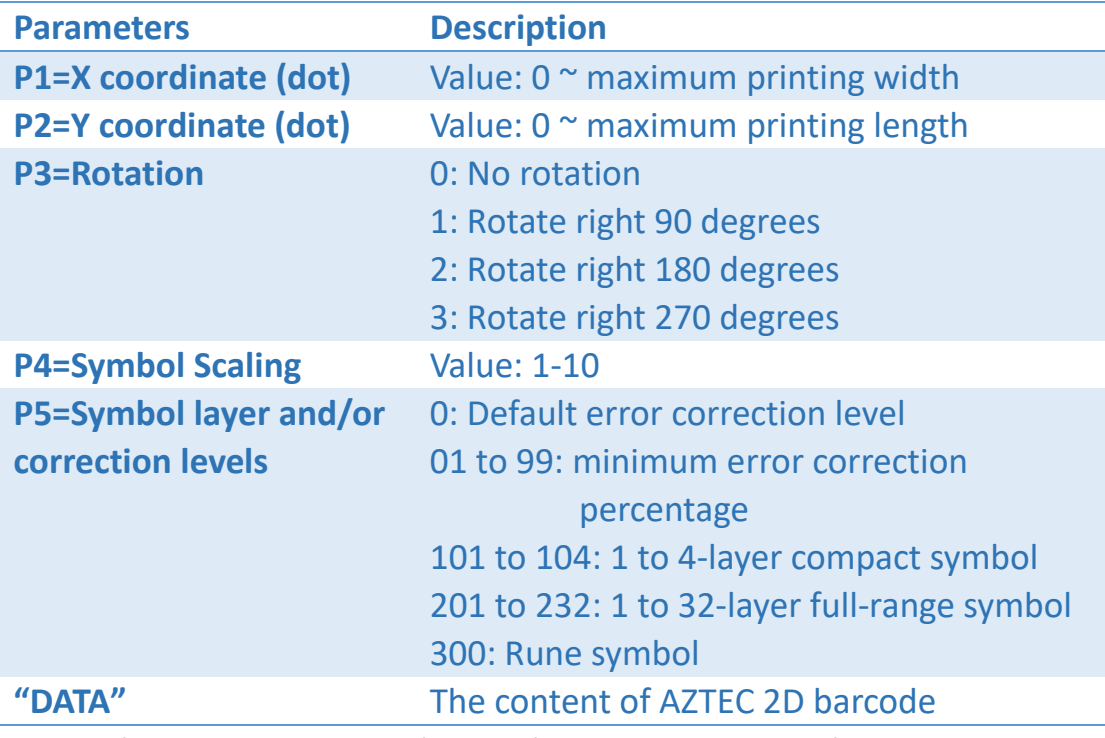

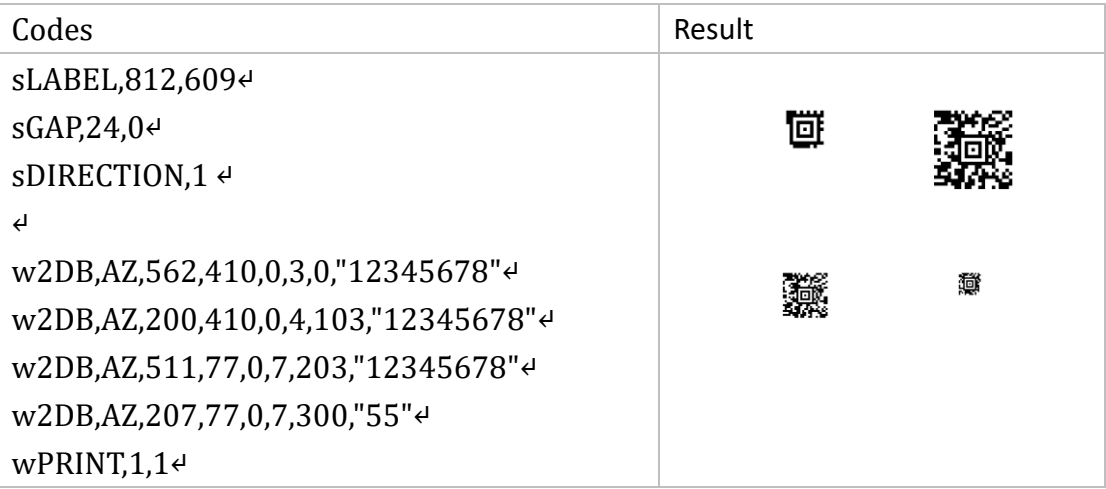

## <span id="page-24-0"></span>w2DB,DM

## Description

This command defines a DataMatrix 2D barcode.

#### Format

w2DB,P1,P2,P3,P4,P5,P6,"DATA"

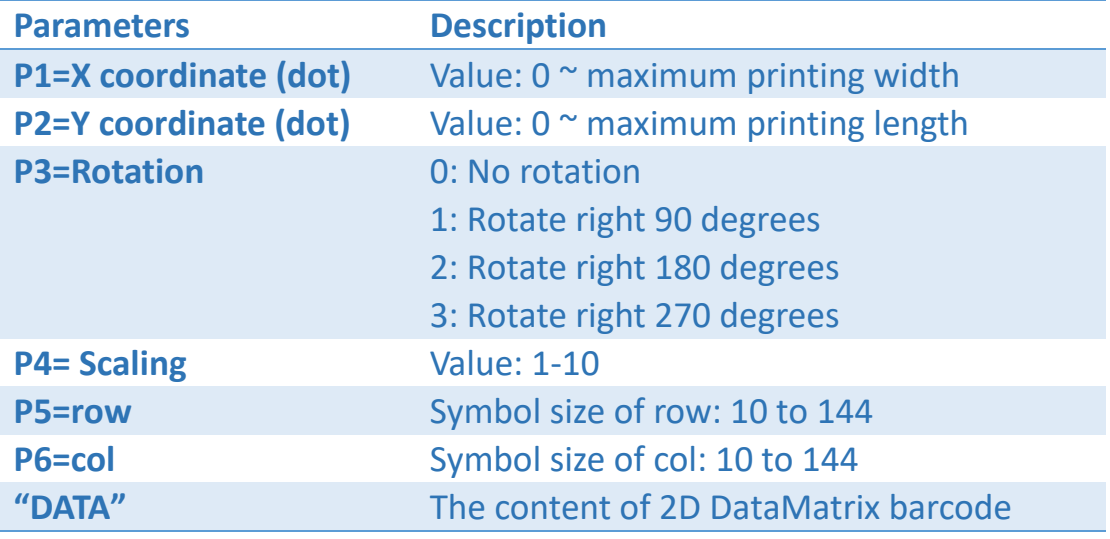

Unit: 8 dots = 1 mm in 203 dpi, 12 dots = 1 mm in 300 dpi.

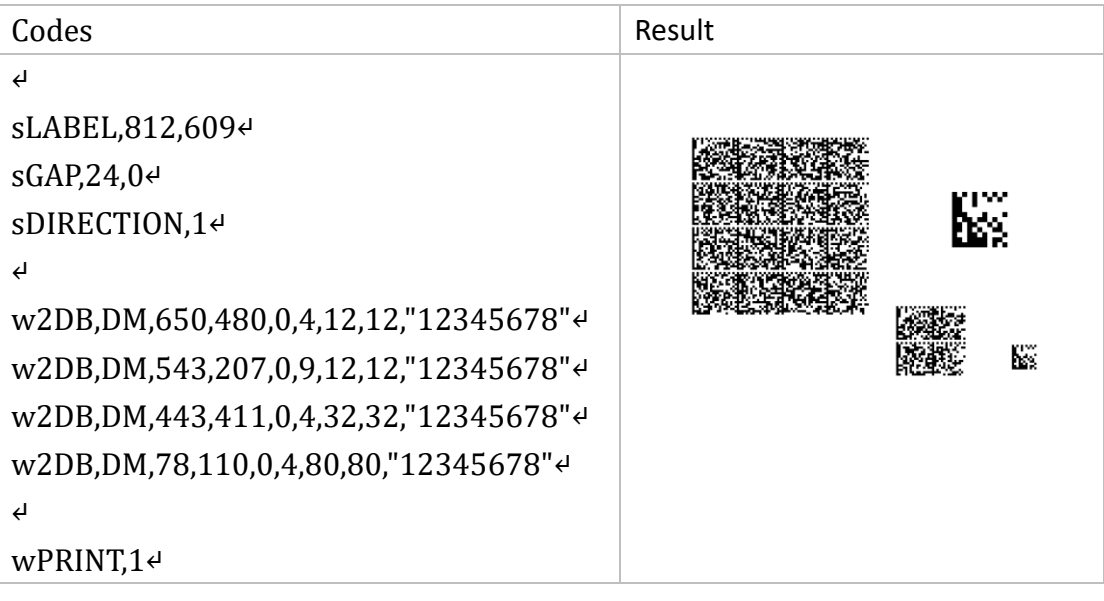

## <span id="page-25-0"></span>w2DB, GM

### Description

This command defines a 2D Grid Matrix barcode.

#### Format

w2DB,GM,P1,P2,P3,P4,P5,"DATA"

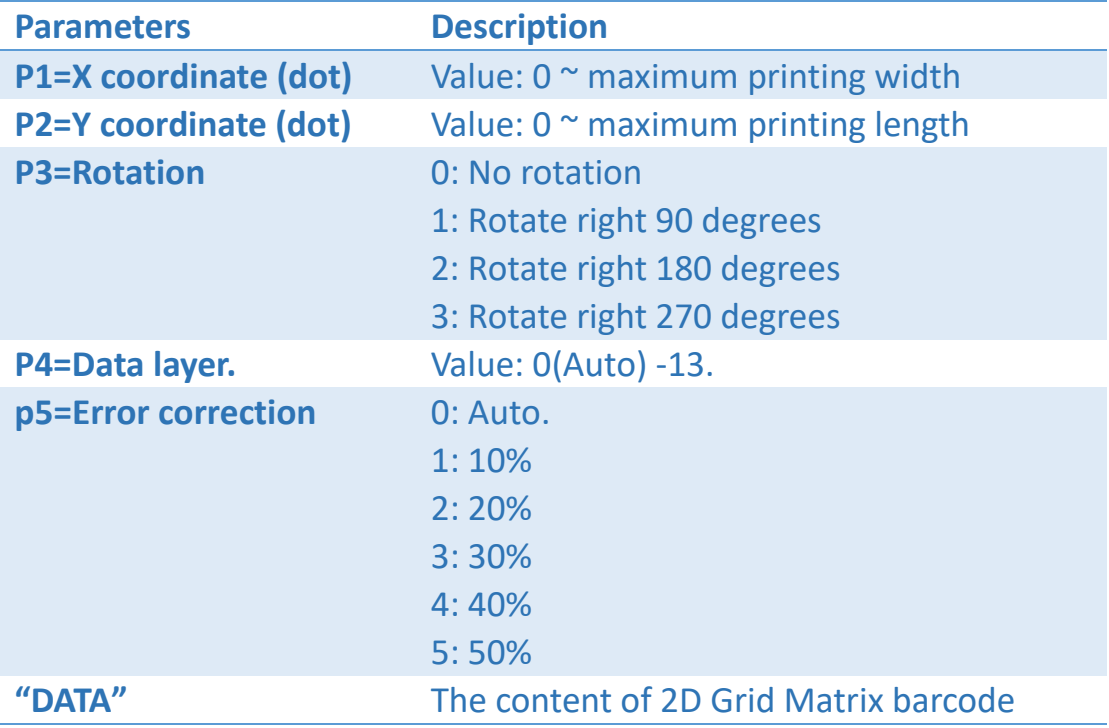

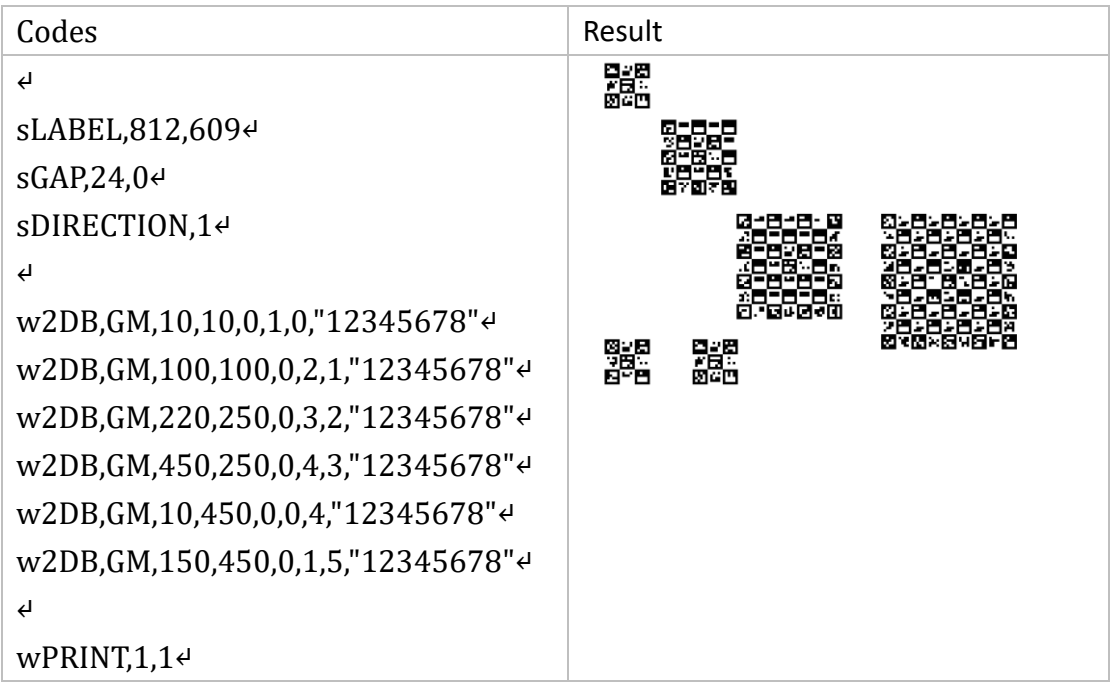

## <span id="page-27-0"></span>w2DB, MPDF417

## Description

This command defines a 2D Micro PDF417 barcode.

#### Format

w2DB, MPDF417,P1,P2,P3,P4,P5,P6,"DATA"

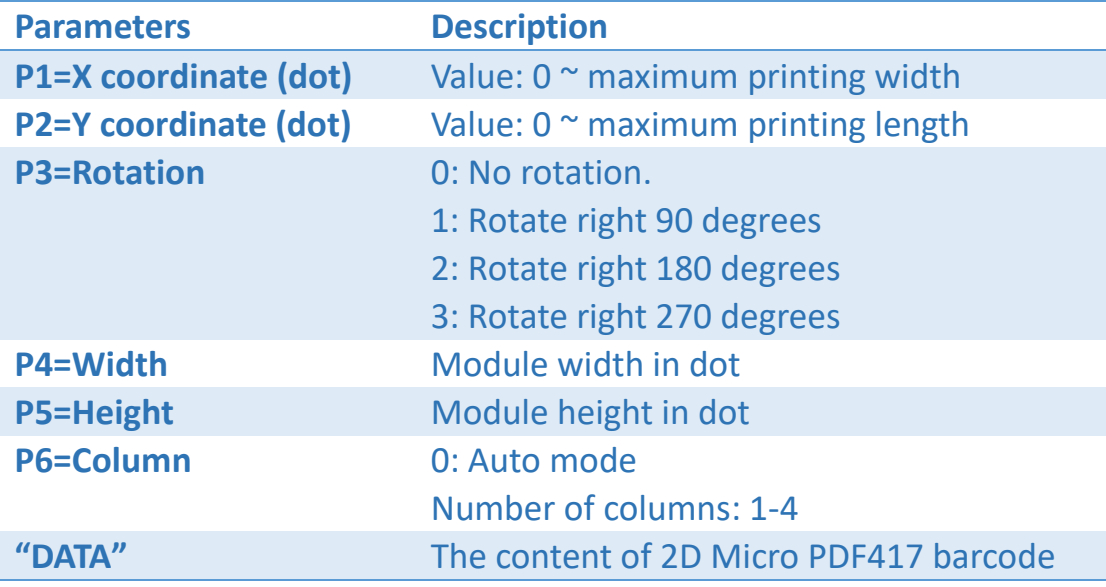

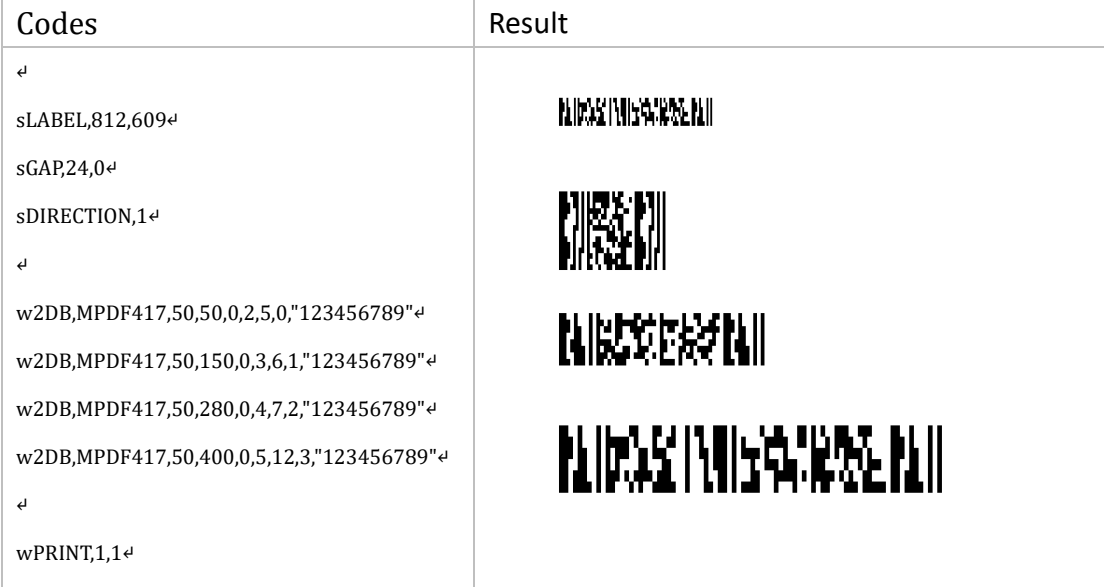

## <span id="page-29-0"></span>w2DB,MQR

## Description

This command defines a 2D Micro QR barcode.

#### Format

w2DB,MQR,P1,P2,P3,P4,P5,P6,"DATA"

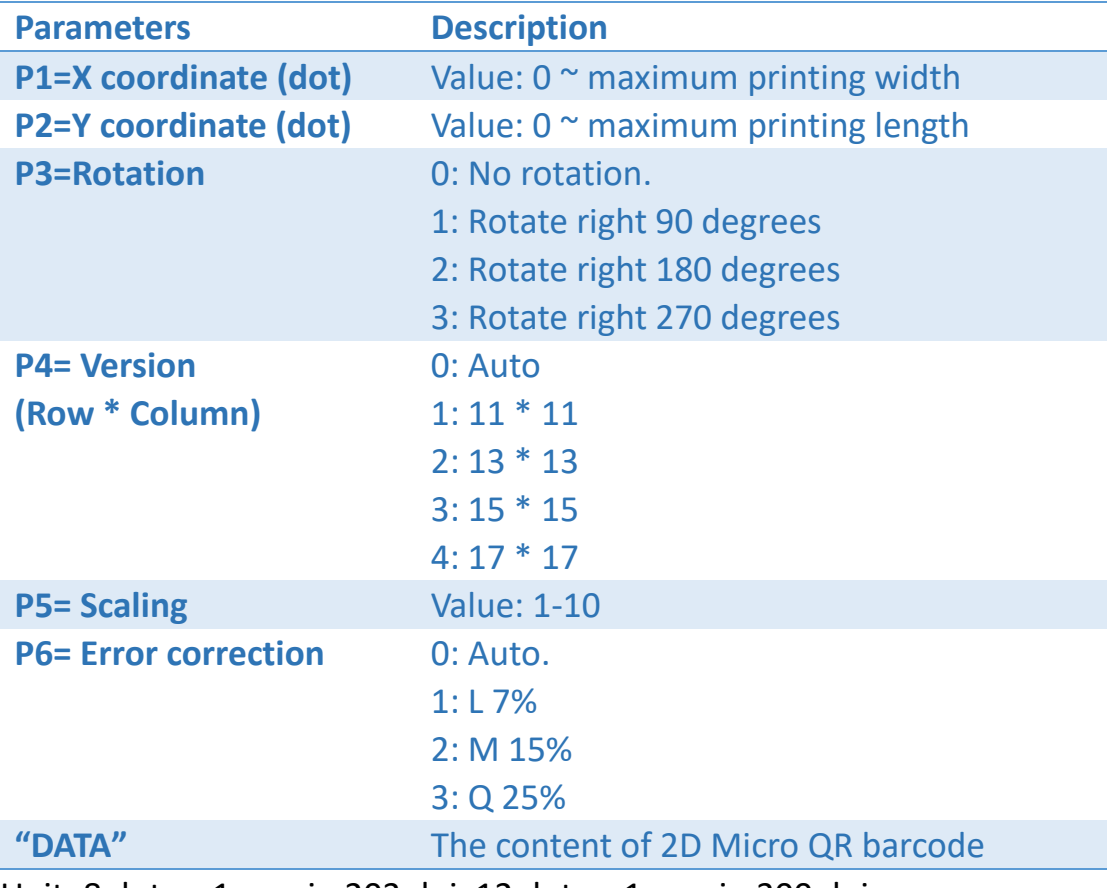

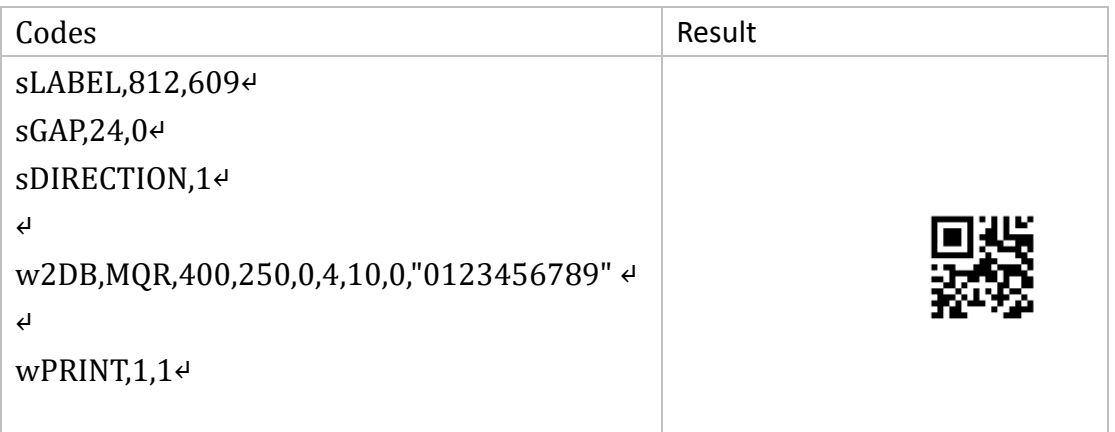

## <span id="page-31-0"></span>w2DB,MX

## Description

This command defines a 2D MAXICODE barcode on the label format.

#### Format

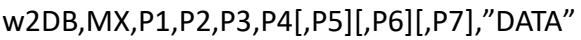

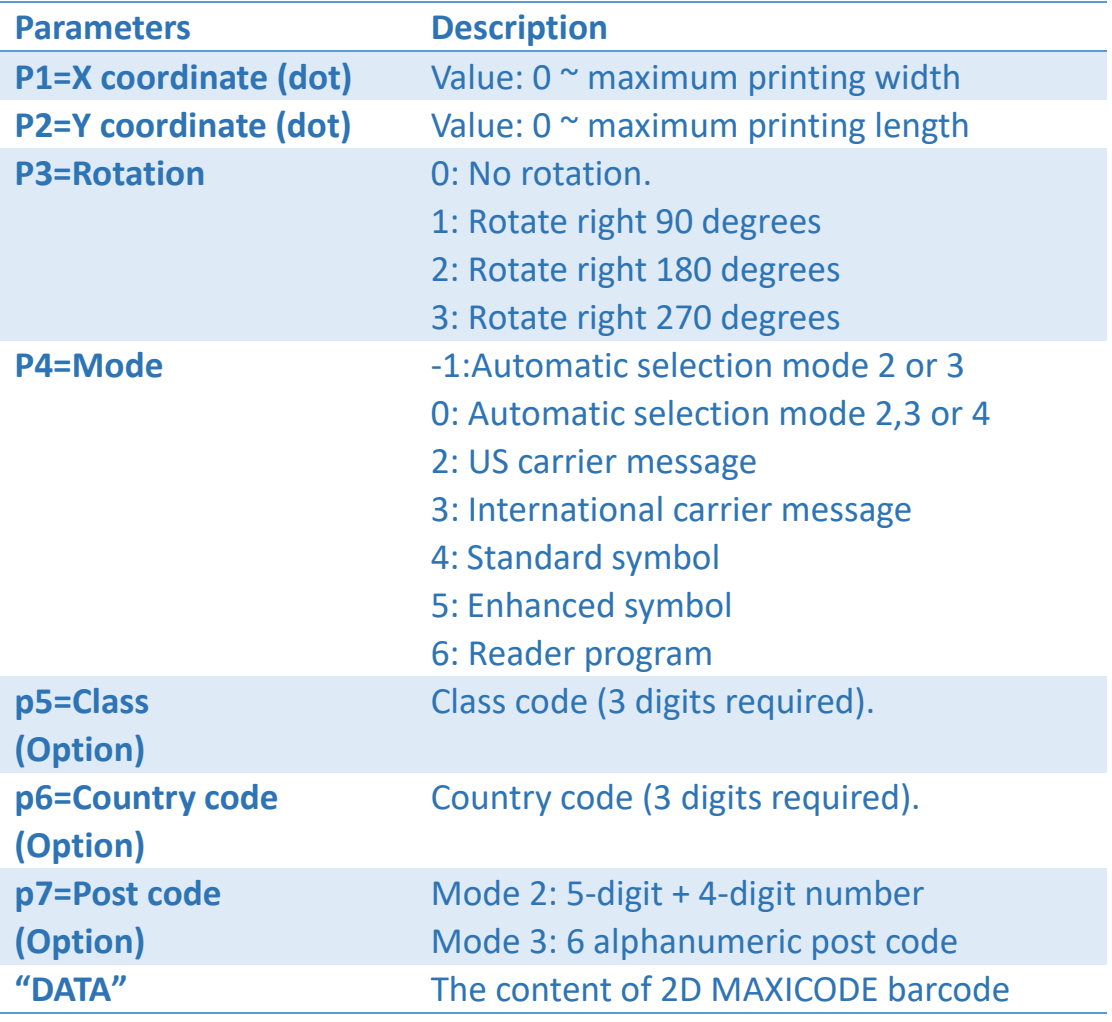

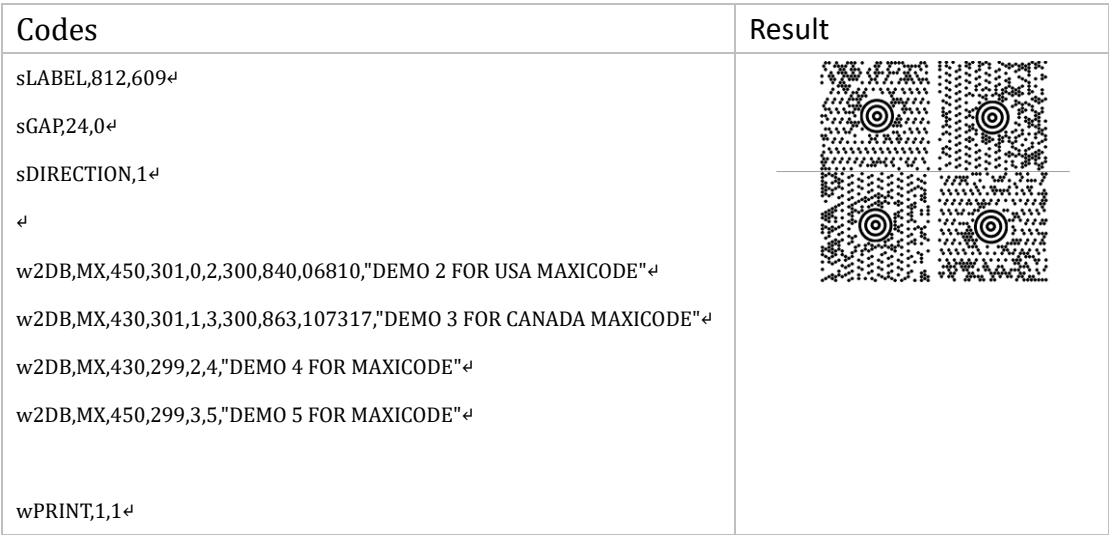

## <span id="page-33-0"></span>w2DB,PDF417

#### Description

This command defines a 2D PDF417 barcode on the label format.

#### Format

w2DB, PDF417, P1, P2, P3, P4, P5, P6, P7, P8,"DATA"

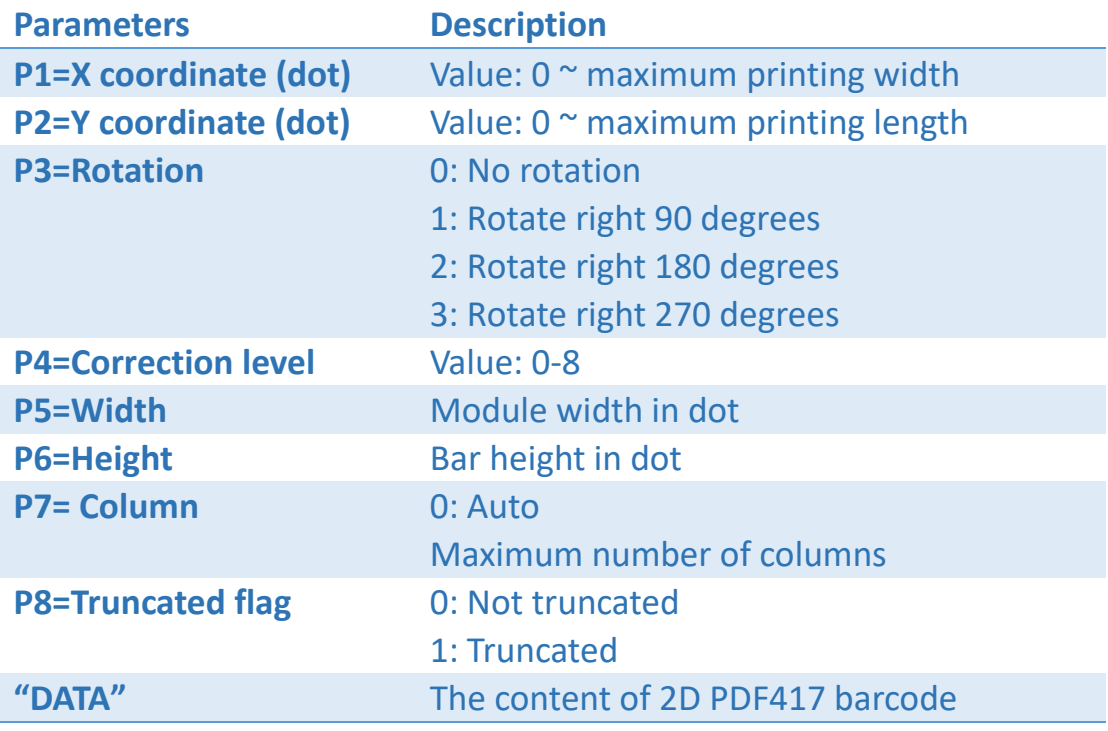

Unit: 8 dots = 1 mm in 203 dpi, 12 dots = 1 mm in 300 dpi.

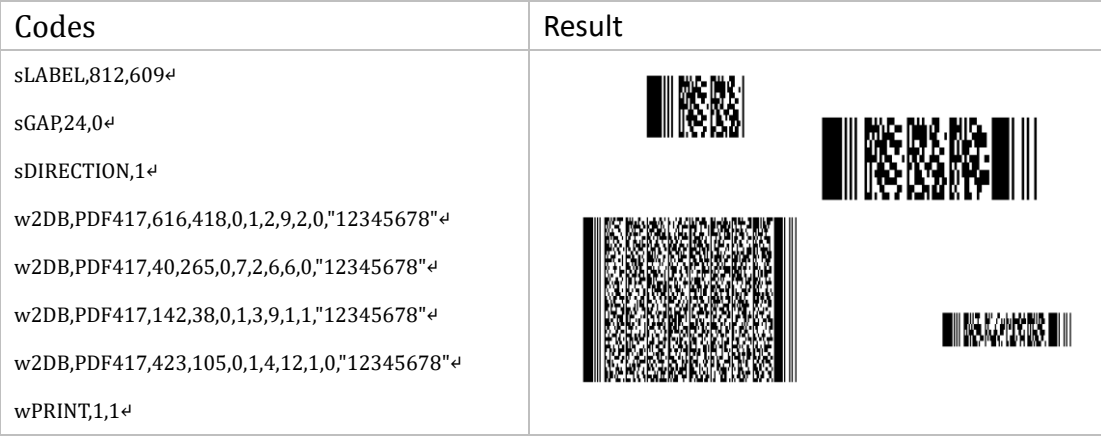

## <span id="page-34-0"></span>w2DB,QR

#### Description

This command defines a 2D QR barcode on the label format.

#### Format

w2DB, QR, P1, P2, P3, P4, P5, "DATA"

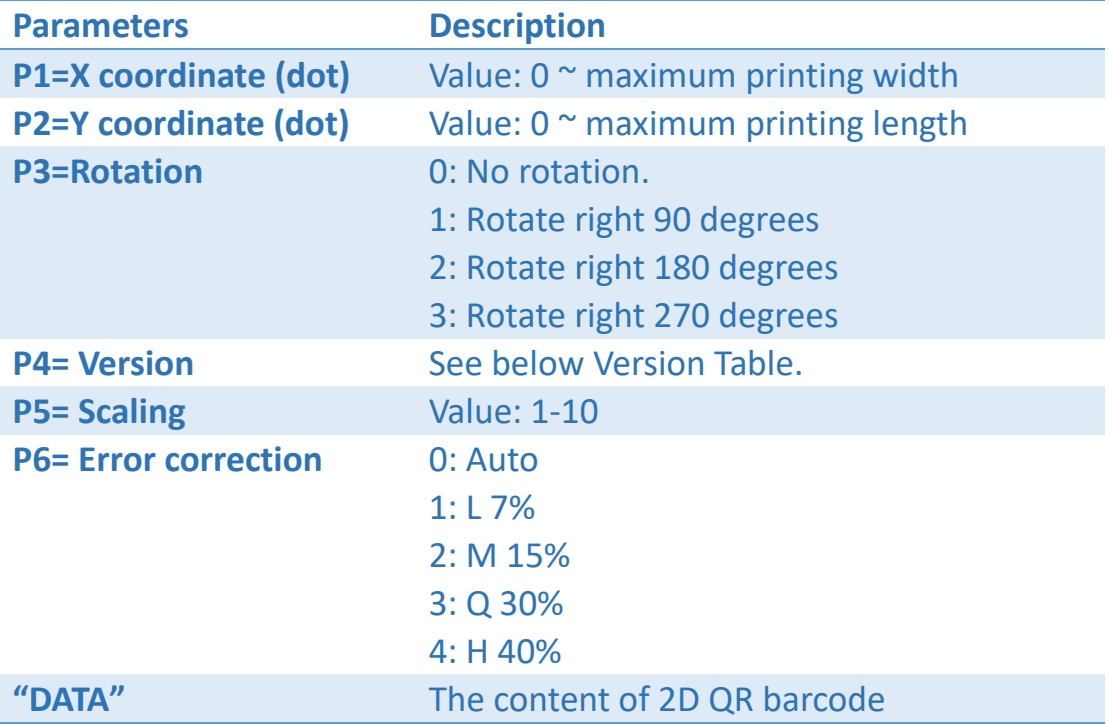

Unit: 8 dots = 1 mm in 203 dpi, 12 dots = 1 mm in 300 dpi.

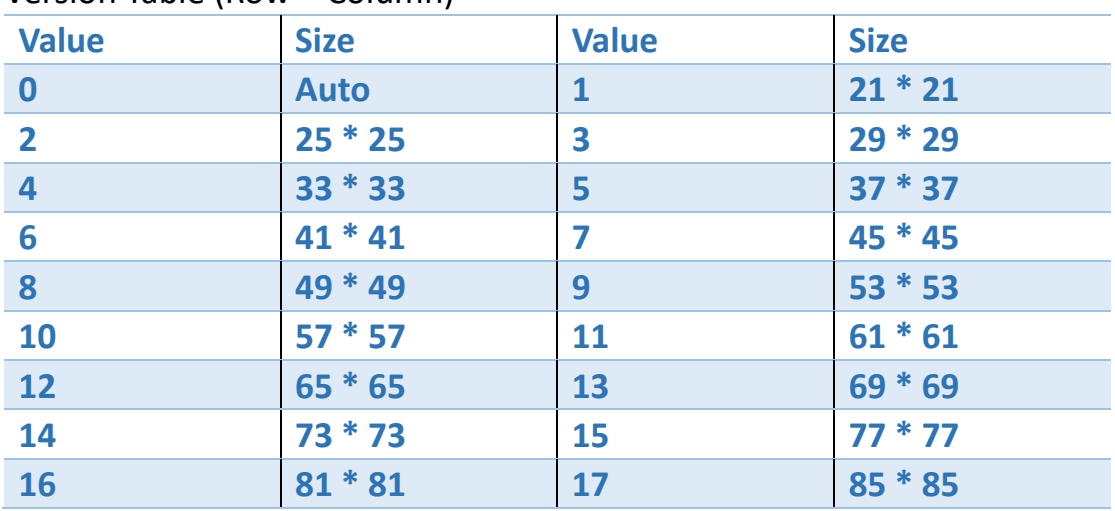

#### Version Table (Row \* Column)

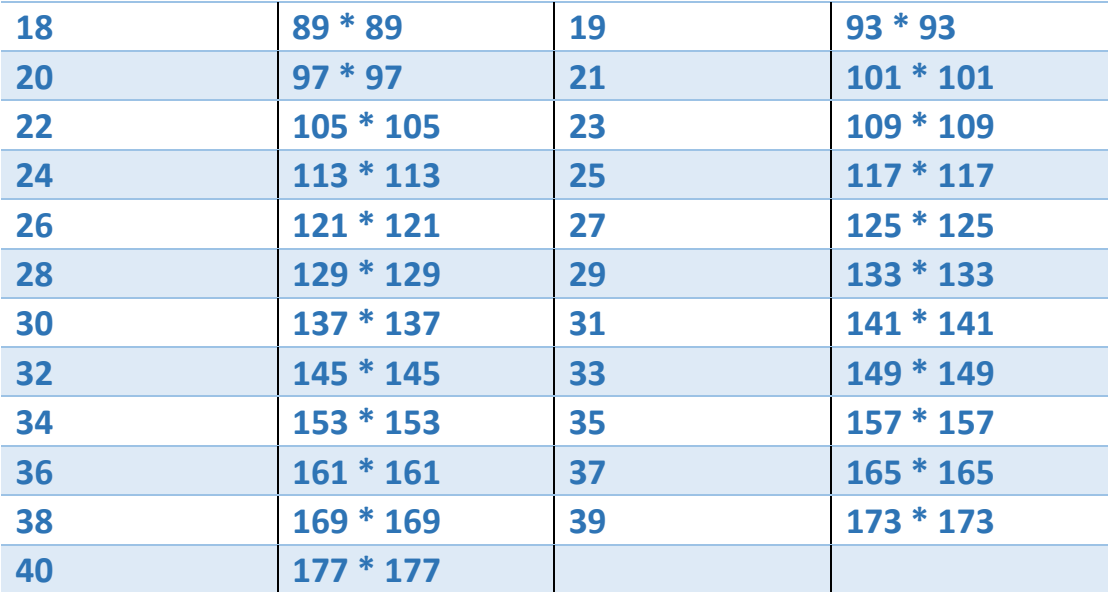

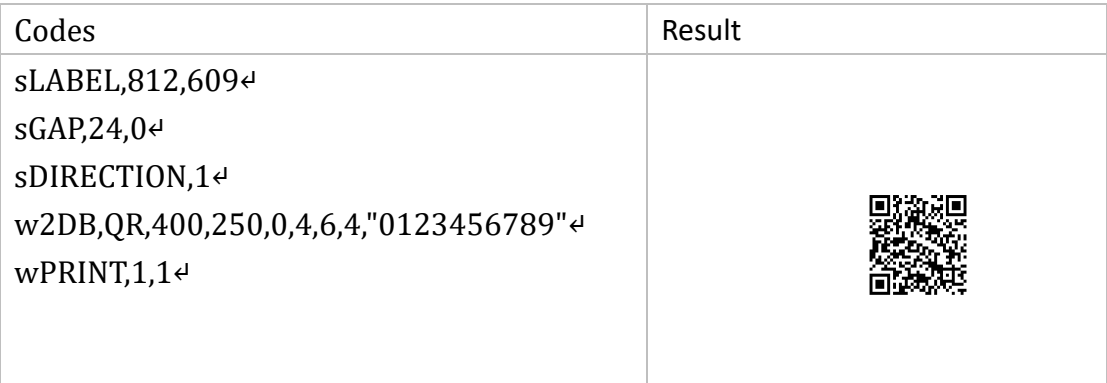
# wBOX

#### Description

This command defines a box shape on the label format.

#### Format

wBOX, P1, P2, P3, P4, P5, [P6]↵

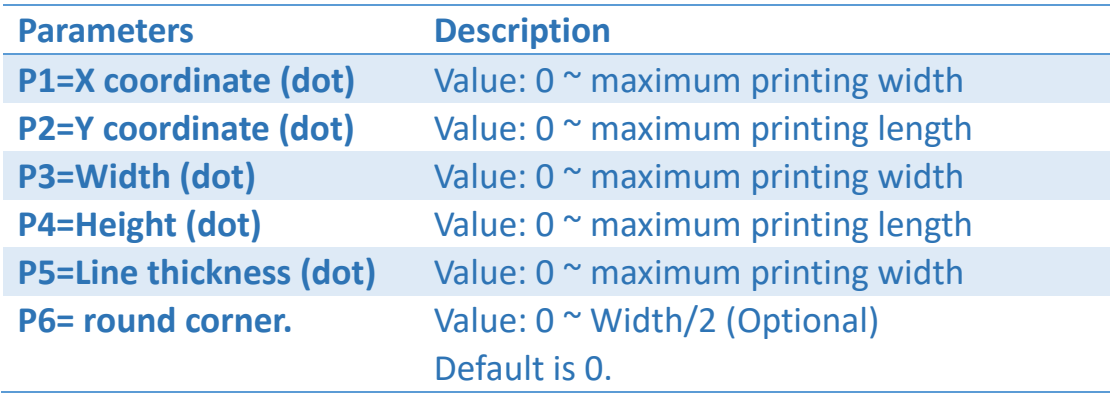

Unit: 8 dots = 1 mm in 203 dpi, 12 dots = 1 mm in 300 dpi.

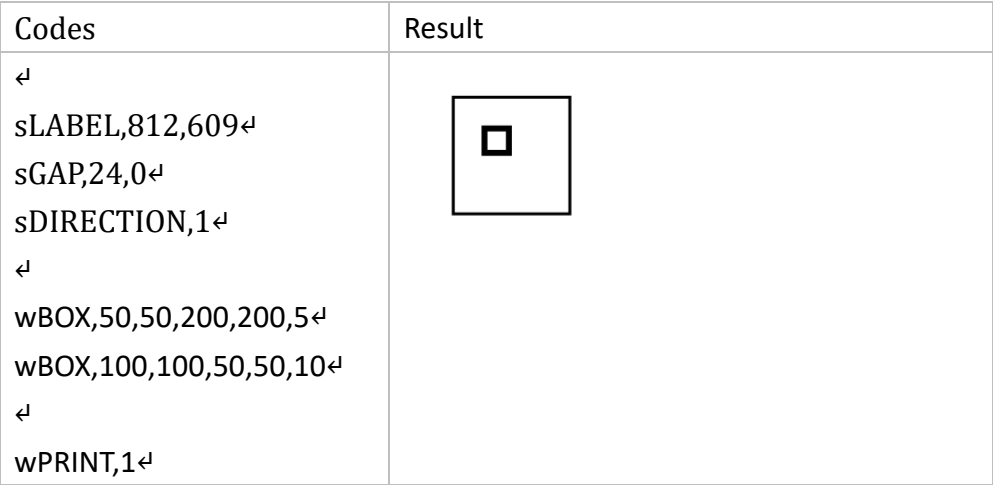

# wDIAGONAL

#### Description

This command defines a diagonal black line on the label format.

#### Format

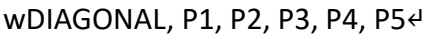

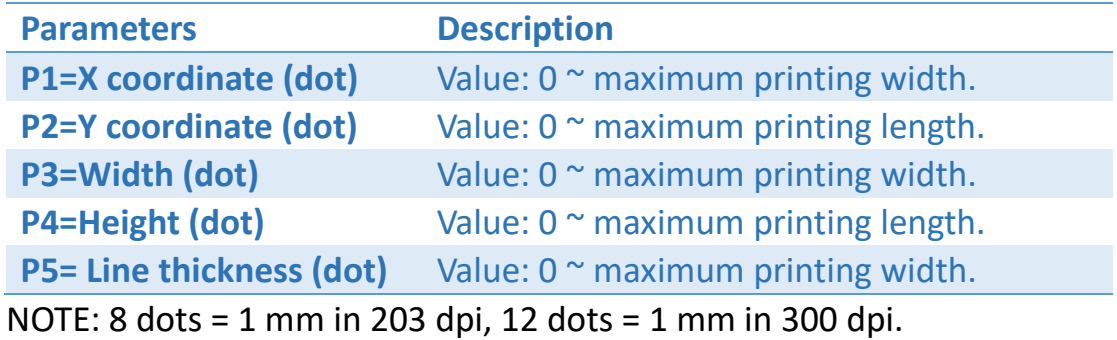

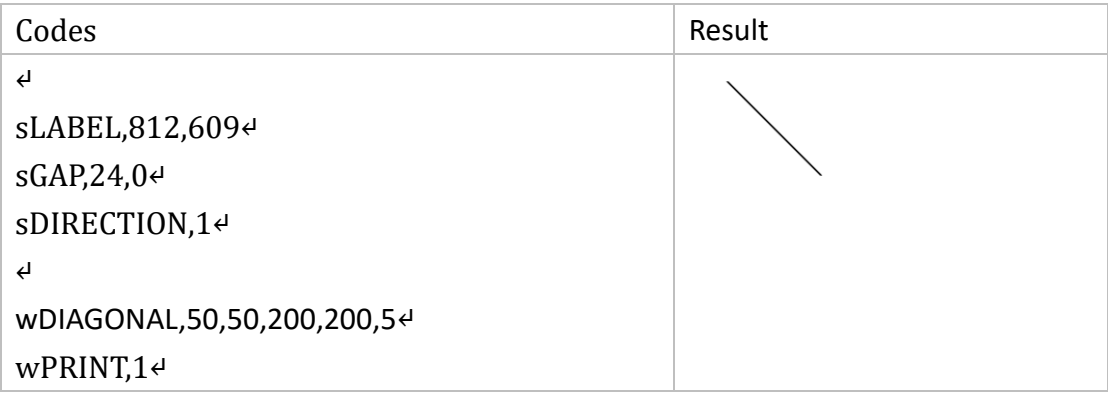

# wELLIPSE

#### Description

This command defines an ellipse shape on the label format.

#### Format

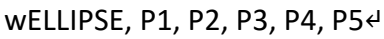

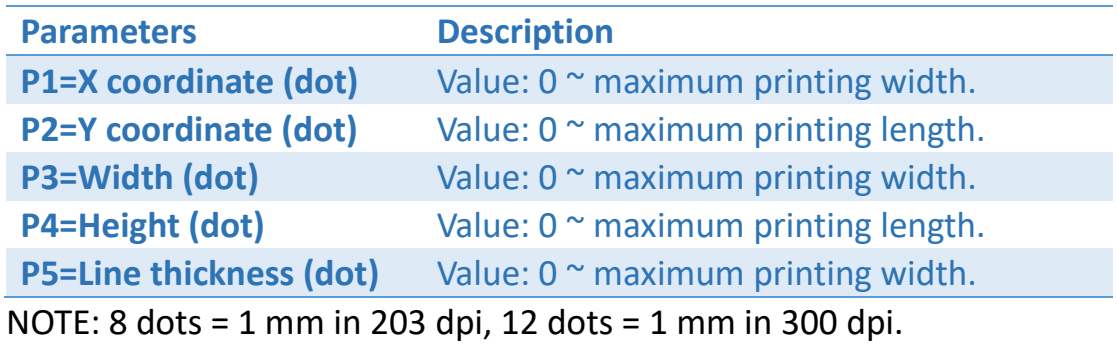

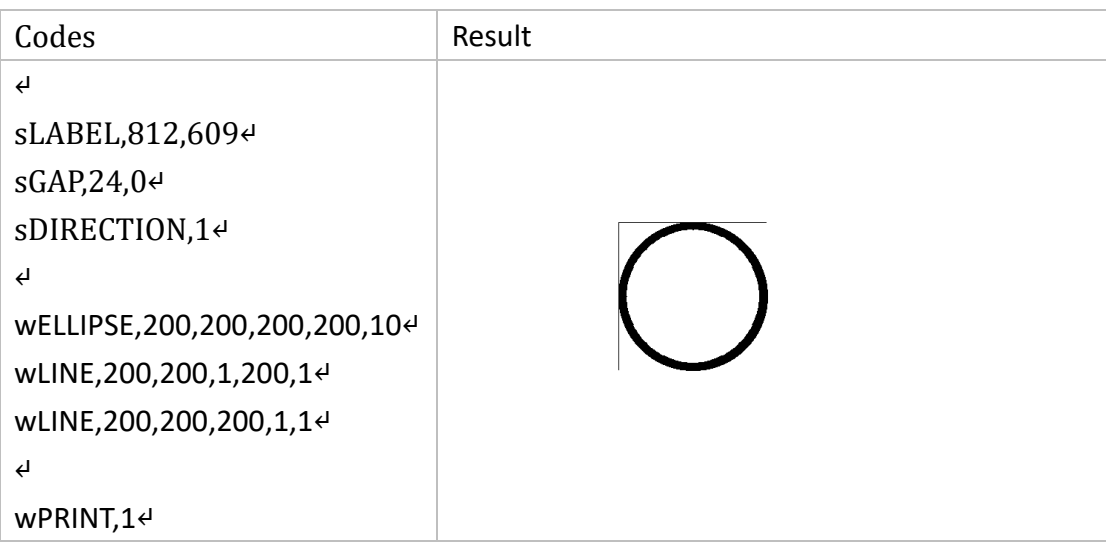

# wLINE

#### Description

This command defines a white or a black line on the label format.

#### Format

wLINE, P1, P2, P3, P4, P5↵

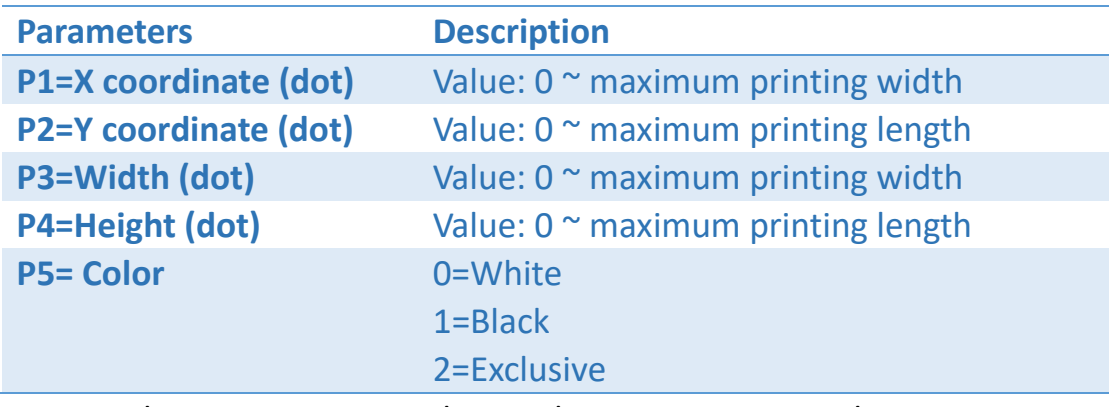

NOTE: 8 dots = 1 mm in 203 dpi, 12 dots = 1 mm in 300 dpi.

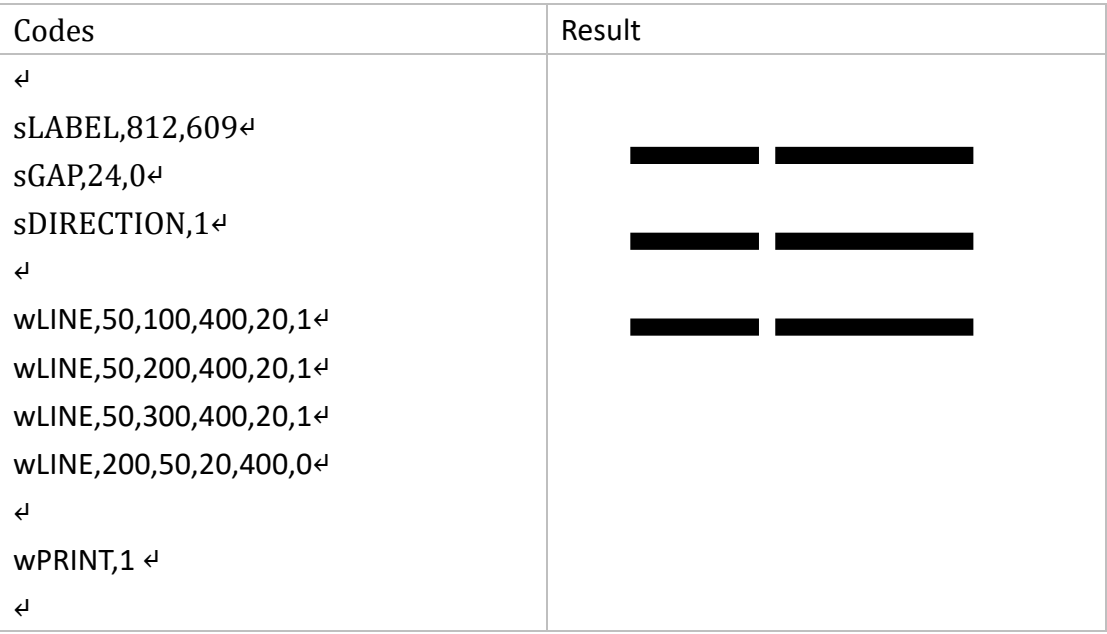

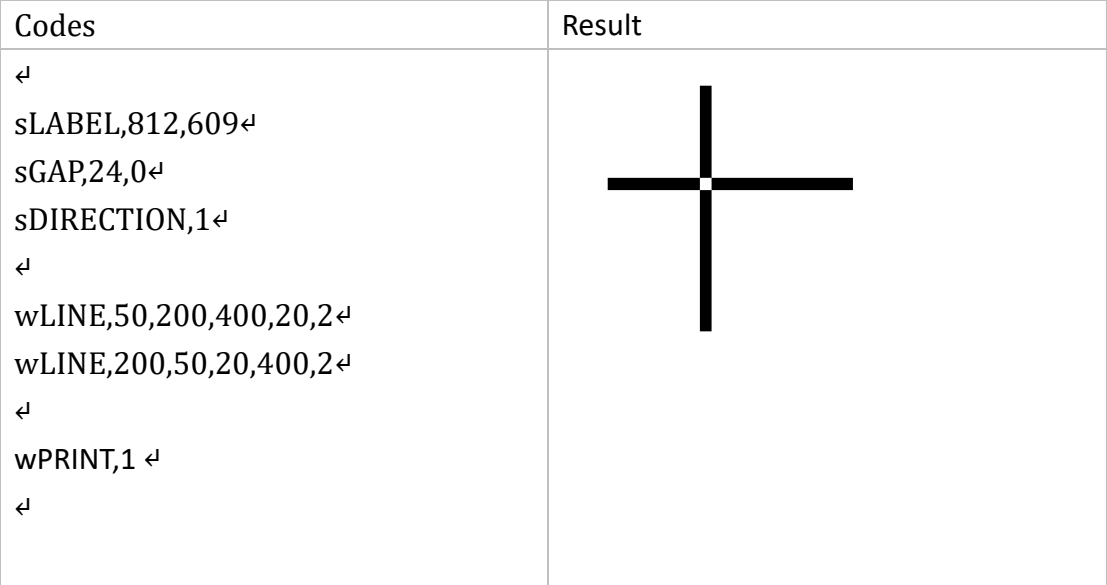

# wIMAGE

#### Description

This command defines an image data in the specified position.

#### Format

wIMAGE, P1, P2, P3, P4, P5, P6, P7, DATA↵

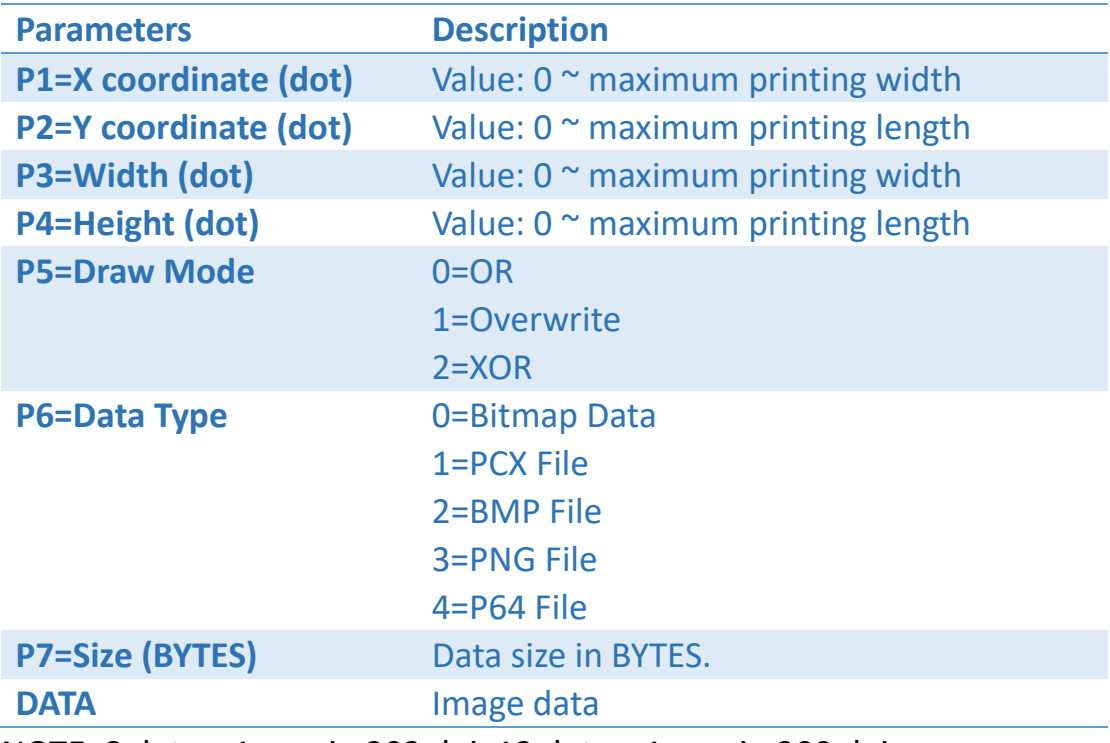

NOTE: 8 dots = 1 mm in 203 dpi, 12 dots = 1 mm in 300 dpi.

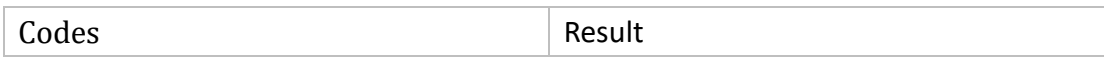

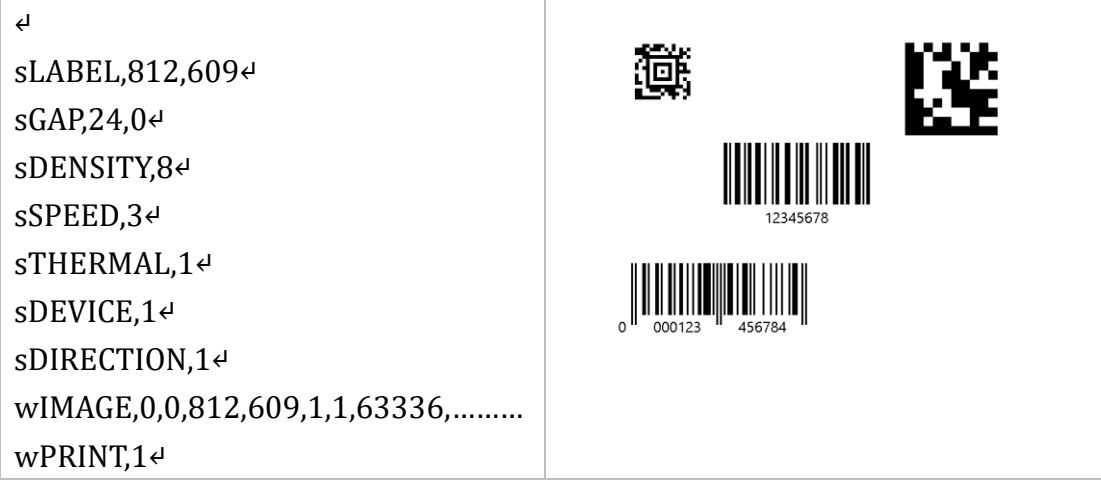

# wPRINT

## Description

This command prints this label format that is stored in the image buffer.

#### Format

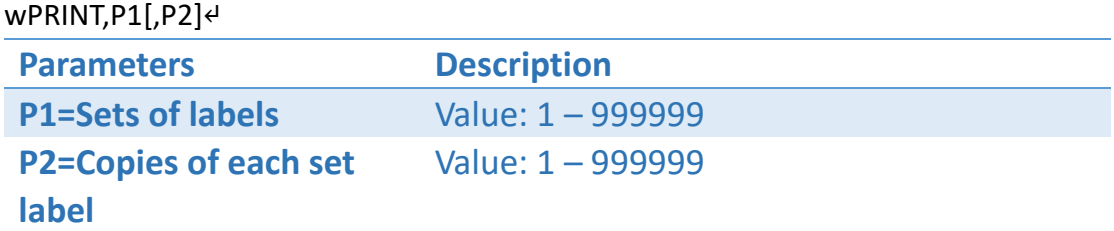

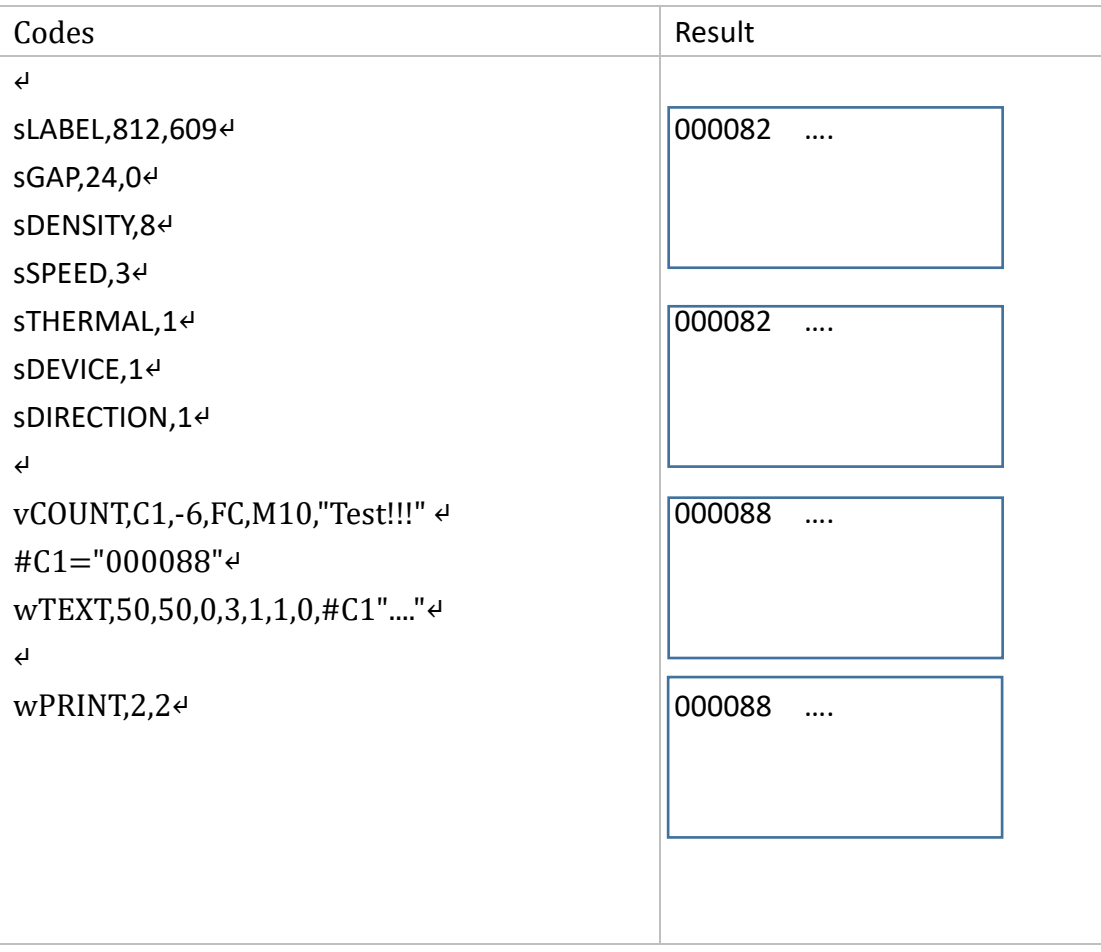

# wREVERSE

## Description

This command reverses a region in the image buffer.

#### Format

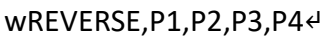

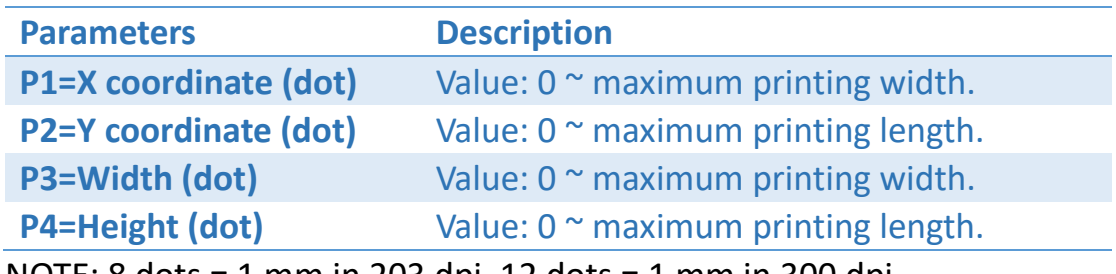

NOTE: 8 dots = 1 mm in 203 dpi, 12 dots = 1 mm in 300 dpi.

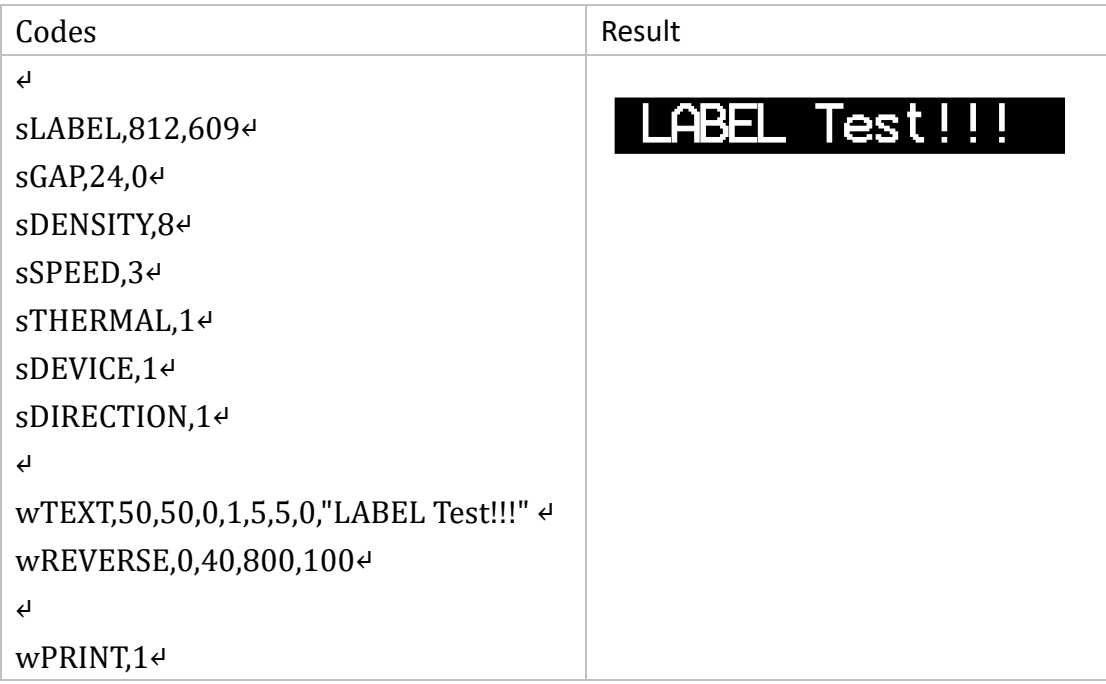

# wTEXT

# Description

This command prints text on label.

#### Format

wTEXT, P1, P2, P3, P4, P5, P6, P7, "DATA"

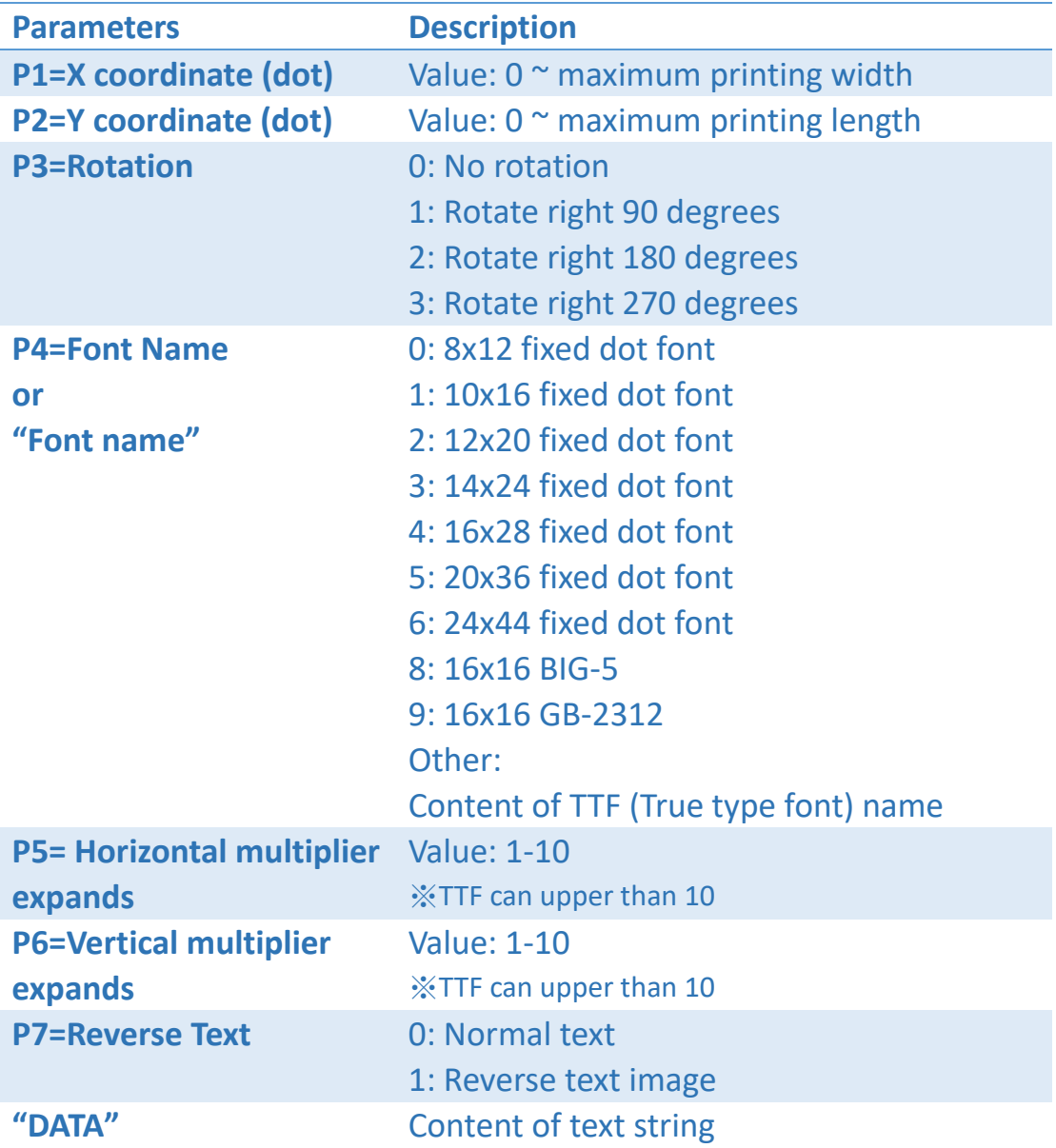

NOTE:

● 8 dots = 1 mm in 203 dpi, 12 dots = 1 mm in 300 dpi, 24 dots = 1 mm in 600 dpi.

- If there is any double quote (") within the text, please change it to  $\Upsilon$ "
- If there is any backslash (\) within the text, please change it to  $\setminus$

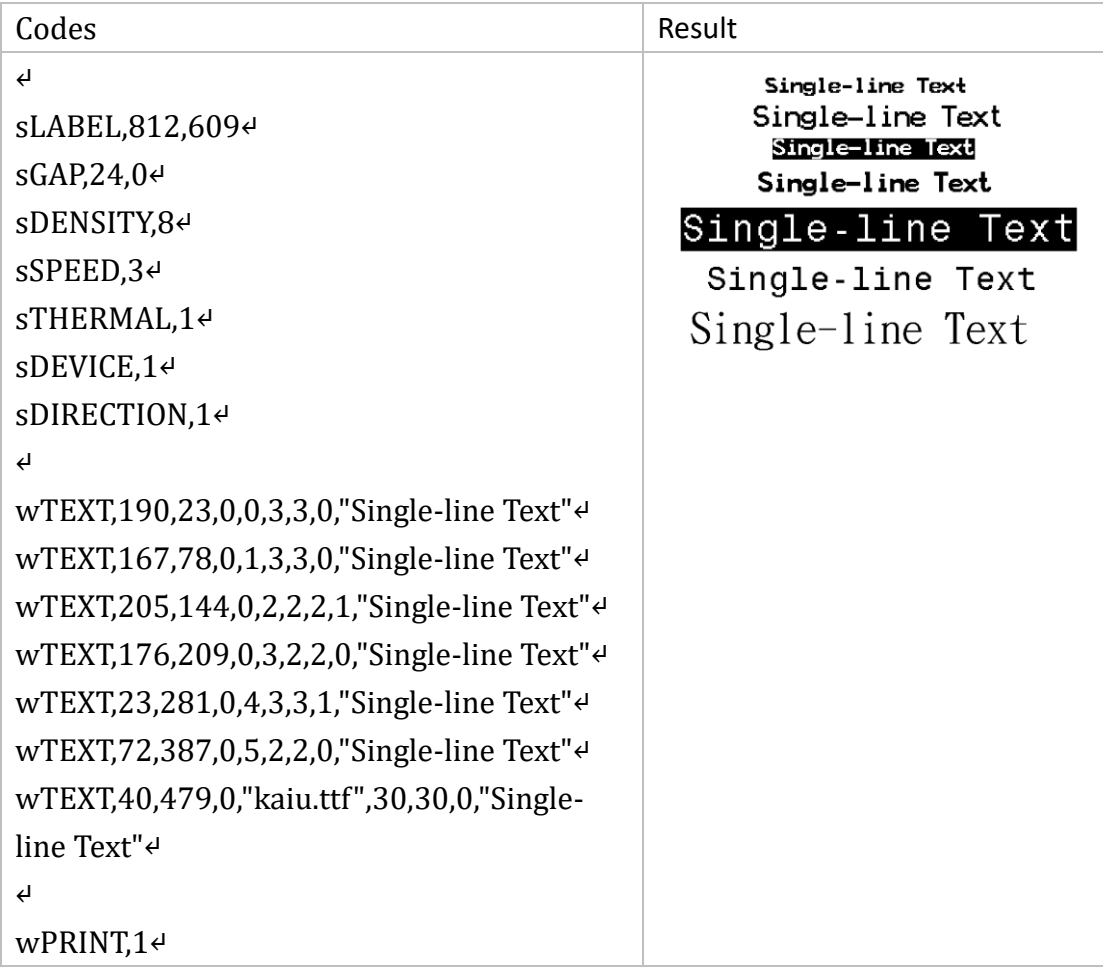

# wMLTEXT

#### Description

This command prints multi-line text on label.

#### Format

wMLTEXT, P1, P2, P3, P4, P5, P6, P7, P8, P9, P10, "DATA"

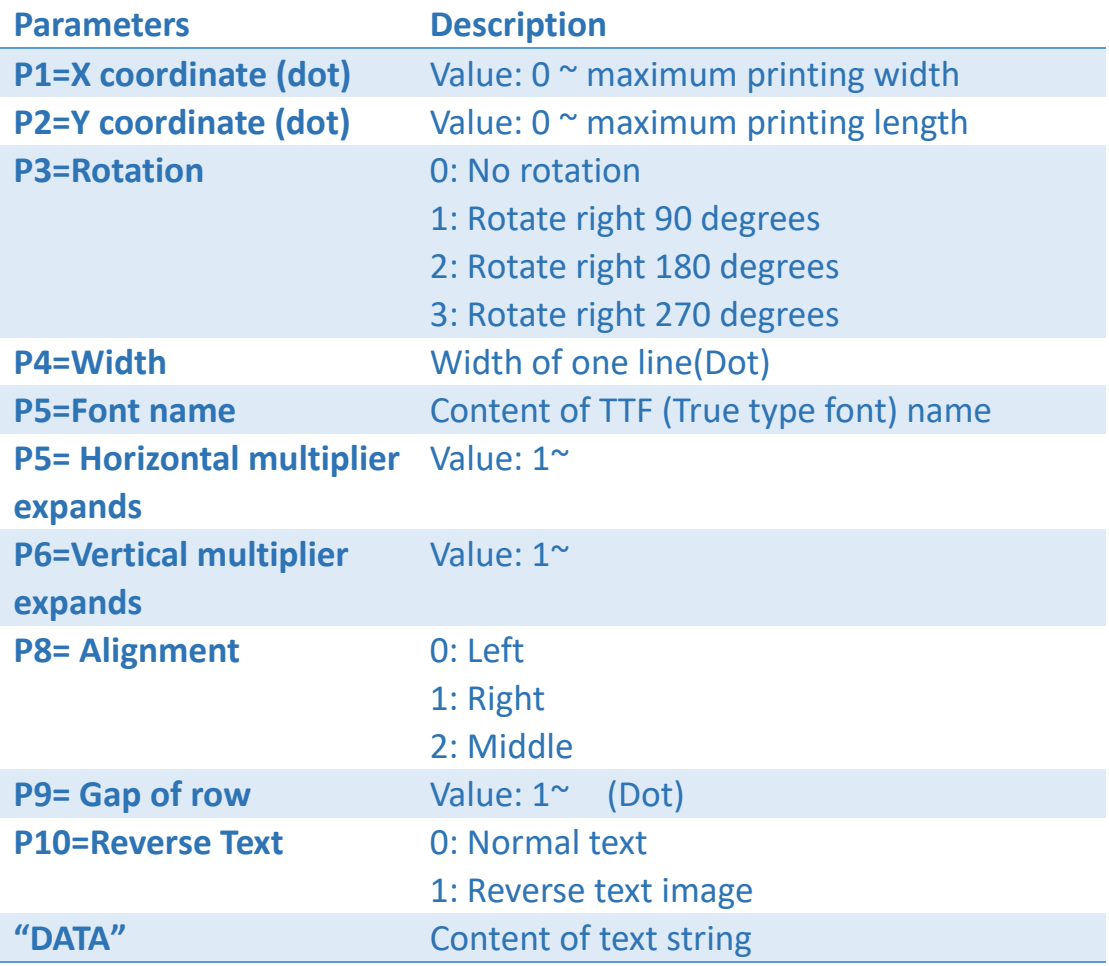

NOTE:

- 8 dots = 1 mm in 203 dpi, 12 dots = 1 mm in 300 dpi, 24 dots = 1 mm in 600 dpi.
- If there is any double quote (") within the text, please change it to  $\Upsilon$ "
- If there is any backslash (\) within the text, please change it to  $\setminus$

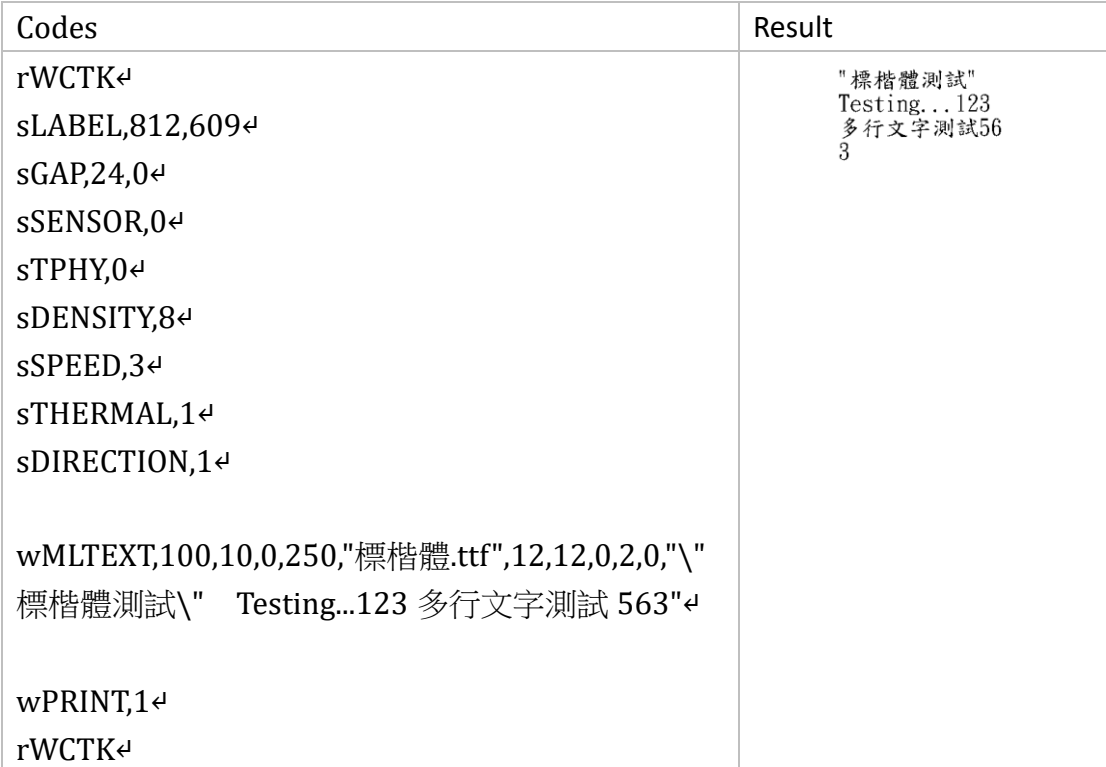

# File Management Commands

# wDELETE

## Description

This command deletes a file from the printer memory.

#### Format

#### wDELETE,"FILENAME"↵

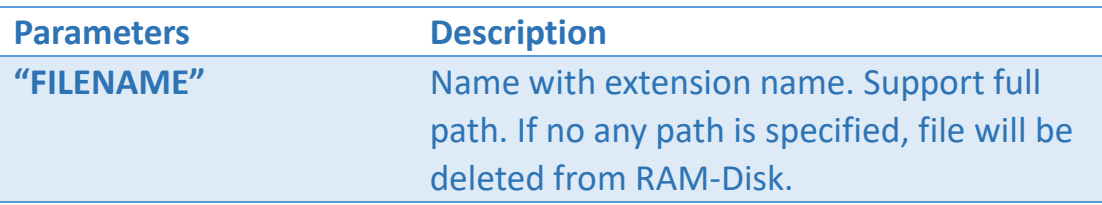

NOTE: Disk information references Appendix-Disk.

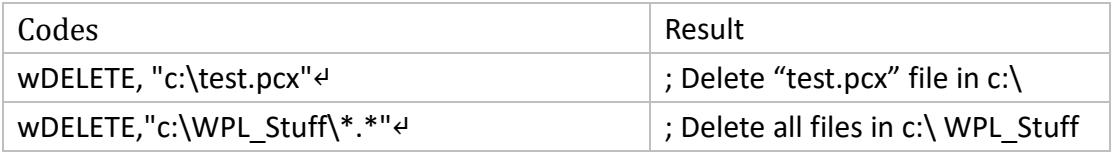

# wLOAD

## Description

This command loads a file from the disk via the specified path.

#### Format

#### wLOAD,"FILENAME"↵

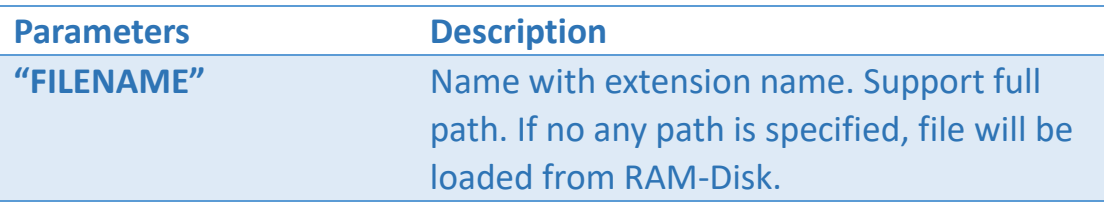

NOTE: Disk information references Appendix-Disk.

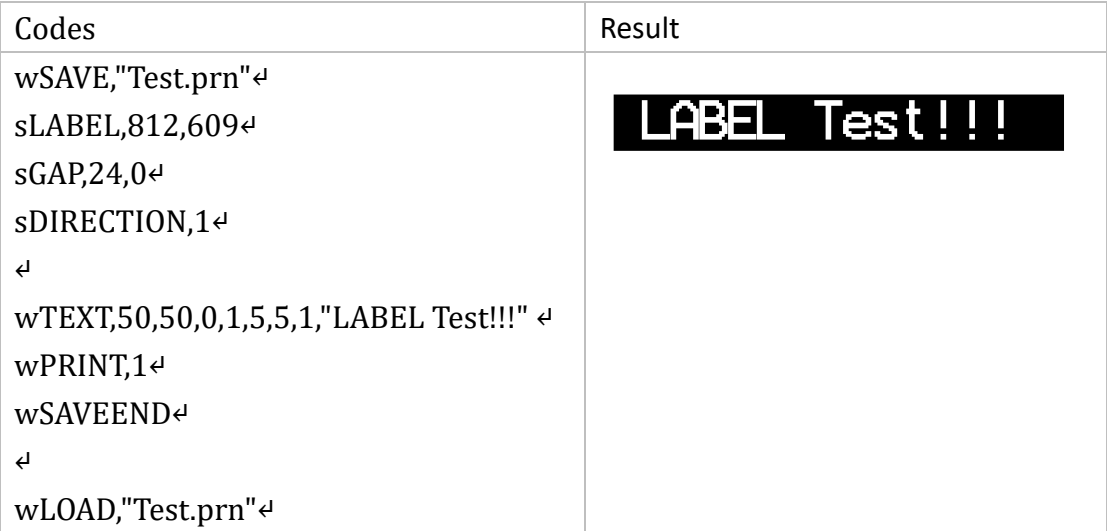

# wLOADIMG

#### Description

This command loads an image on the label format.

#### Format

wLOADIMG, P1, P2, P3, "FILENAME"↵

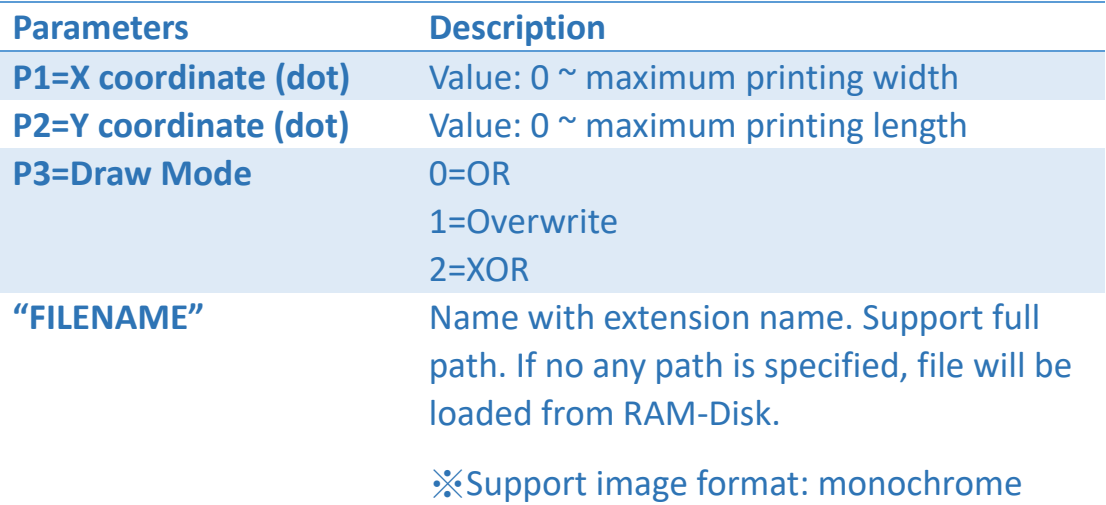

PCX/BMP.

NOTE: Disk information references Appendix-Disk.

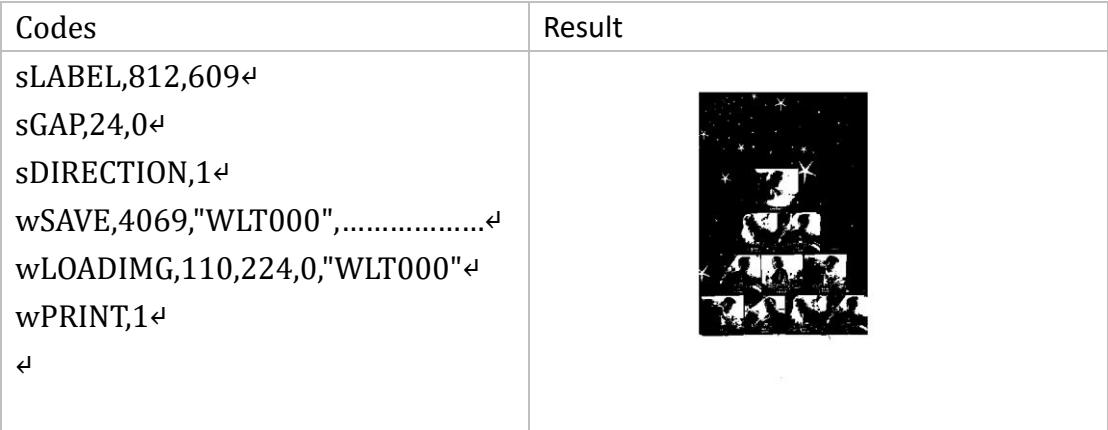

# wMD

#### Description

This command creates a folder in the printer's memory.

#### Format

wMD,"FOLDERNAME"↵

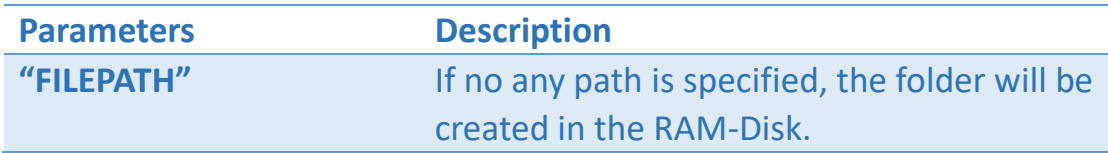

NOTE: Disk information references Appendix-Disk.

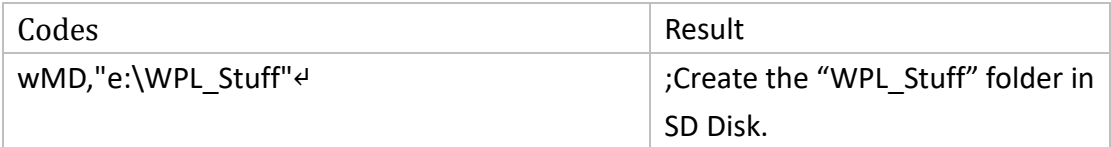

# wSAVE

#### Description

This command saves current data in a file.

#### Format

wSAVE, "FILENAME"↵ wSAVE, P1, "FILENAME" ,DATA↵

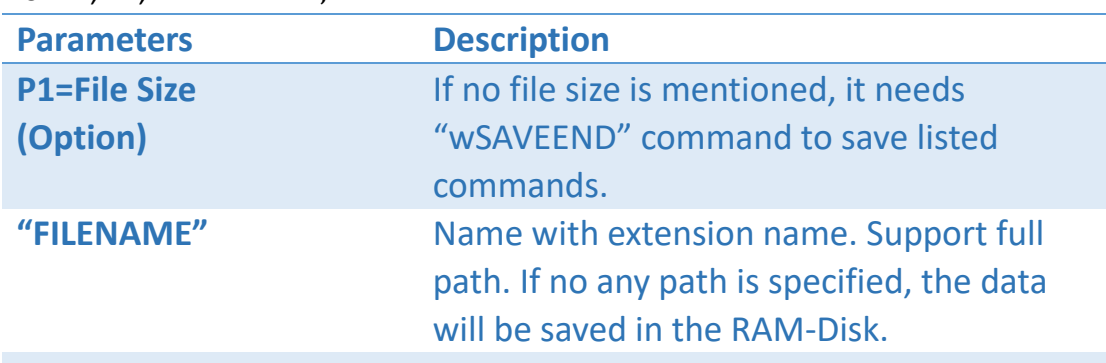

#### **DATA**

NOTE: Disk information references Appendix-Disk.

#### Example 1 - Use wSAVEEND command

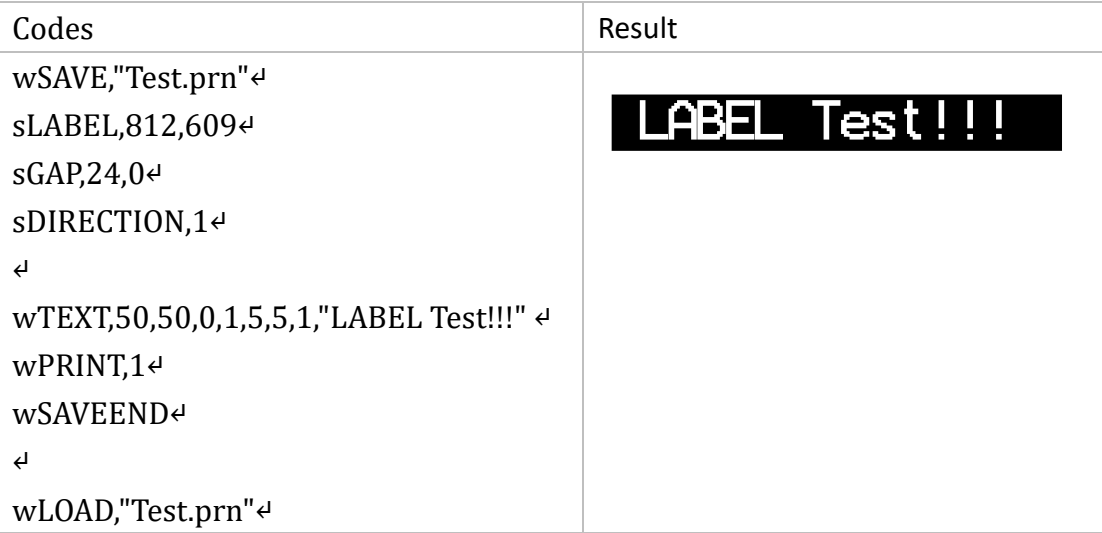

# Example 2 - File size is mentioned

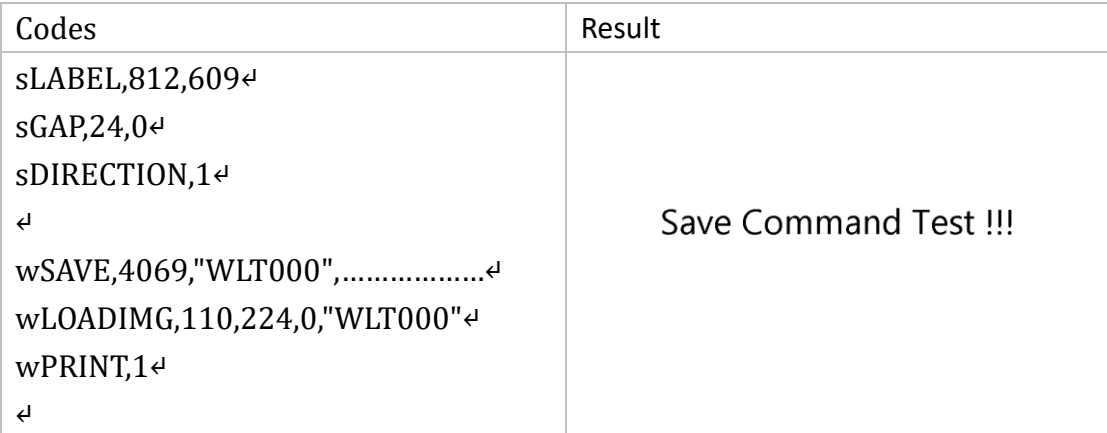

# wSAVEB64

## Description

This command saves current data in a file.

#### Format

wSAVE, "FILENAME"↵ wSAVE, P1, "FILENAME" ,DATA↵

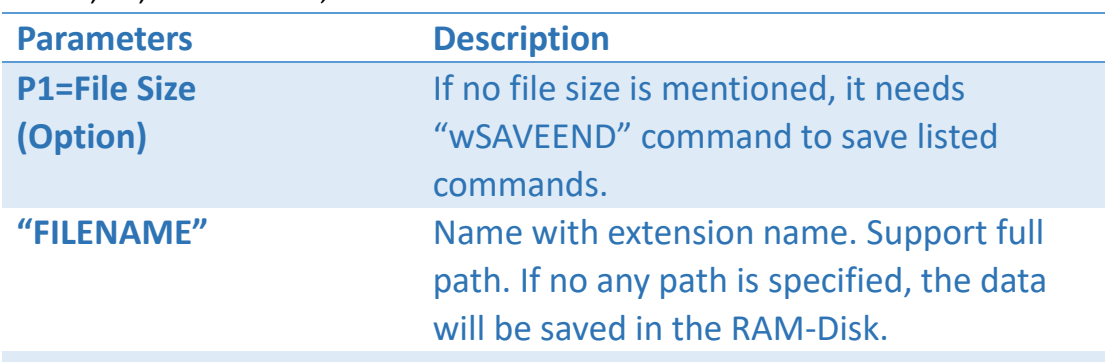

#### **DATA**

NOTE: Disk information references Appendix-Disk.

#### Example 1 - Use wSAVEEND command

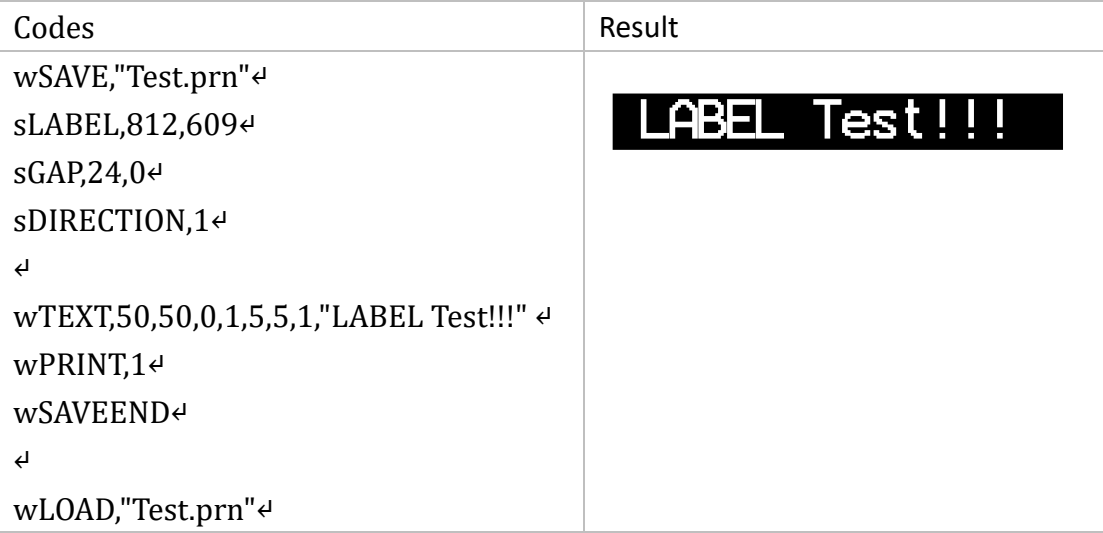

# Example 2 - File size is mentioned

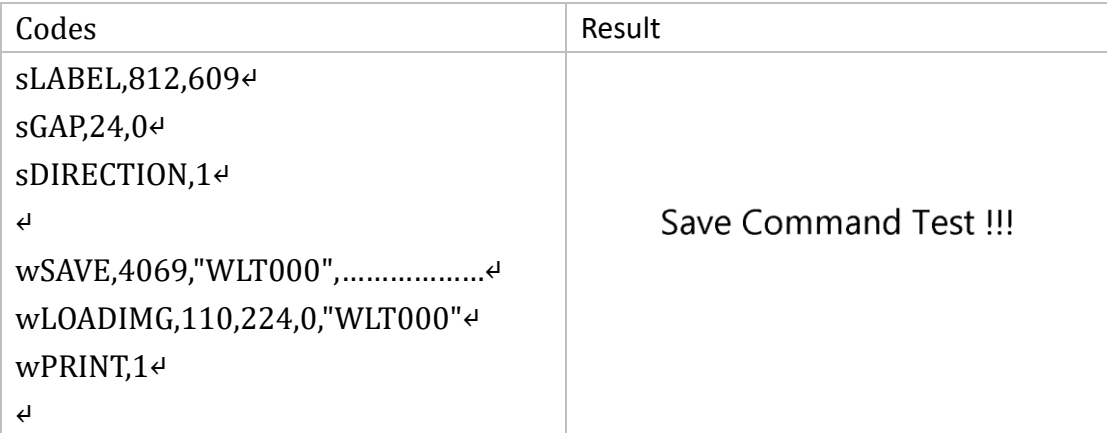

# wSAVEEND

# Description

This command used to save the above commands.

#### Format

wSAVEEND↵

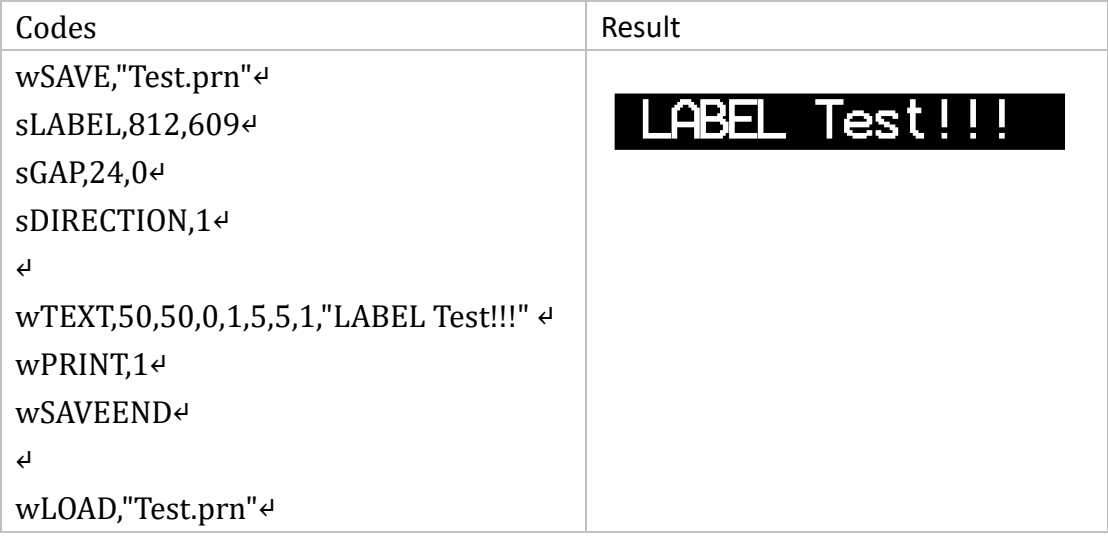

# 

# Defined Variable Commands

# vCOUNT

#### Description

This command defines a counter. This counter can be a variable.

#### Format

vCOUNT,Cx,P2[,P3][,P4][,P5][,P6]["PROMPT"]↵

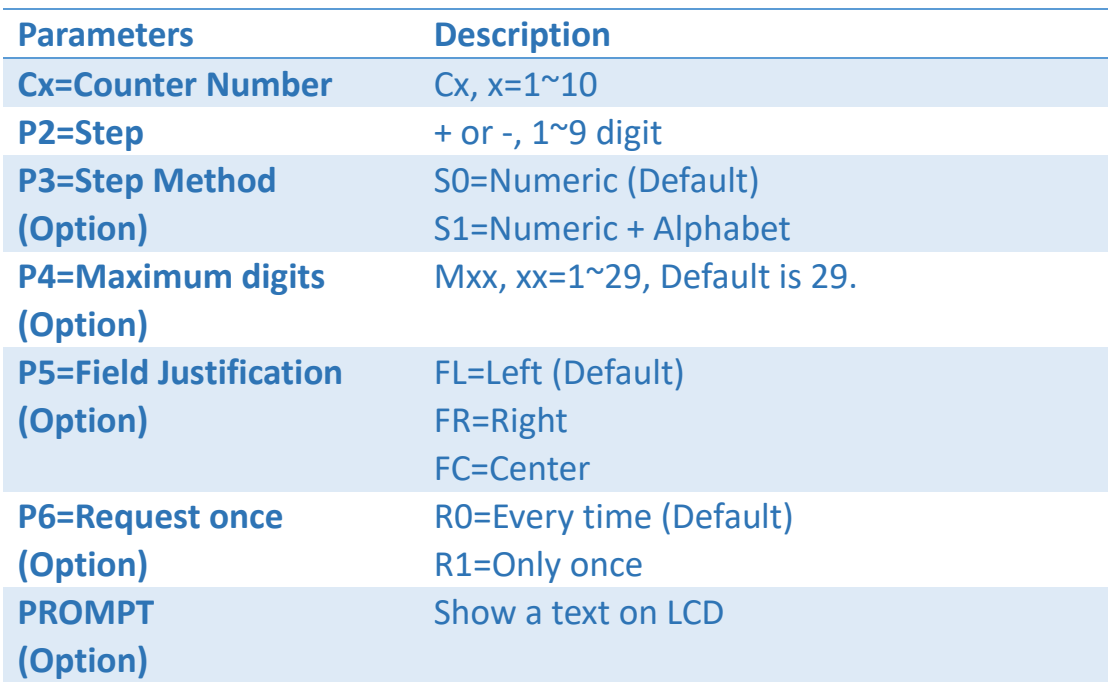

#### Set Variable

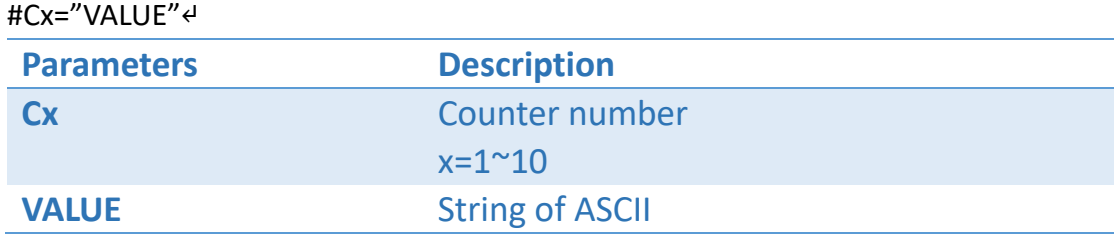

#### Load Variable

#Cx

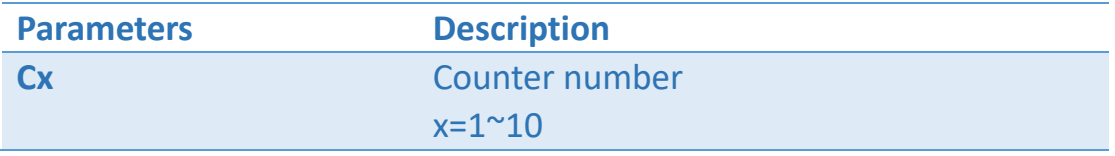

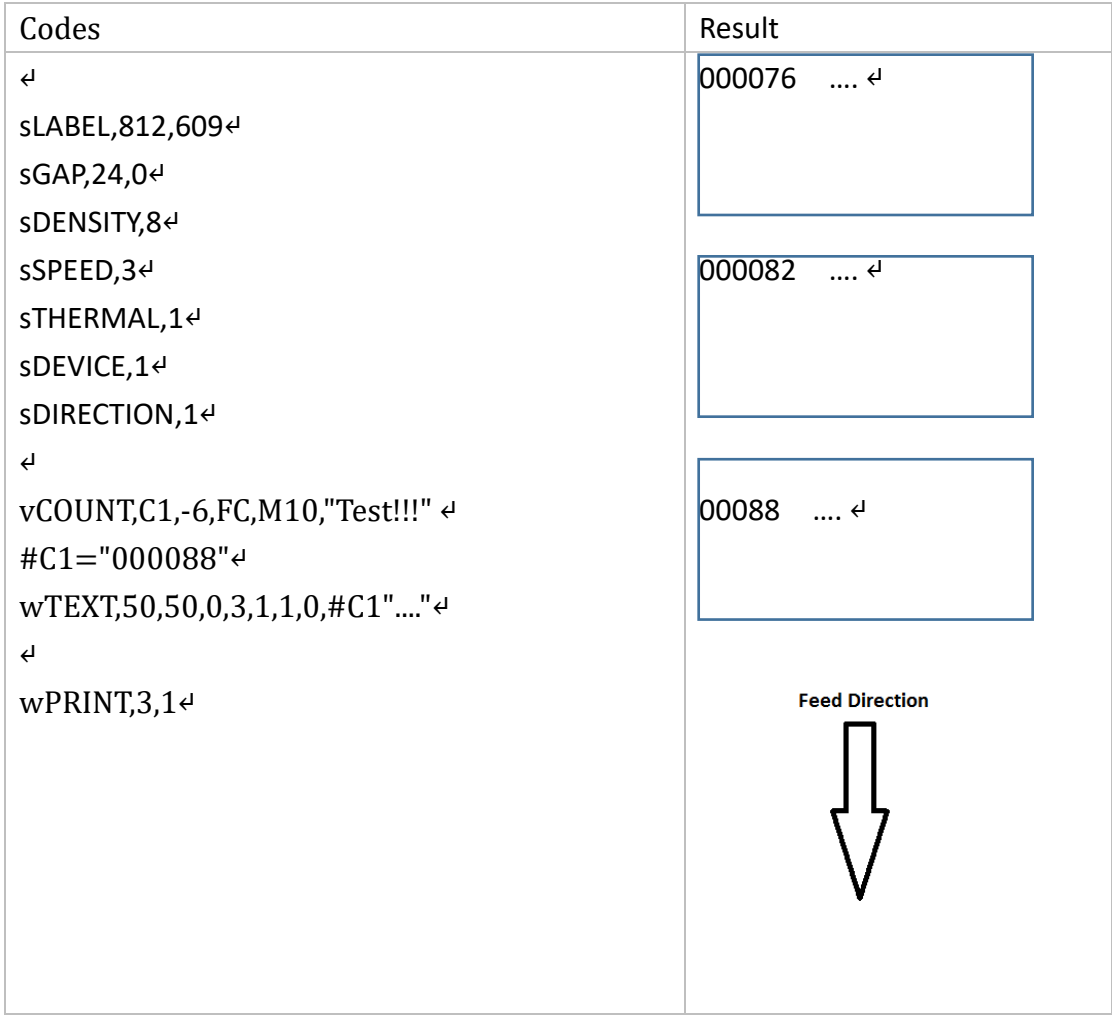

# vDATE

## Description

This command defines a variable that sets/loads the date via the Real Time Clock (RTC).

#### Format

vDATE,Dx[,P2][,"PROMPT"]↵

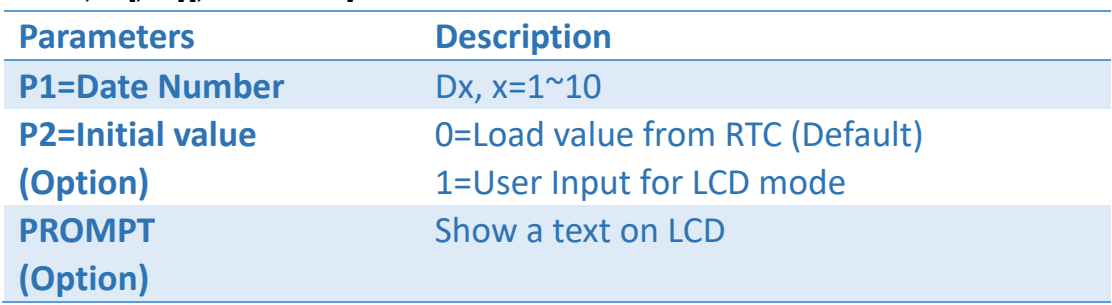

#### Set Variable

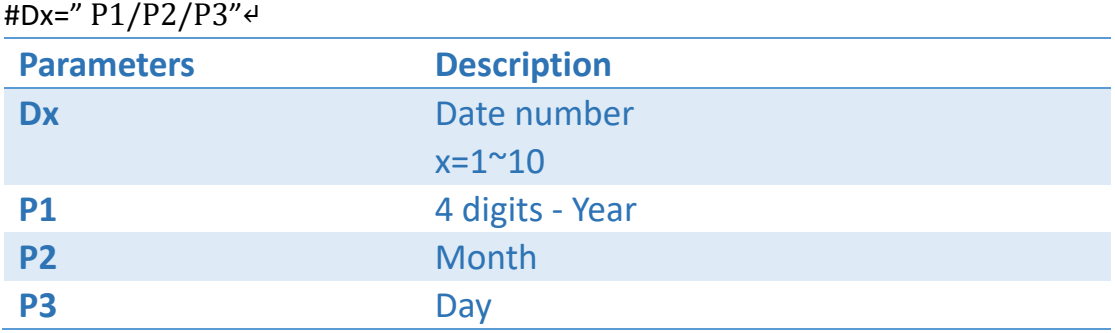

#### Load Variable

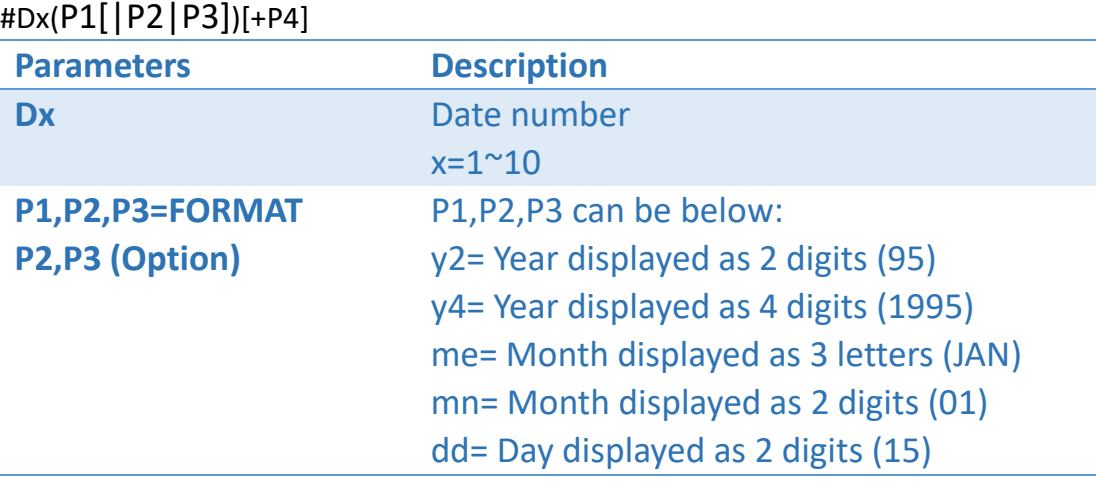

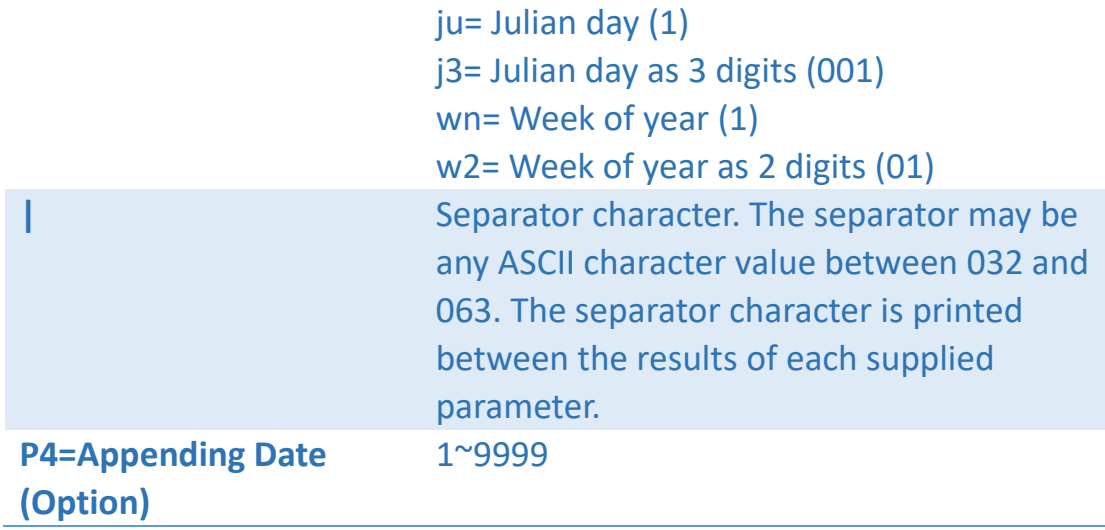

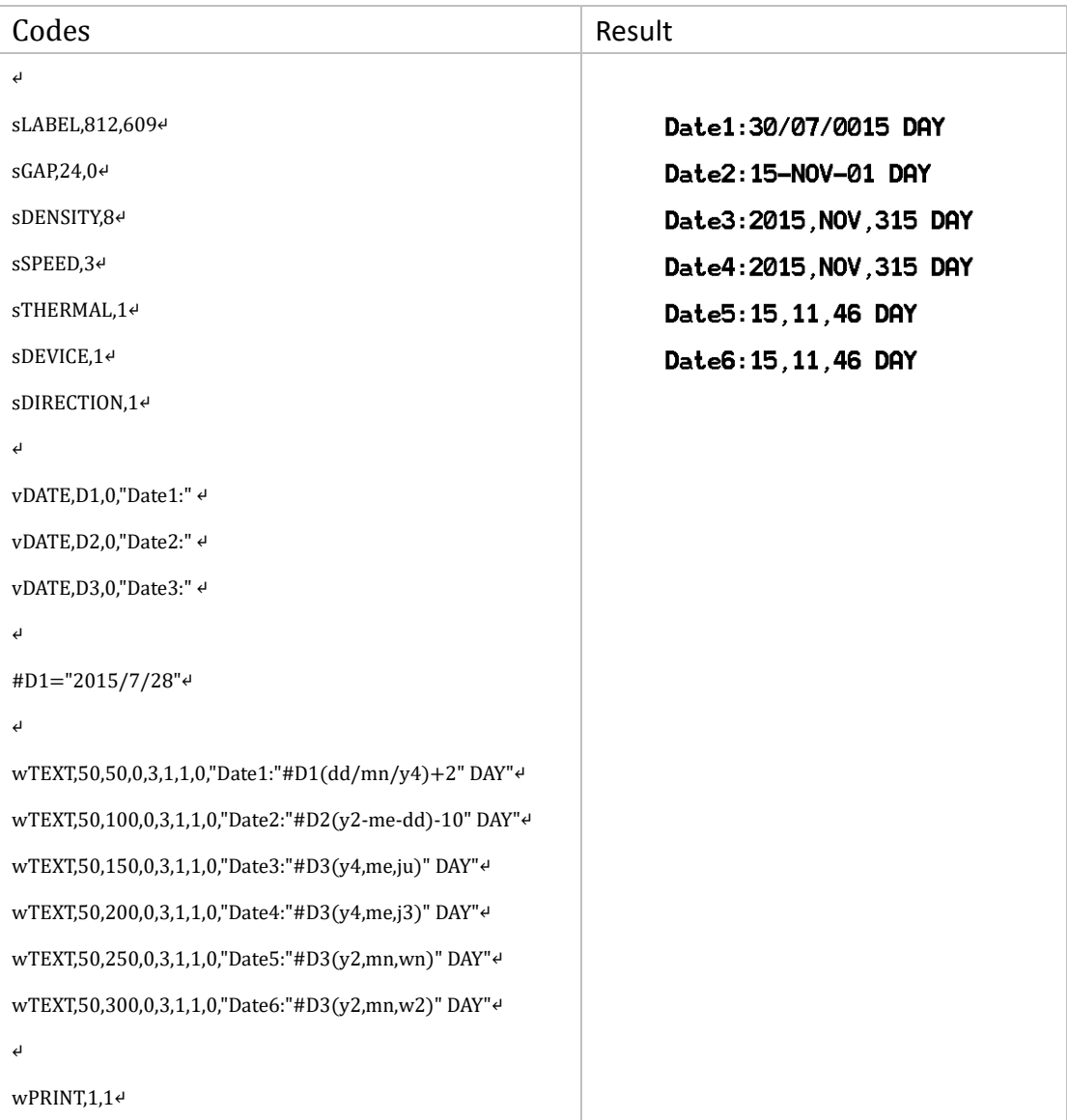

# vTIME

## Description

This command defines a variable that can load and set time in the Real Time Clock (RTC).

#### Format

vDATE,Tx[,P2][,"PROMPT"]↵

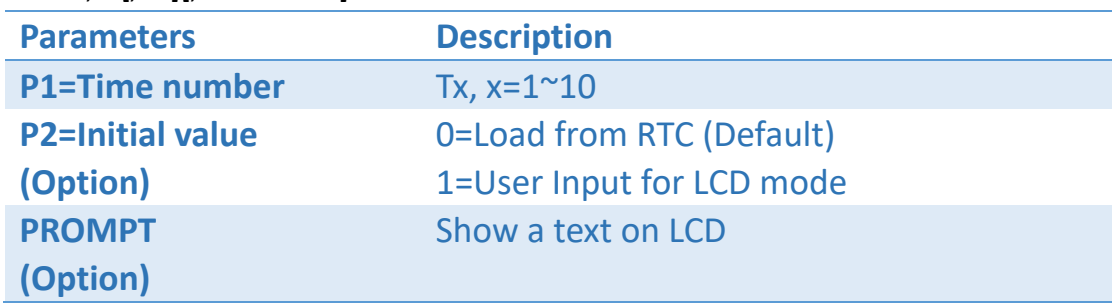

#### Set Variable

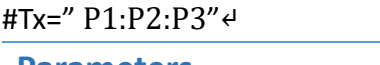

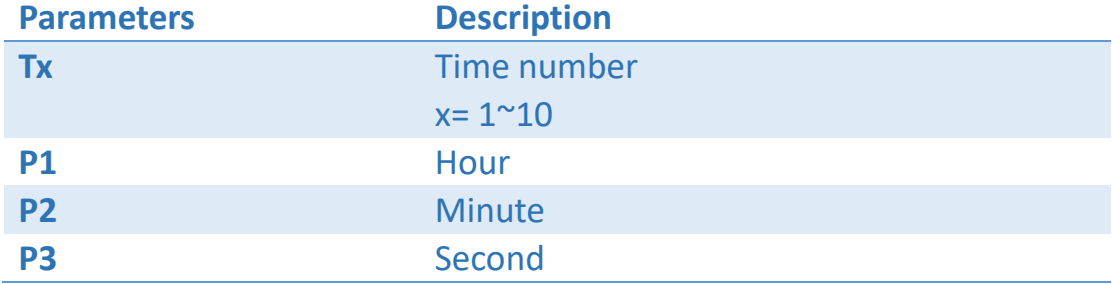

#### Load Variable

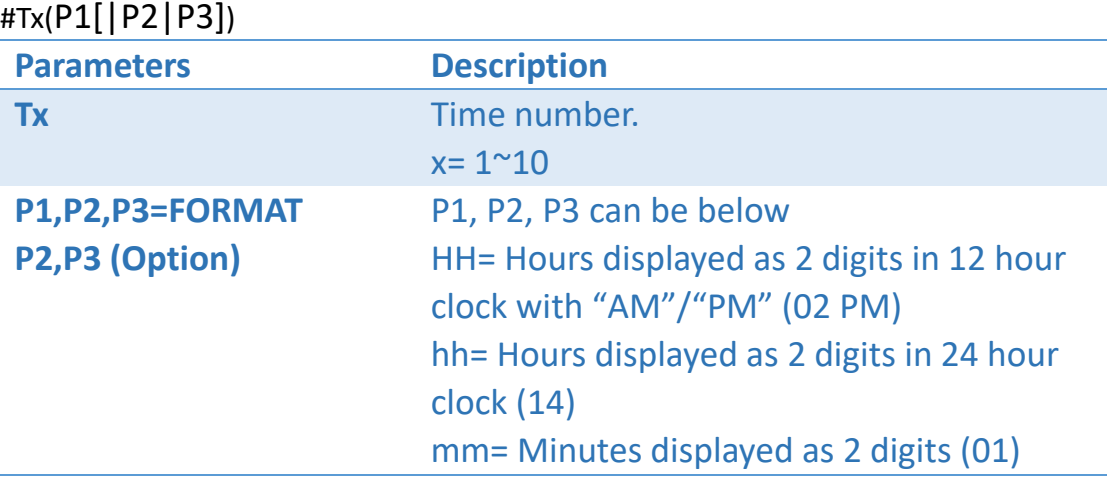

ss= Seconds displayed as 2 digits (01) **|** Separator character. The separator may be any ASCII character value between 032 and 063. The separator character is printed between the results of each supplied parameters.

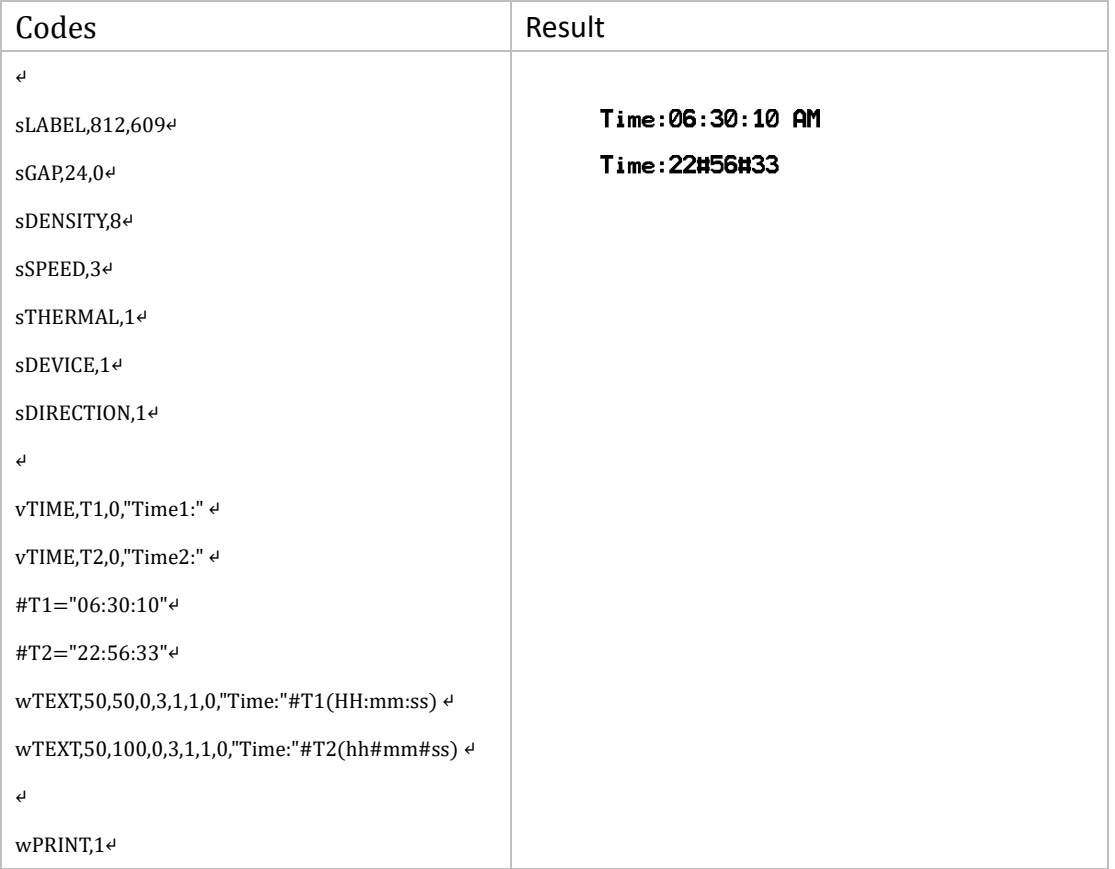

# vVAR

## Description

This command defines a variable.

#### Format

vVAR,Vx[,P2][,P3][,P4]↵

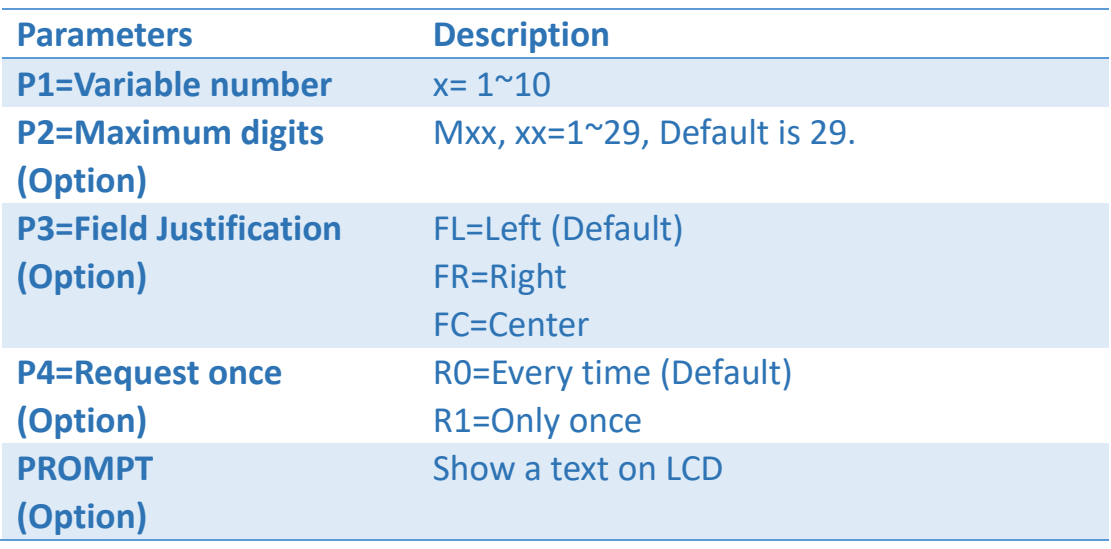

#### Set Variable

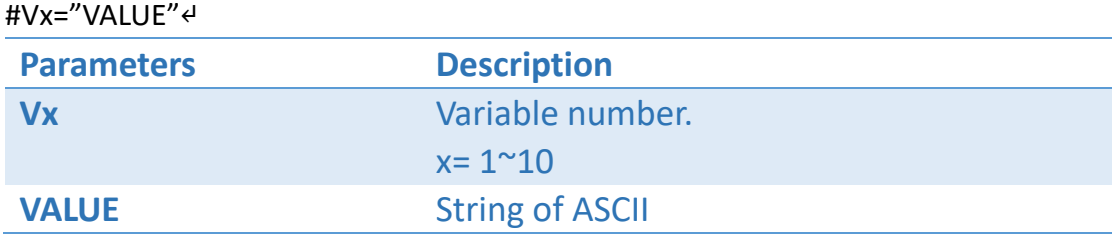

#### Load Variable

#Vx

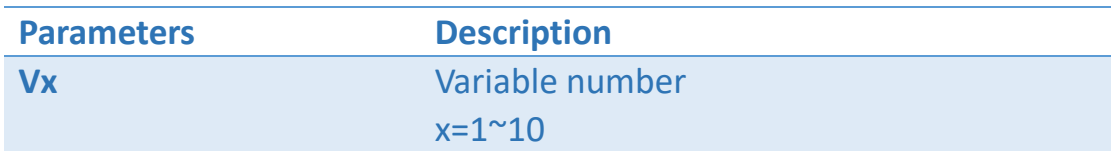

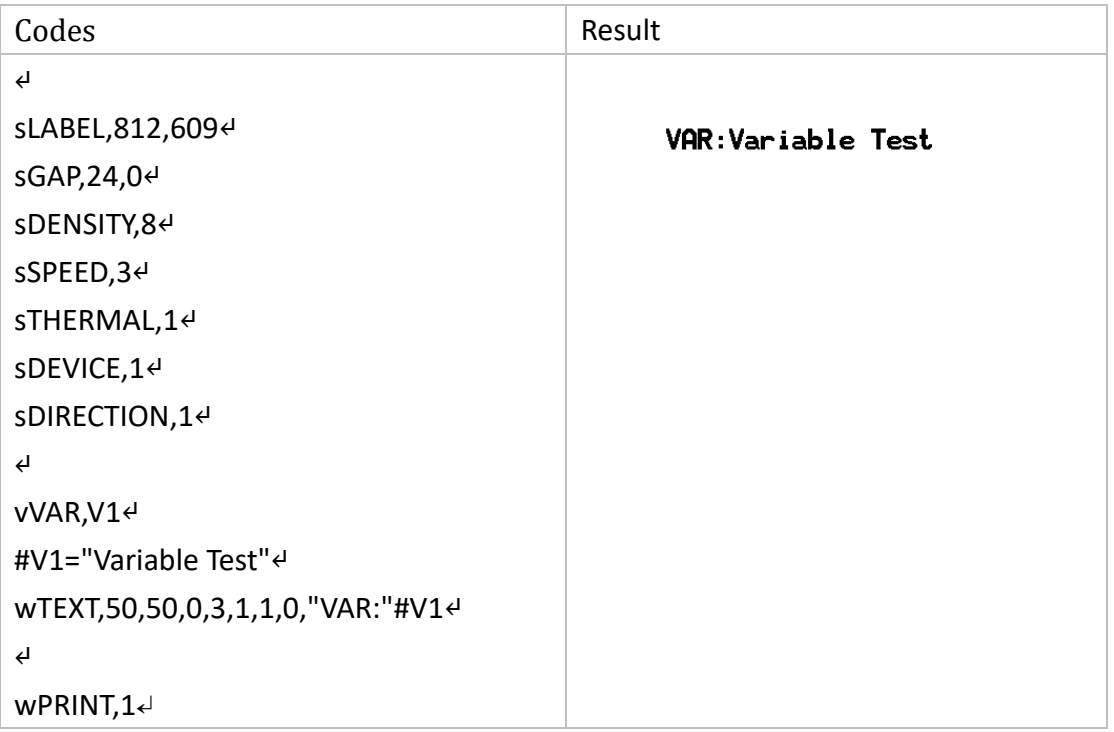

# #SYS

#### Description

This command can get the variable from the settings of printer.

#### Load Variable

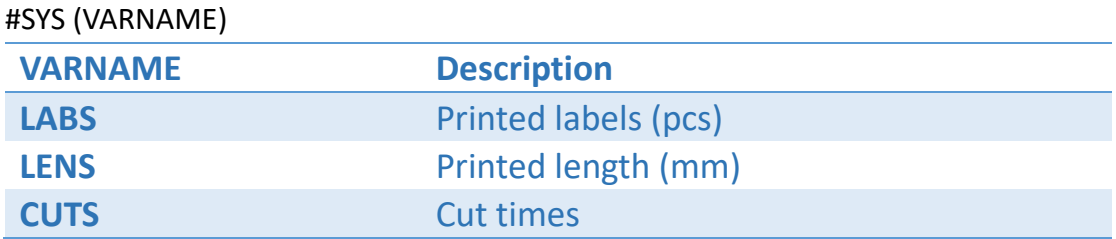

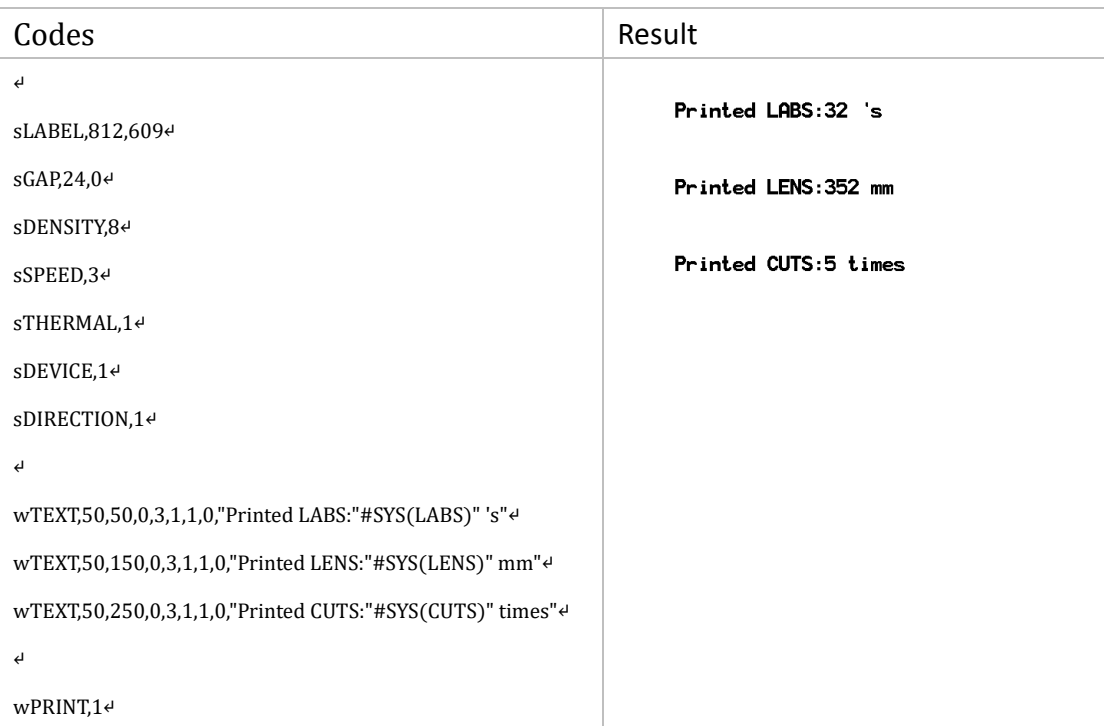

# 

Retrieve Setting Commands

# rBACKOFFSET

#### Description

This command can retrieve the setting of back feed offset.

#### Format

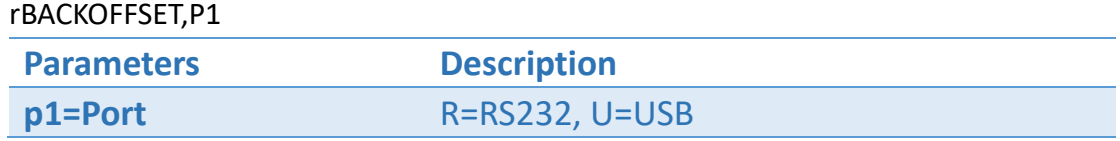

#### Return

RET48:v1

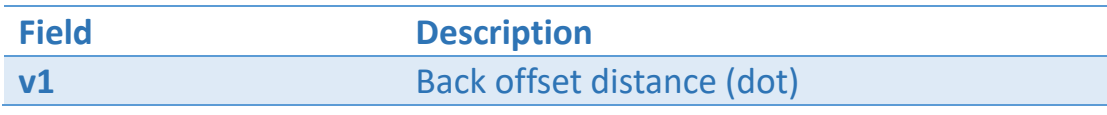

Unit: 8 dots = 1 mm in 203 dpi, 12 dots = 1 mm in 300 dpi.

#### Example

Retrieve BACKOFFSET setting via USB channel. rBACKOFFSET,U↵

Result: RET48:24
## rBLINE

### Description

This command can retrieve black line setting of label.

### Format

rBLINE,p1

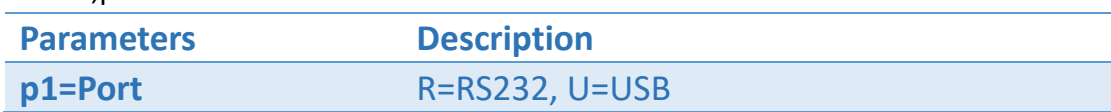

### Return

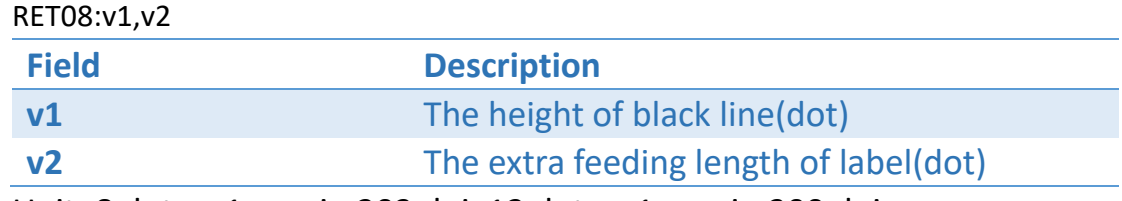

Unit: 8 dots = 1 mm in 203 dpi, 12 dots = 1 mm in 300 dpi.

### Example

Retrieve black line setting via USB channel. rBLINE,U↵

Result: RET08:24,0

## rBTNAME

## Description

This command can retrieve the device name..

### Format

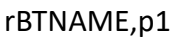

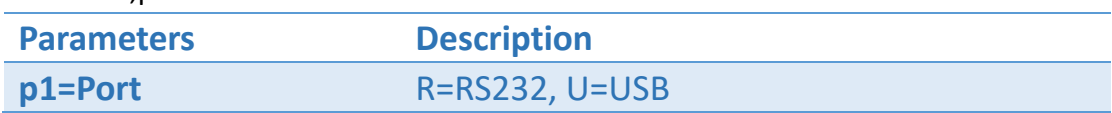

### Return

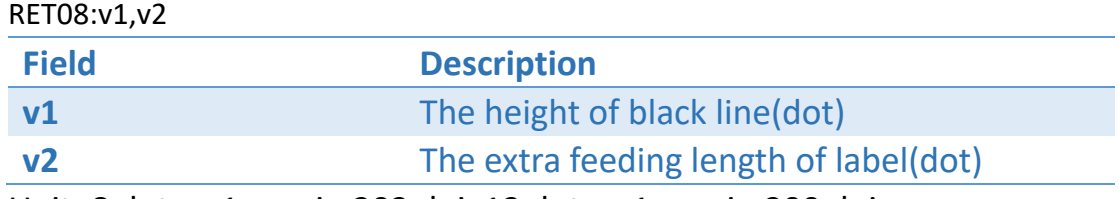

Unit: 8 dots = 1 mm in 203 dpi, 12 dots = 1 mm in 300 dpi.

### Example

Retrieve black line setting via USB channel. rBLINE,U↵

Result: RET08:24,0

## rBTPINCODE

### Description

This command can retrieve black line setting of label.

### Format

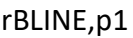

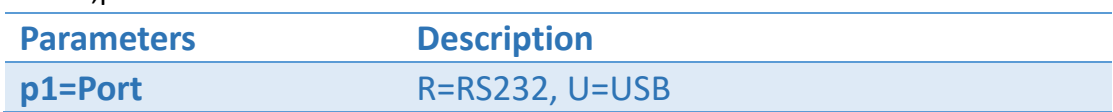

### Return

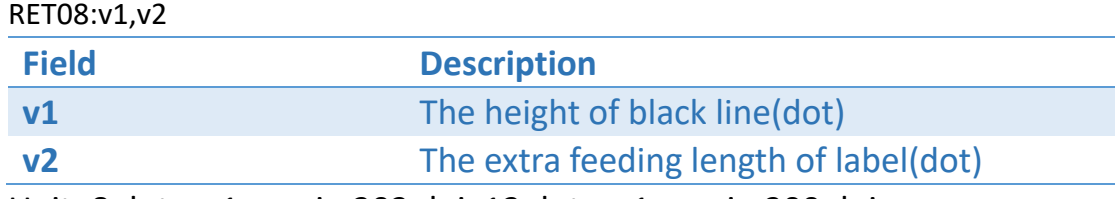

Unit: 8 dots = 1 mm in 203 dpi, 12 dots = 1 mm in 300 dpi.

### Example

Retrieve black line setting via USB channel. rBLINE,U↵

Result: RET08:24,0

## rBUZZER

## Description

This command can retrieve the settings of buzzer.

### Format

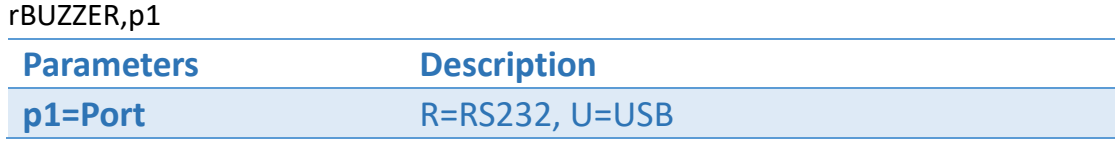

#### Return

RET09:v1

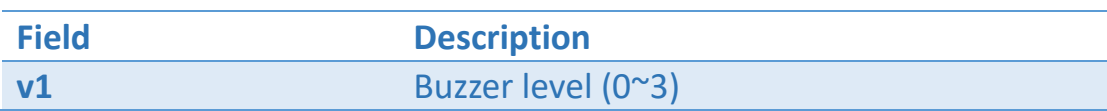

## Example

Retrieve BUZZER setting via USB channel. rBUZZER,U↵

Result: RET09:1

# **rCUTACTION**

## Description

This command can retrieve the settings of cutter.

### Format

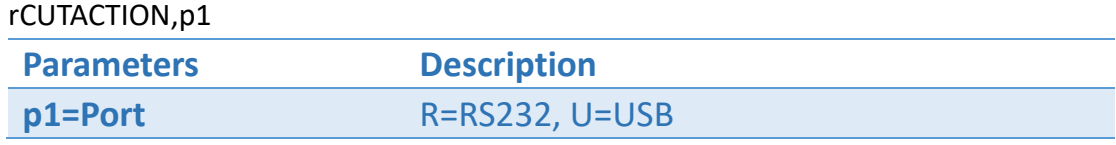

#### Return

RET49:v1

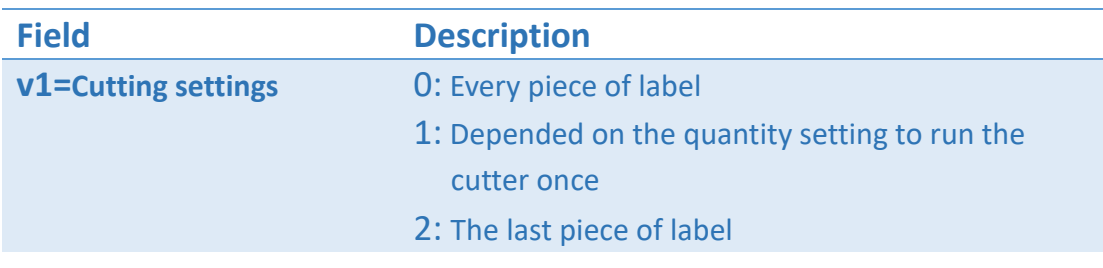

## Example

Retrieve CUTACTION setting via USB channel. rCUTACTION,U↵

Result: RET49:2

# rCUTMODE

## Description

This command can retrieve the current cutting mode.

### Format

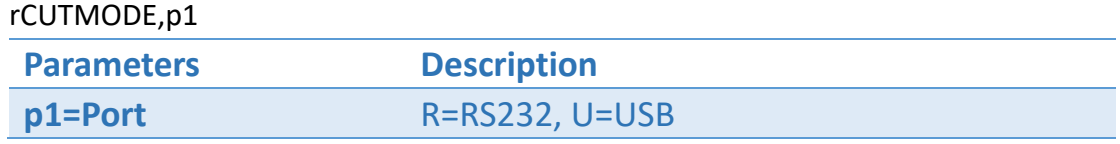

### Return

RET52:v1

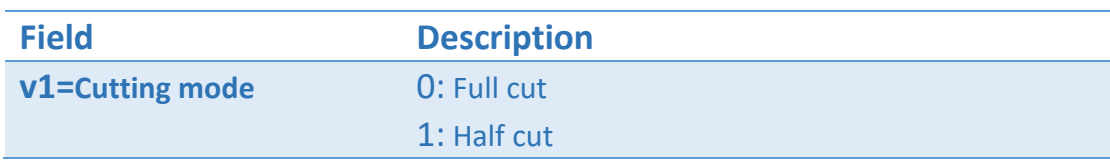

## Example

Retrieve CUTMODE setting via USB channel. rCUTMODE,U↵

Result: RET52:0

## rCUTNUM

## Description

This command can retrieve the settings of how many printed labels to run the cutter once.

### Format

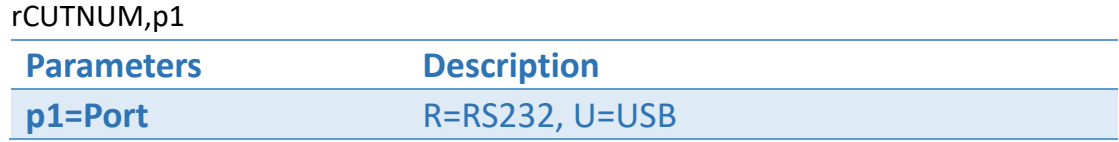

### Return

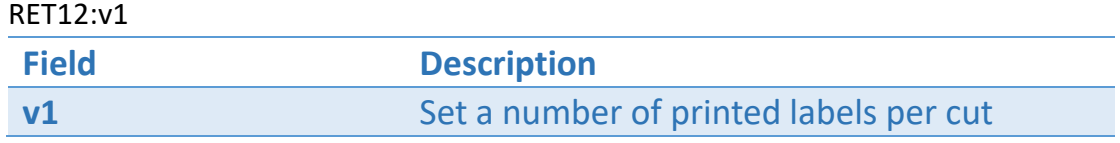

### Example

Retrieve CUTNUM setting via USB channel. rCUTNUM,U↵

Result: RET12:,2

## rDEMAND

## Description

This command can check if the demand function is enabled.

### Format

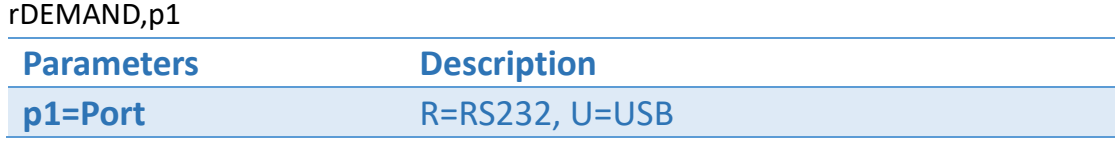

### Return

RET13:v1

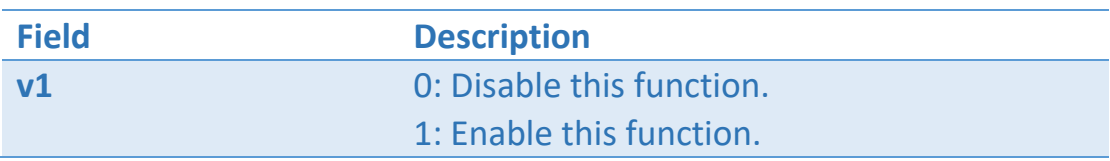

## Example

Retrieve Tap setting via USB channel. rDEMAND,U↵

Result: RET13:1

## rDENSITY

## Description

This command can retrieve the settings of printing density.

### Format

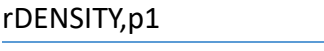

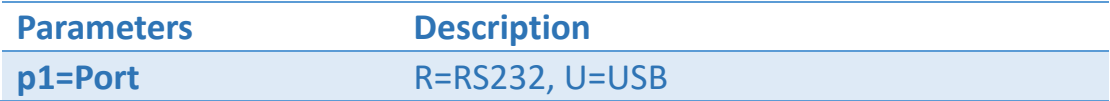

### Return

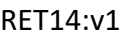

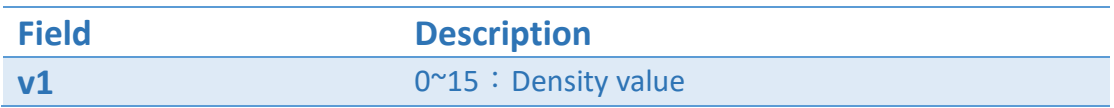

### Example

Retrieve density setting from the printer via USB channel. rDENSITY,U↵

Result: RET14:8

## rDEVICE

## Description

This command can retrieve the current setting of connected device, there are four modes including Normal, Tear, Peel, and Cut modes.

### Format

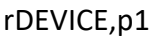

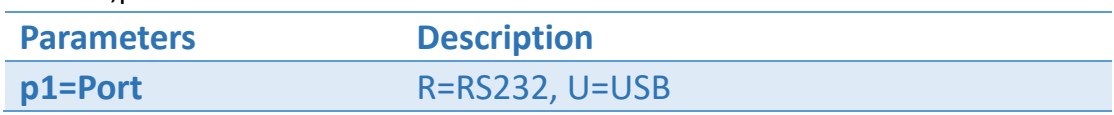

#### Return

RET15:v1

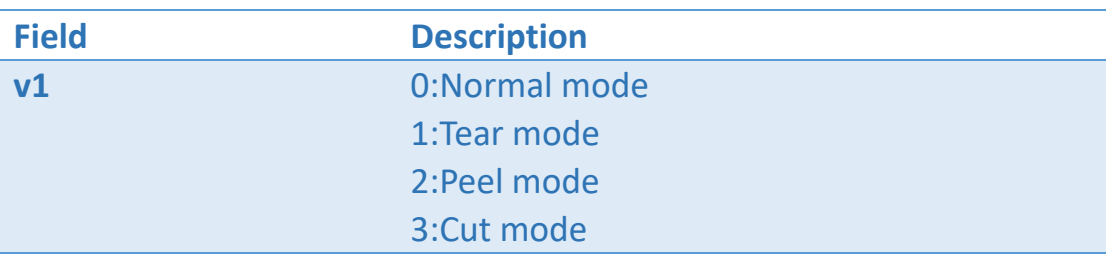

### Example

Retrieve DEVICE setting via USB channel. rDEVICE,U↵

Result: RET15:0

## rDIR

## Description

This command can check all files from the specified path, and all files can be separated by the "|" symbol.

### Format

rDIR,p1,"FILENAME"

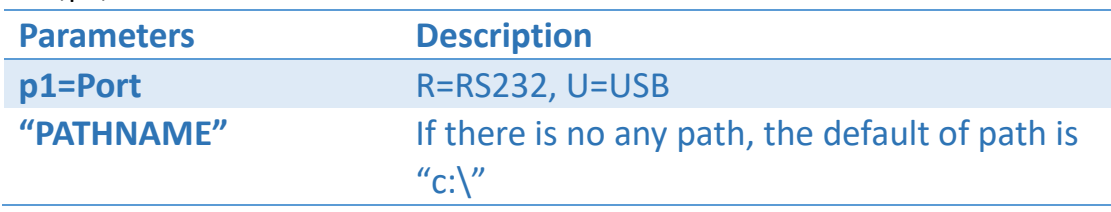

### Return

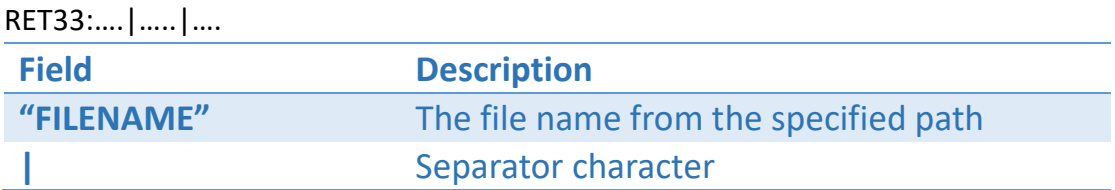

### Example

All files can be reviewed by the specified path via USB channel. rDIR,U," $c:\Y' \leftarrow$ 

Result: RET33:Test.prn|Box.prn|Line.prn

## rDIRECTION

## Description

This command can retrieve the setting of printing direction.

### Format

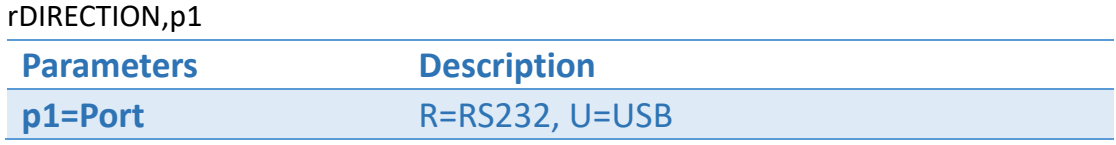

#### Return

RET16:v1

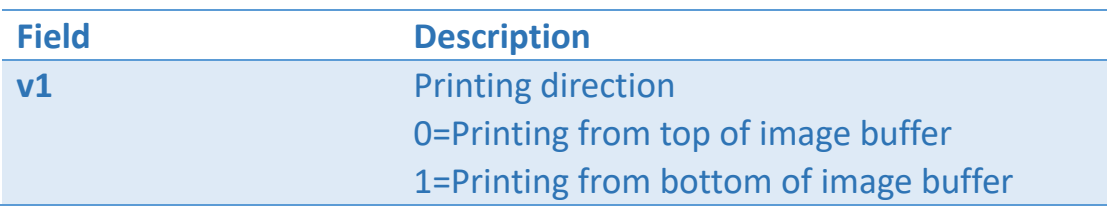

### Example

Retrieve the setting of printing direction via USB channel. rDIRECTION,U↵

Result: RET16:1

## rDPI

## Description

This command can retrieve the setting of DPI (Dots per Inch).

### Format

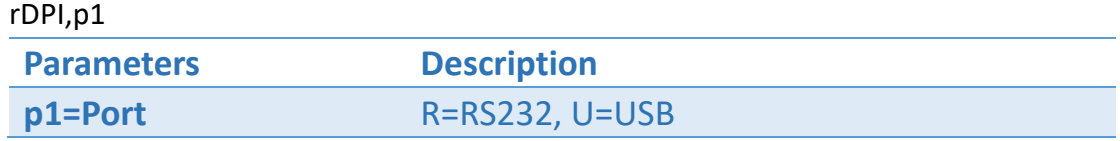

#### Return

RET37:v1

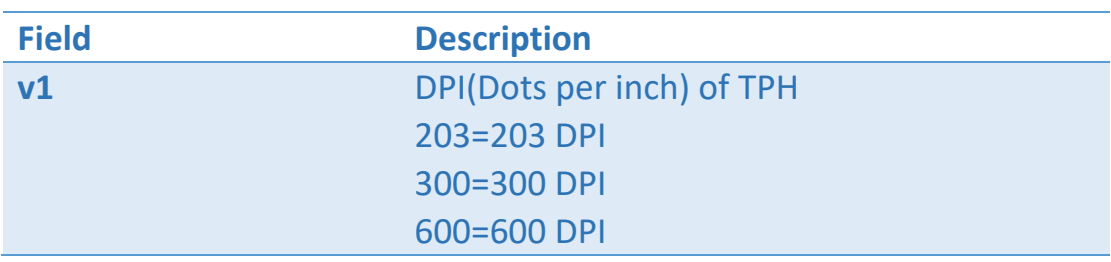

### Example

Retrieve the printing setting of DPI via USB channel. rDPI,U↵

Result: RET37:203

## rDISKINFO

## Description

This command can retrieve the disk information.

### Format

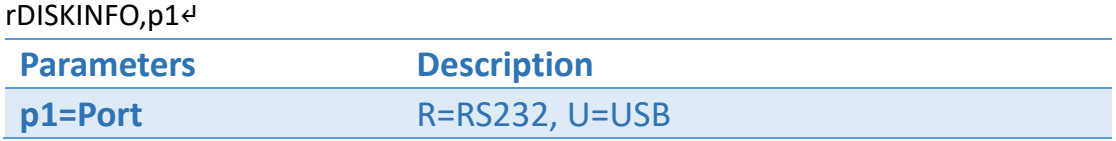

### Return

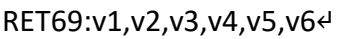

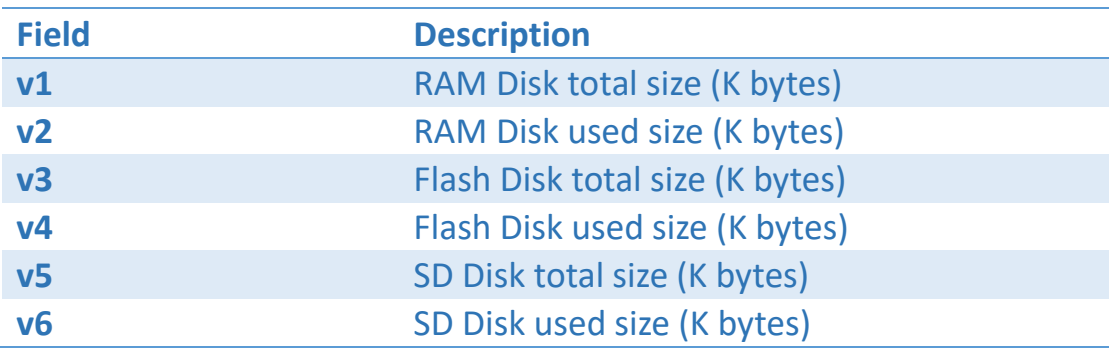

### Example

Retrieve the Disk information via USB channel. rDISKINFO,U↵

Result: RET69: 1008,8,3048,72,3873344,35236↵

## rFEEDKEY

## Description

This command can retrieve the current setting of FEED KEY.

### Format

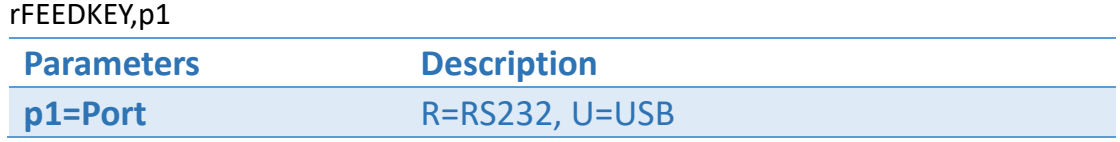

#### Return

#### RET17:v1

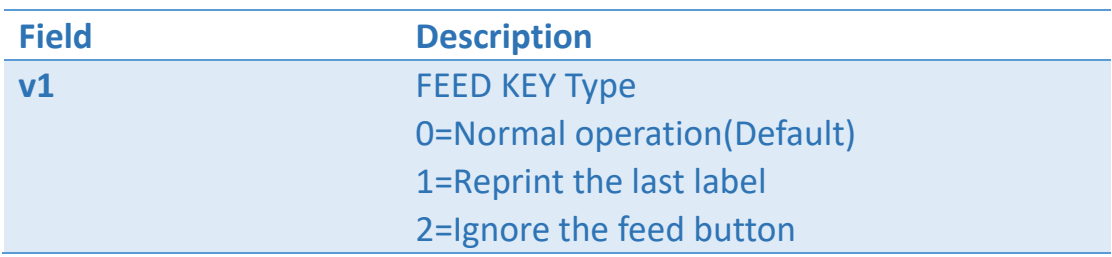

### Example

Retrieve FEEDKEY setting via USB channel. rFEEDKEY,U↵

Result: RET17:0

## rGAP

## Description

This command can retrieve the gap setting.

### Format

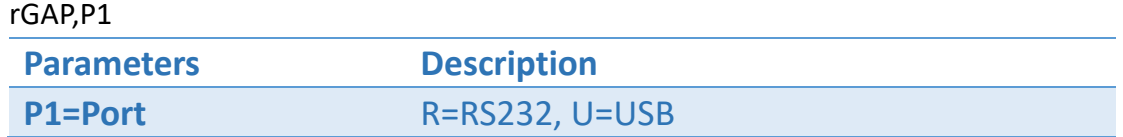

#### Return

RET18:v1,v2

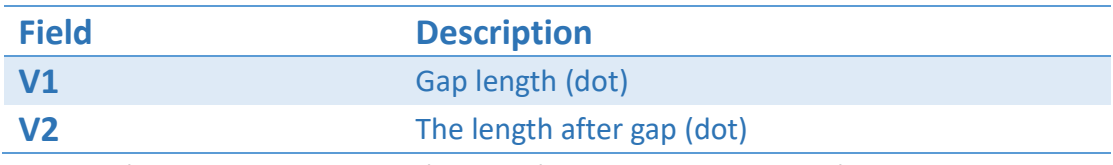

Unit: 8 dots = 1 mm in 203 dpi, 12 dots = 1 mm in 300 dpi.

### Example

Retrieve gap setting via USB channel. rGAP,U↵

Result: RET18:24,0

## rKEYBOARD

## Description

Retrieve Keyboard Country setting.

### Format

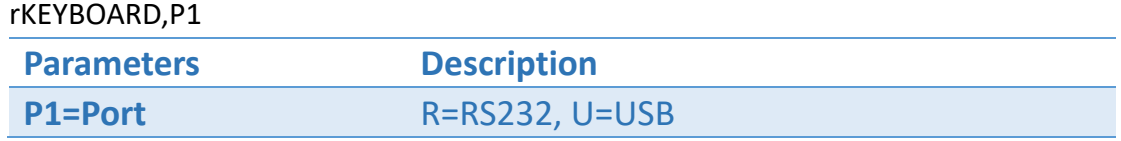

#### Return

RET11:v1

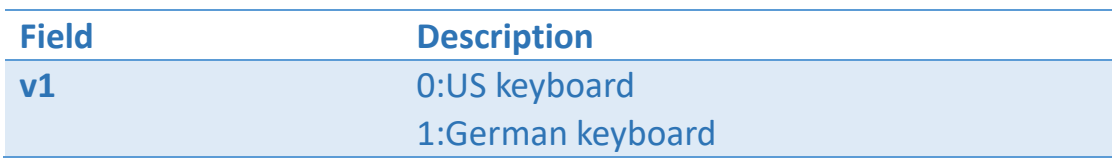

### Example

Retrieve keyboard country setting. rKEYBOARD,U↵

Result: **RET11:0**

## rLABEL

## Description

This command can retrieve the setting of label size.

### Format

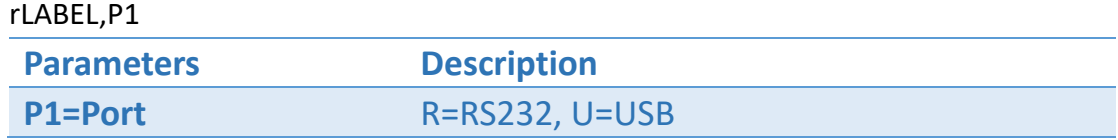

#### Return

RET19:v1,v2

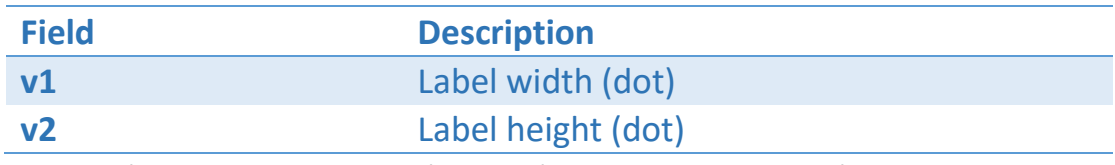

Unit: 8 dots = 1 mm in 203 dpi, 12 dots = 1 mm in 300 dpi.

### Example

Retrieve label setting via USB channel. rLABEL,U↵

Result: RET19:808,600

## rLCD

## Description

This command can retrieve the setting of LCD Language.

### Format

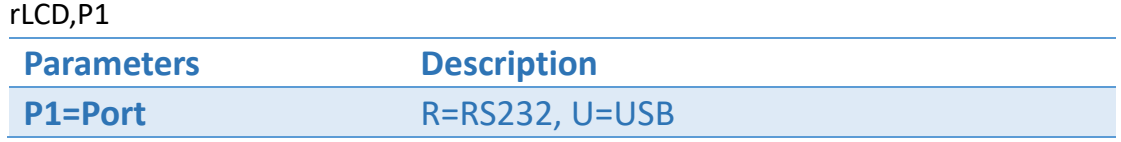

#### Return

#### RET20:v1

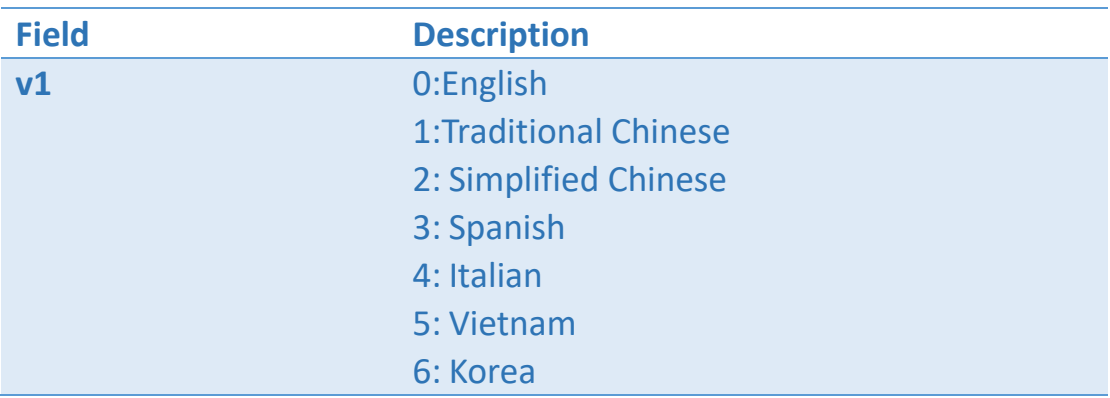

### Example

Retrieve LCD Language setting via USB channel. rLCD,U↵

Result: **RET20:0**

## rMIRROR

## Description

This command can retrieve the setting of Mirror Image.

## Format

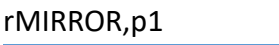

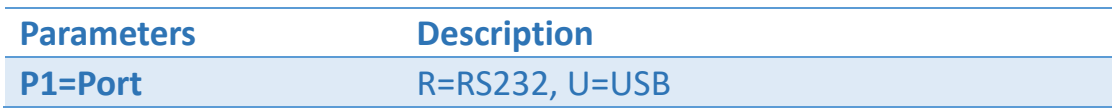

### Return

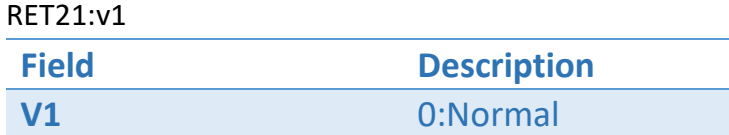

1:Mirror

## Example

Retrieve Mirror setting via USB channel. rMIRROR,U↵

Result: RET21:0

## rMODEL

## Description

This command can retrieve the model name of printer.

### Format

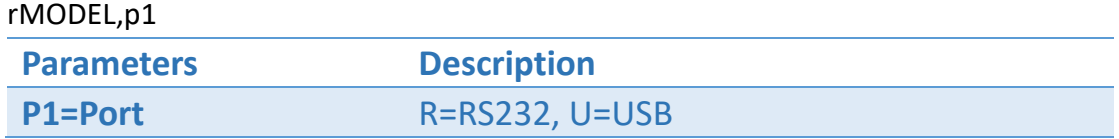

### Return

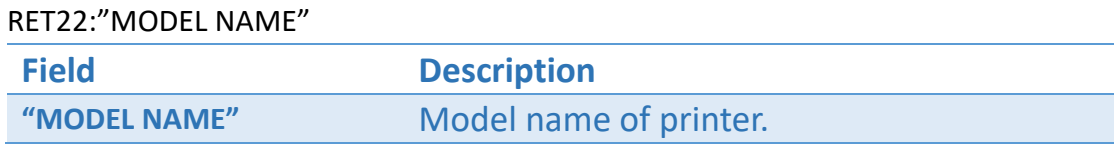

## Example

Retrieve Model name of printer via USB channel. rMODEL,U↵

Result: RET22: LP423A

## rNETIP

## Description

This command can retrieve the setting of Ethernet.

### Format

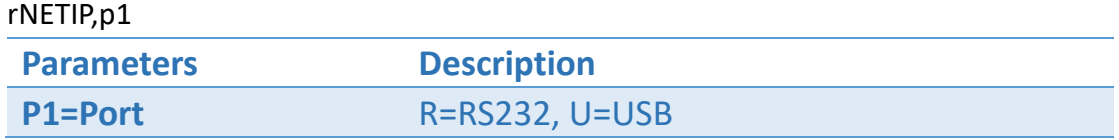

#### Return

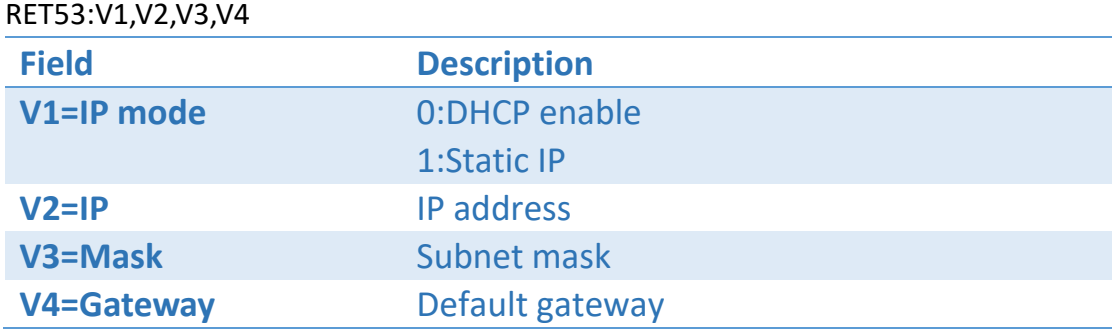

### Example

Retrieve NETIP setting via USB channel. rNETIP,U↵

Result: RET53:1,"192.168.0.1","192.168.25.1","255.255.255.0"

## rNETMAC

## Description

This command can retrieve the MAC address of printer.

### Format

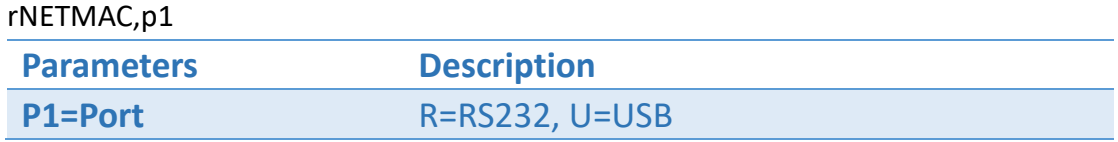

### Return

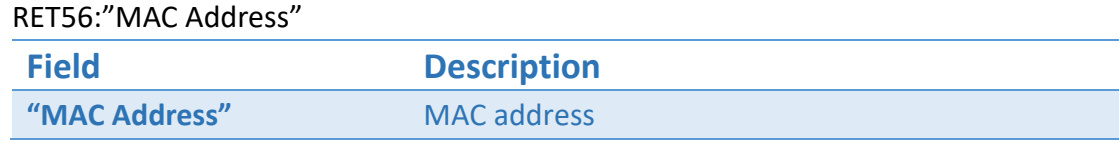

## Example

Retrieve MAC address of printer via USB channel.

rNETMAC,U↵

Result: RET56:001B82FF0337

## rNETNAME

## Description

This command can retrieve the printer's server name.

### Format

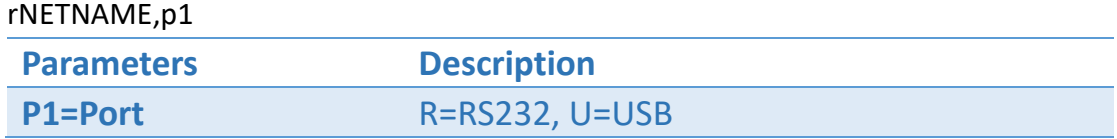

#### Return

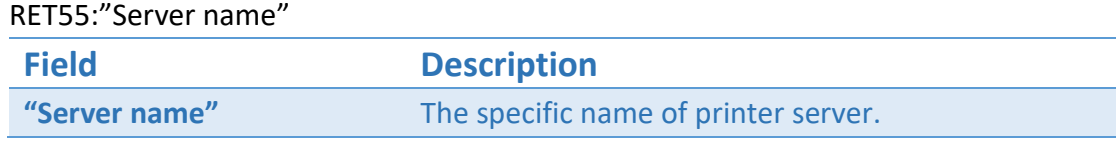

## Example

Retrieve NETNAME setting via USB channel.

rNETNAME,U↵

Result: RET55:"Label Printer"

## rNETPORT

## Description

This command can retrieve the port number of Ethernet. It will be used for printer driver under the RAW data mode.

### Format

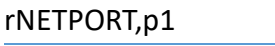

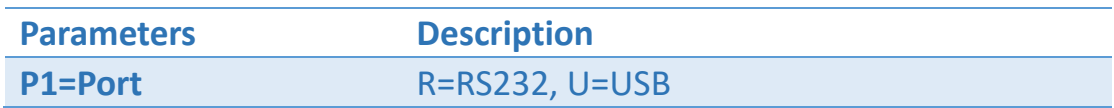

#### Return

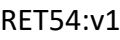

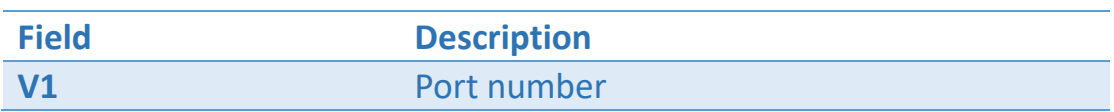

### Example

Retrieve NETPORT setting via USB channel. rNETPORT,U↵

Result: RET54:9100

## rOFFSET

### Description

This command can retrieve the feeding length after printing a label.

### Format

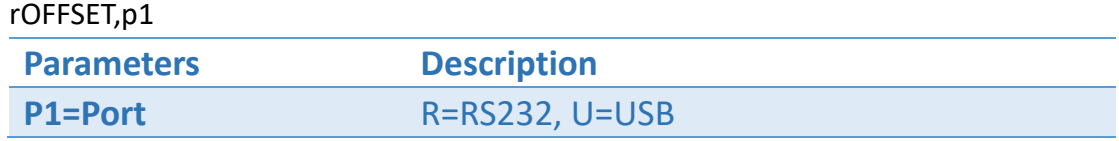

#### Return

RET23:v1

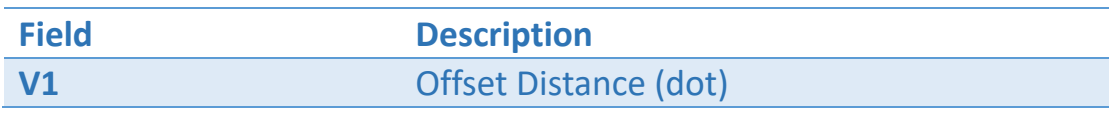

Unit: 8 dots = 1 mm in 203 dpi, 12 dots = 1 mm in 300 dpi.

### Example

Retrieve OFFSET setting via USB channel. rOFFSET,U↵

Result: RET23:24

## rORIGIN

## Description

This command can retrieve the current coordinates of origin (X axis, Y axis).

### Format

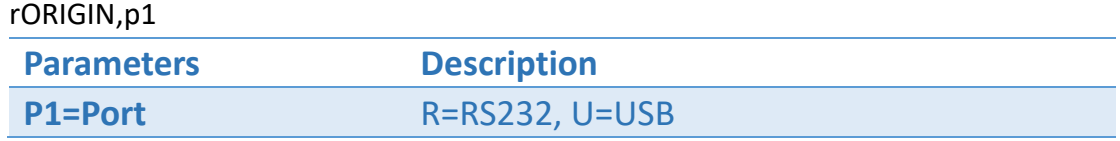

#### Return

RET24:v1,v2

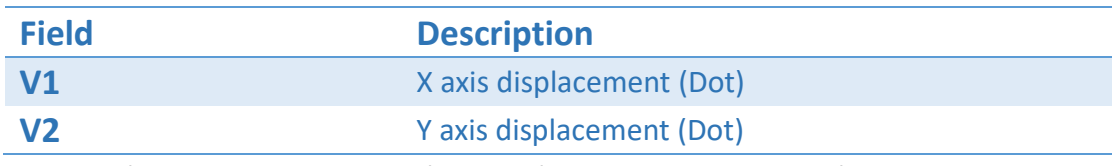

Unit: 8 dots = 1 mm in 203 dpi, 12 dots = 1 mm in 300 dpi.

### Example

Retrieve ORIGIN coordinates via USB channel. rORIGIN,U↵

Result: RET24:8,8

## rRS232

### Description

This command can retrieve the current setting of serial port.

#### Format

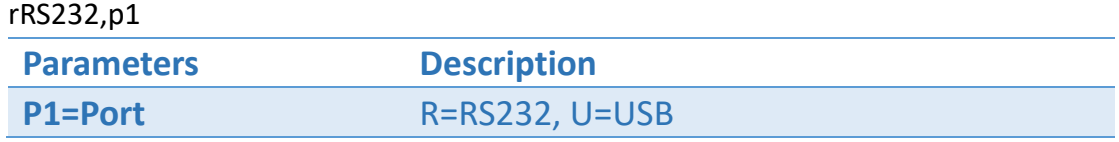

#### Return

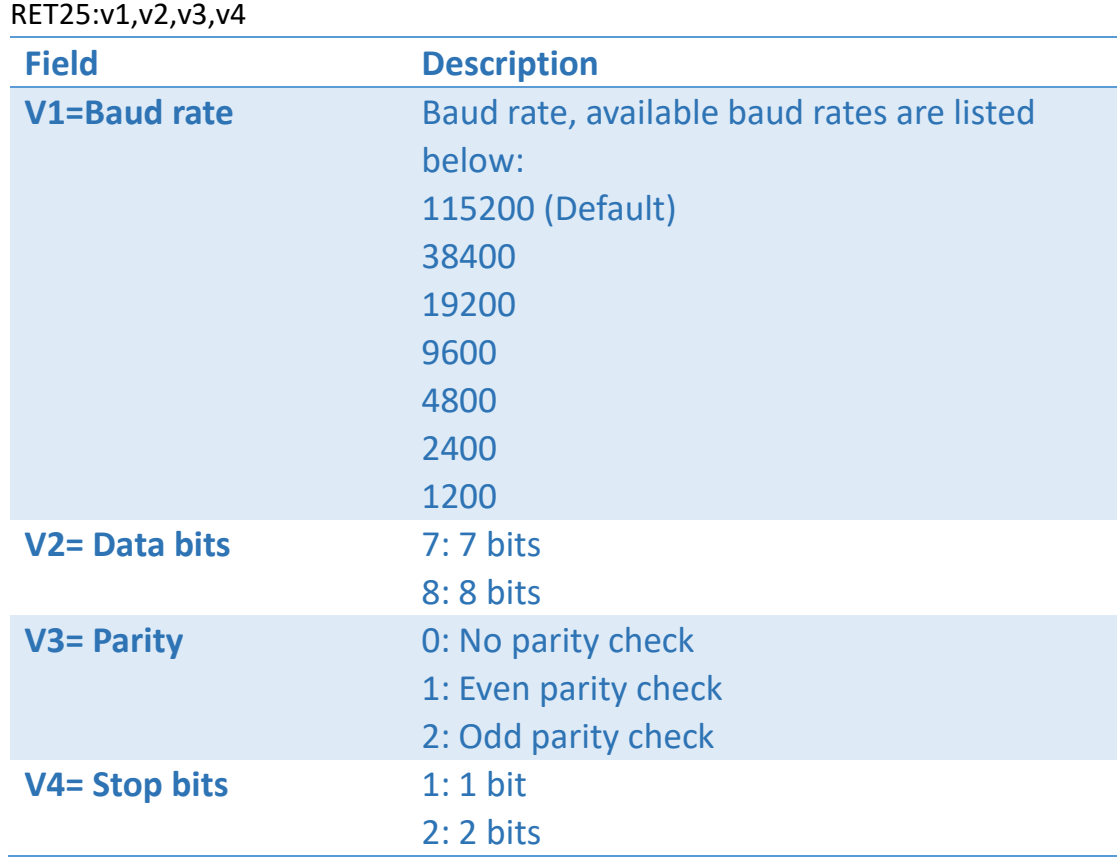

### Example

Retrieve RS232 setting via USB channel. rRS232,U↵ Result: RET25:115200,8,0,1

## rRTCDATE

## Description

This command can retrieve the Real Time Clock (DATE).

### Format

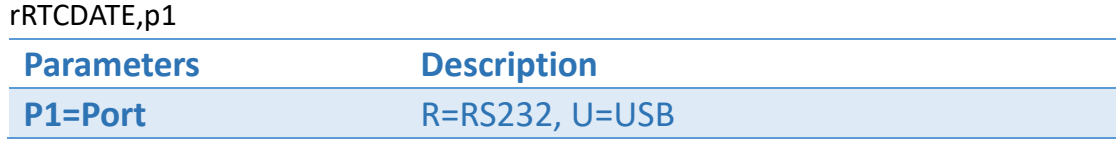

#### Return

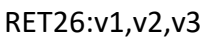

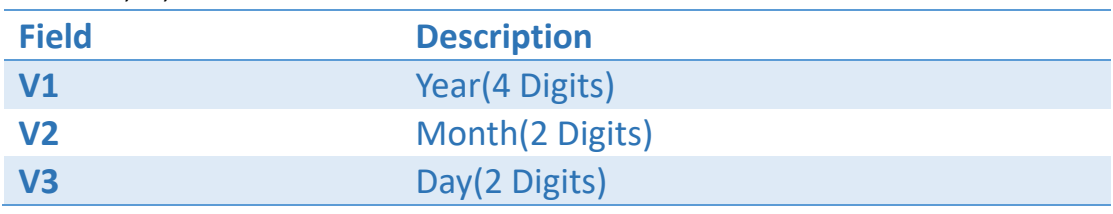

### Example

Retrieve RTCDATE setting via USB channel. rRTCDATE,U↵

Result: RET26:2015,12,02

## rRTCTIME

## Description

This command can retrieve Real Time Clock (TIME) in 24 hours format.

### Format

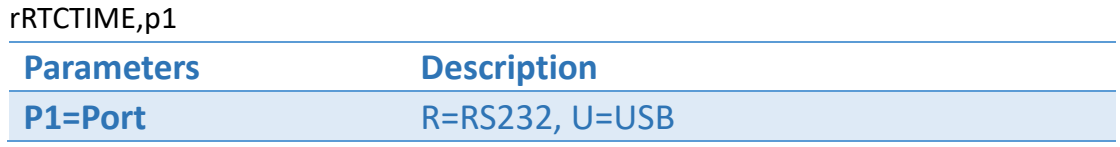

#### Return

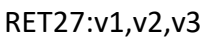

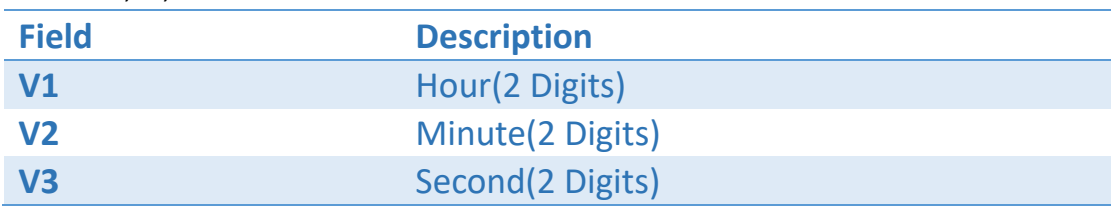

### Example

Retrieve RTCTIME setting via USB channel. rRTCTIME,U↵

Result: RET27:20,58,30

## rSENSOR

## Description

This command can retrieve current sensor type.

### Format

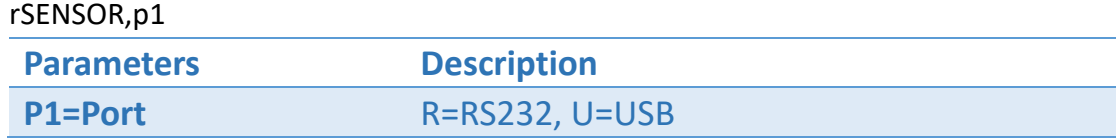

#### Return

RET28:v1

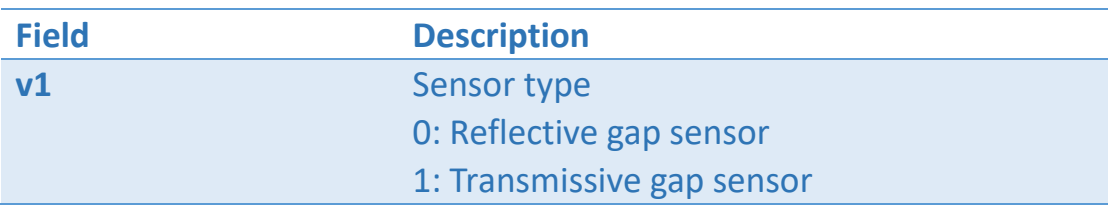

### Example

Retrieve current sensor type via USB channel. rSENSOR,U↵

Result: RET28:0

## rSN

## Description

This command can retrieve the serial number of connected printer.

### Format

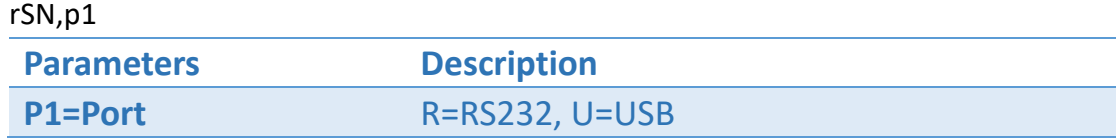

#### Return

RET01:SN

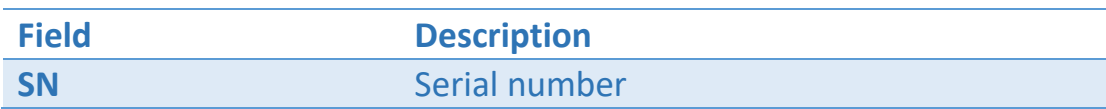

## Example

Retrieve SN setting via USB channel. rSN,U↵

Result: RET01:W1234567890

## rSPEED

## Description

This command can retrieve the setting of printer speed.

### Format

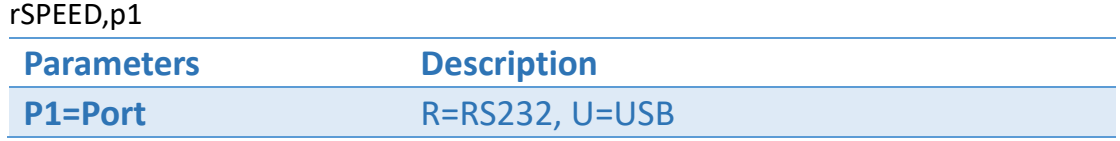

#### Return

RET30:v1

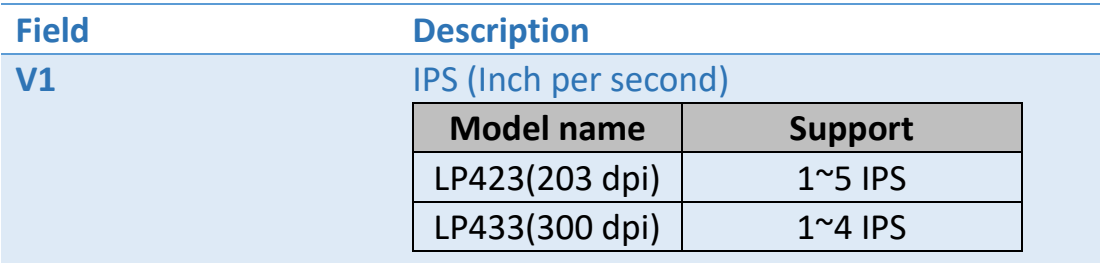

### Example

Retrieve SPEED setting from the printer via USB channel. rSPEED,U↵

Result: RET30:3

## rTHERMAL

## Description

This command can retrieve the current printing mode (Direct thermal or thermal transfer).

### Format

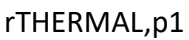

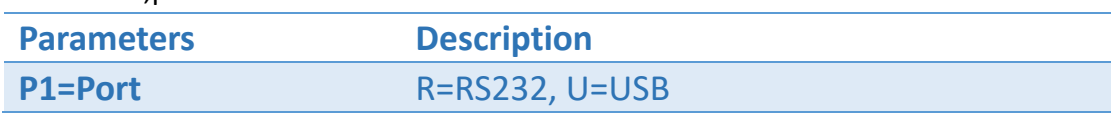

### Return

RET31:v1

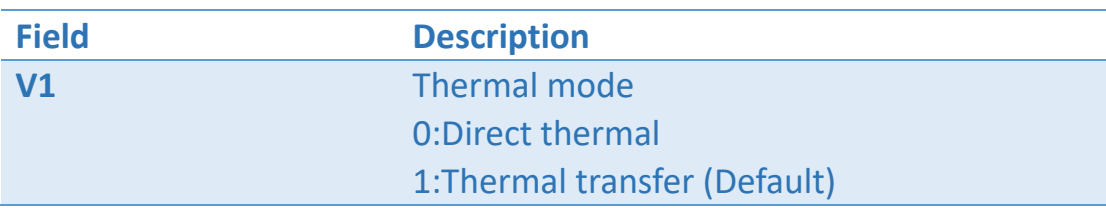

### Example

Retrieve THERMAL setting via USB channel. rTHERMAL,U↵

Result: RET31:1

## rTPHY

## Description

This command can retrieve the offset setting of start line.

### Format

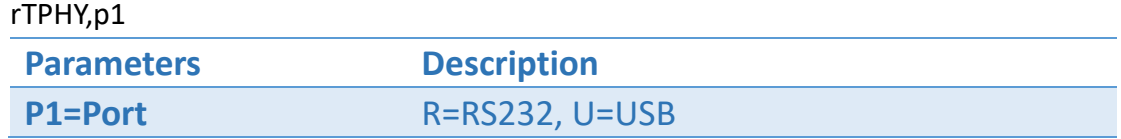

#### Return

RET29:v1

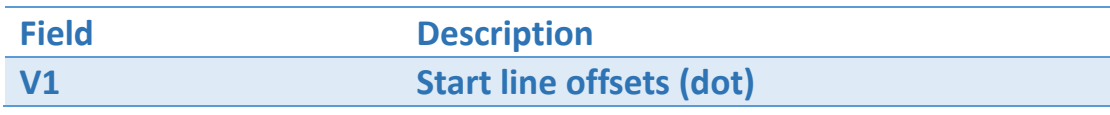

Unit: 8 dots = 1 mm in 203 dpi, 12 dots = 1 mm in 300 dpi.

### Example

Retrieve the offset setting of start line rTPHY,U↵

Result: RET29:24
# rVERB

# Description

This command can retrieve the boot version of connected printer.

## Format

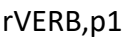

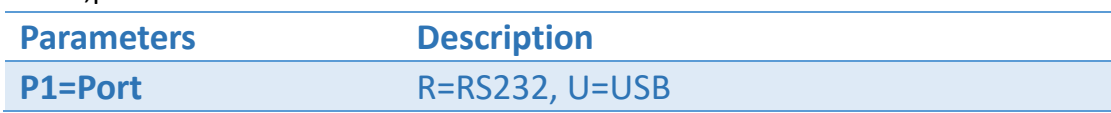

#### Return

#### RET04:"BOOT VERSION"

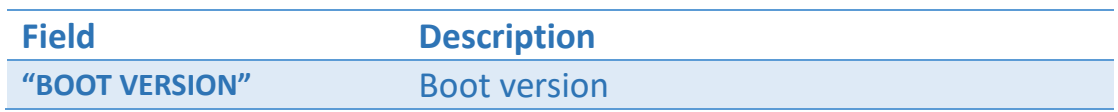

### Example

Retrieve Boot version via USB channel. rVERB,U↵

Result: RET04: 1.0-2015/09/05

# rVERK

# Description

This command can retrieve Kernel Version of connected printer.

## Format

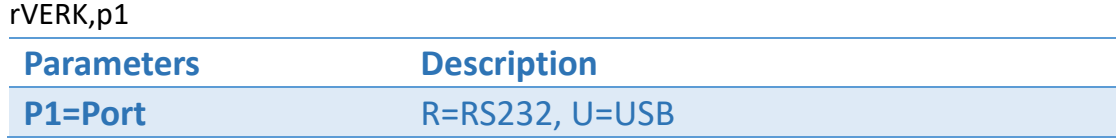

#### Return

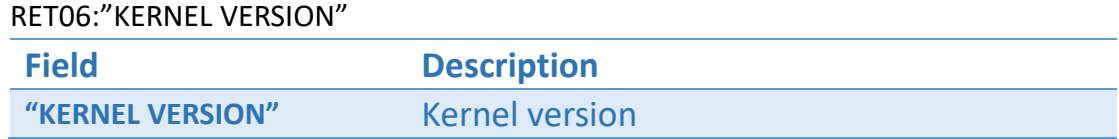

## Example

Retrieve Kernel version via USB channel. rVERK,U↵

Result:

RET06: BINVER=LP,1.0.13-2015/11/11,

# Set Commands

# sBACKOFFSET

# Description

This command is used to adjust label start position, and can pull back label to the specified position before each run of printing, suitable for tearing, peel-off, and cutting modes.

## Format

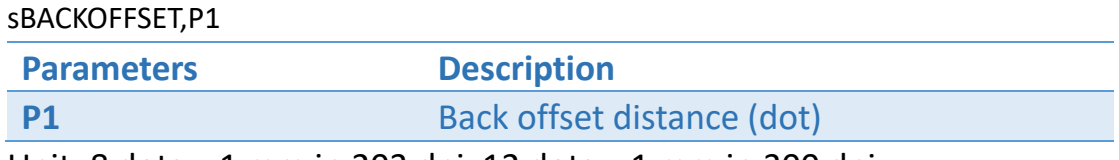

Unit: 8 dots = 1 mm in 203 dpi, 12 dots = 1 mm in 300 dpi.

## Example

sBACKOFFSET,24↵

# sBLINE

# Description

This command can set the height of black line, and extra feeding distance after running each black line.

## Format

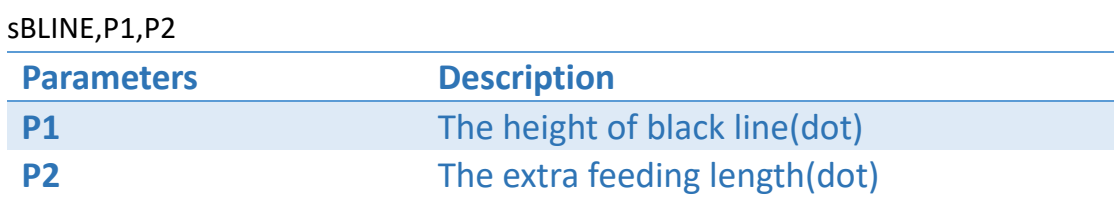

Unit: 8 dots = 1 mm in 203 dpi, 12 dots = 1 mm in 300 dpi.

#### Example

- Set the height of black line (3 mm) and offset (0 mm) in 203 dpi printer. sBLINE,24,0↵
- Set continuous label. sBLINE,0,0↵

# sBTNAME

# Description

This command sets the device name.

#### Format

sBTNAME,"DevName"

**Parameters Description**

**DevName** Device name of BT module(0~16 character)

# Example

sBTNAME,"Module\_1"↵

# sBTPINCODE

## Description

This command sets the security pin code.

#### Format

sBTPINCODE,"PASSWORD"

**Parameters Description PASSWORD** Sets the security pin code (6 character)

# Example

sBTNAME,"123456"↵

# sBUZZER

## Description

This command can adjust the level of buzzer.

#### Format

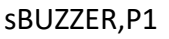

**Parameters Description**

**P1** Buzzer level (0~3)

# Example

sBUZZER,2↵

# sCODEPAGE

# Description

Set Character Set Selection (CodePage)

## Format

sCODEPAGE,P1[,P2]

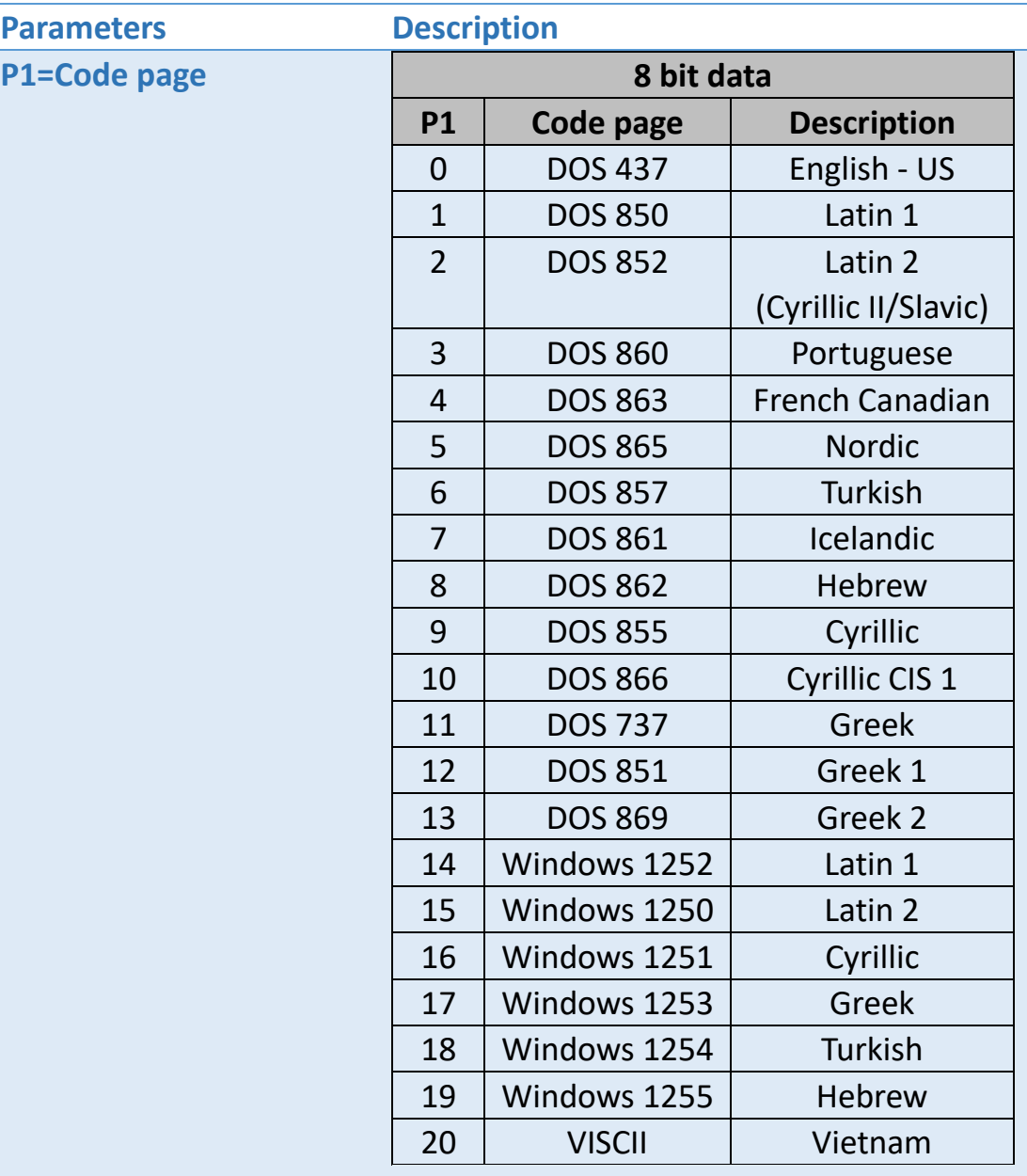

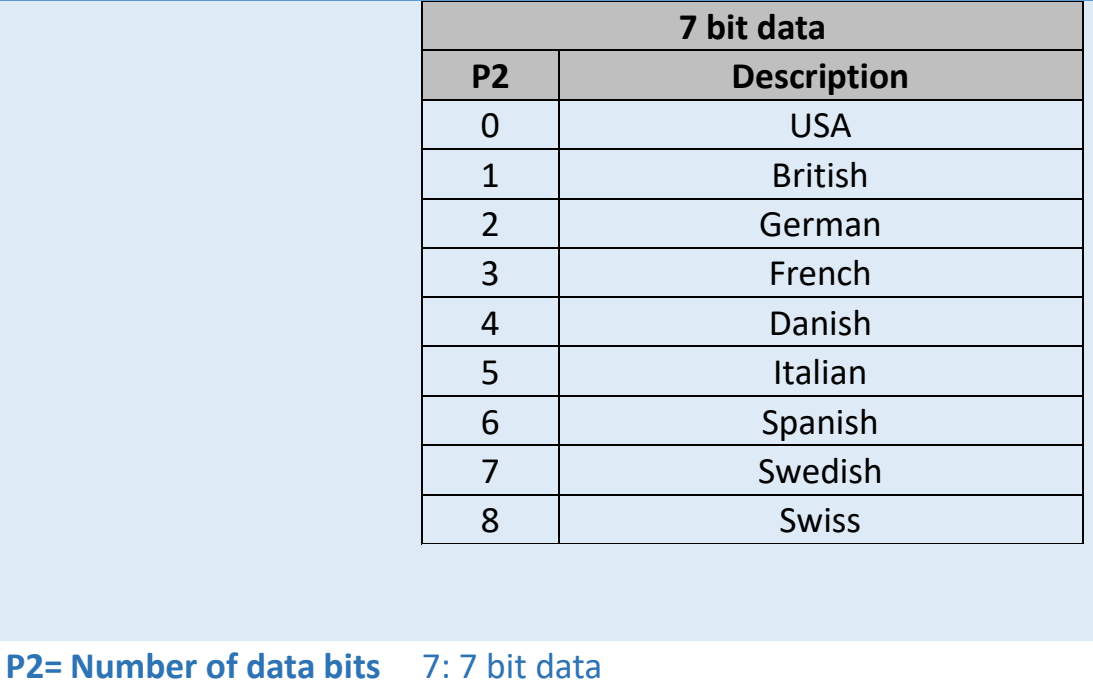

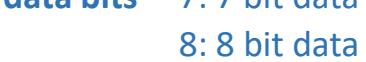

# Example

● Set Code page. sCODEPAGE,0,8

# **sCUTACTION**

# Description

This command can adjust the setting of cutting mode.

## Format

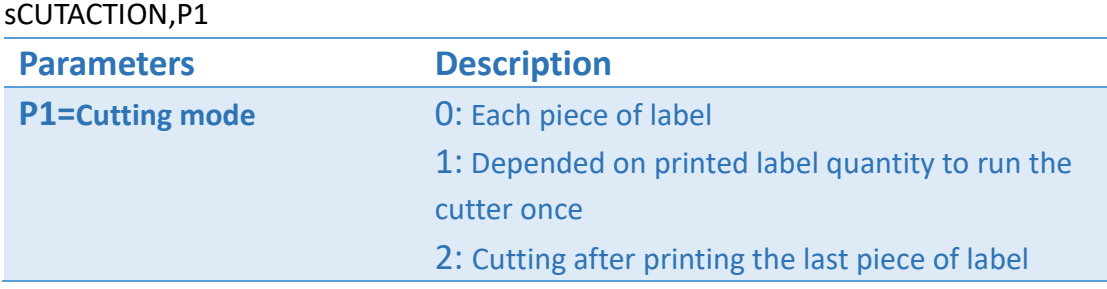

## Example

sCUTACTION,1↵

# sCUTMODE

# Description

This command sets the cutting mode.

## Format

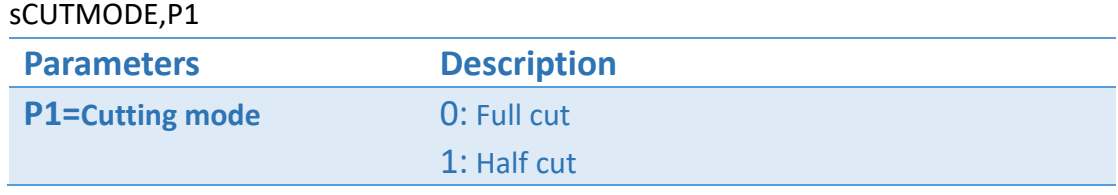

## Example

sCUTMODE,0↵

# sCUTNUM

# Description

This command sets a number of labels printed out to run the cutter once.

## Format

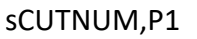

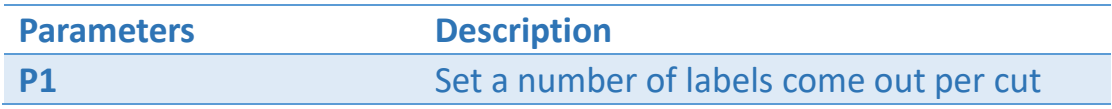

## Example

sCUTNUM,4↵

# sDEMAND

# Description

This command can launch the function which makes user to press the FEED key to continue each label printing.

#### Format

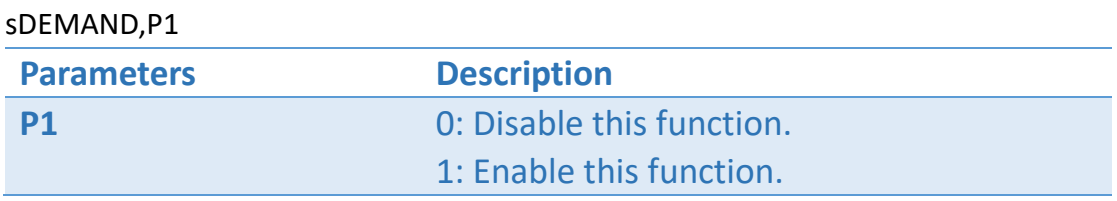

## Example

sDEMAND,1↵

# sDENSITY

# Description

This command can set the density for printing effect.

## Format

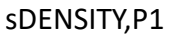

**Parameters Description**

**P1** 0~15 : Density level

# Example

sDENSITY,5↵

# sDEVICE

# Description

This command can provide user to select device mode, there are four modes including Normal, Tear, Peel, and Cut modes.

#### Format

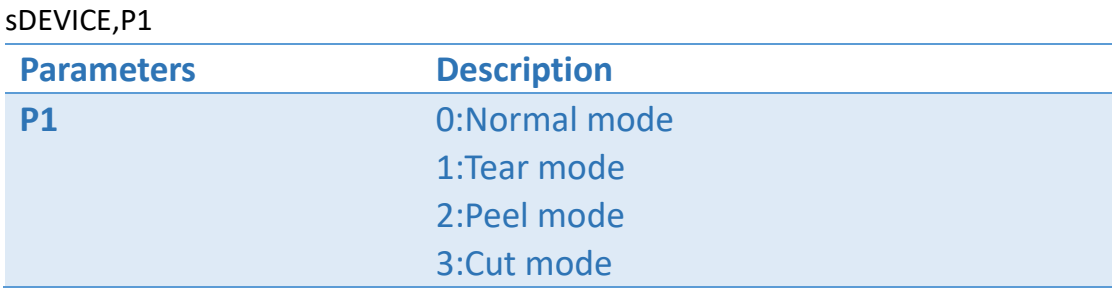

## Example

sDEVICE,3↵

# sDIRECTION

## Description

This command can set the printing direction.

#### Format

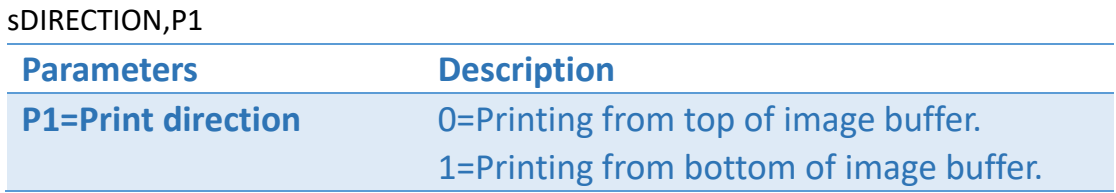

## Example

Set print direction from top of image buffer. sDIRECTION,1↵

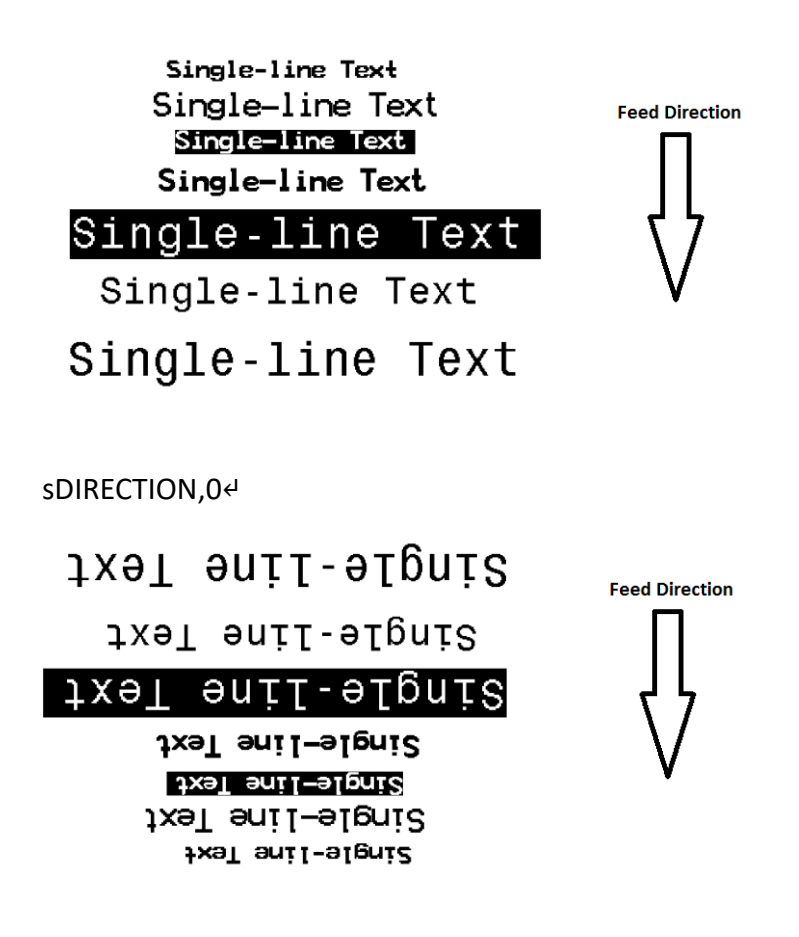

# sFEEDKEY

# Description

This command can set the function of the Feed key which is located on the panel of printer.

## Format

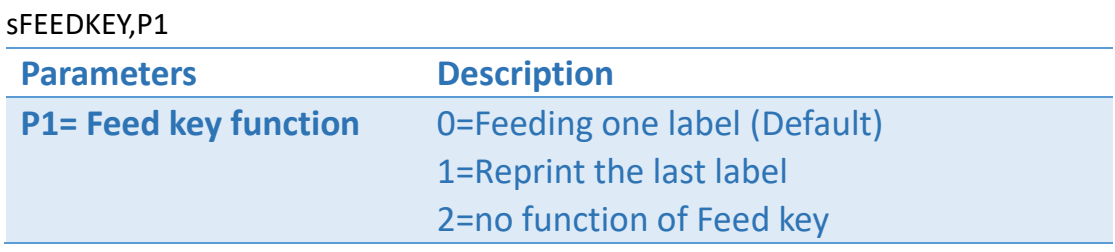

## Example

sFEEDKEY,0↵

# sGAP

# Description

This command defines gap and offset distance between two labels.

## Format

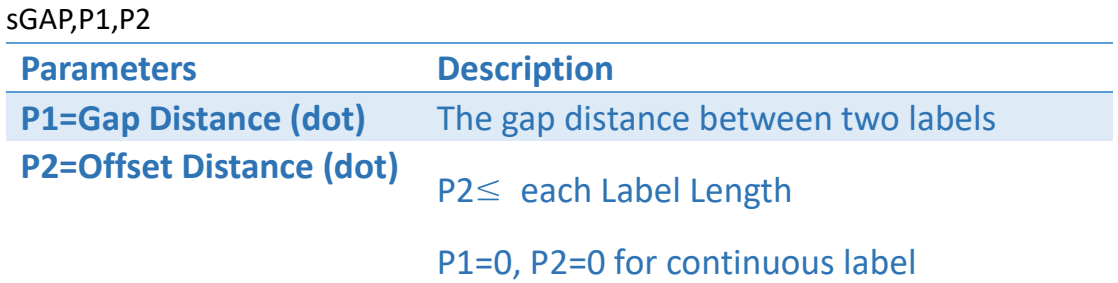

Unit: 8 dots = 1 mm in 203 dpi, 12 dots = 1 mm in 300 dpi.

## Example

- Set gap distance (3 mm) and offset (0 mm) in 203 dpi printer. sGAP,24,0↵
- Set continuous label. sGAP,0,0↵

# sGPI

# Description

This command to receive the GPIO signals from external controlling devices.

#### Format

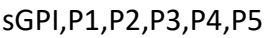

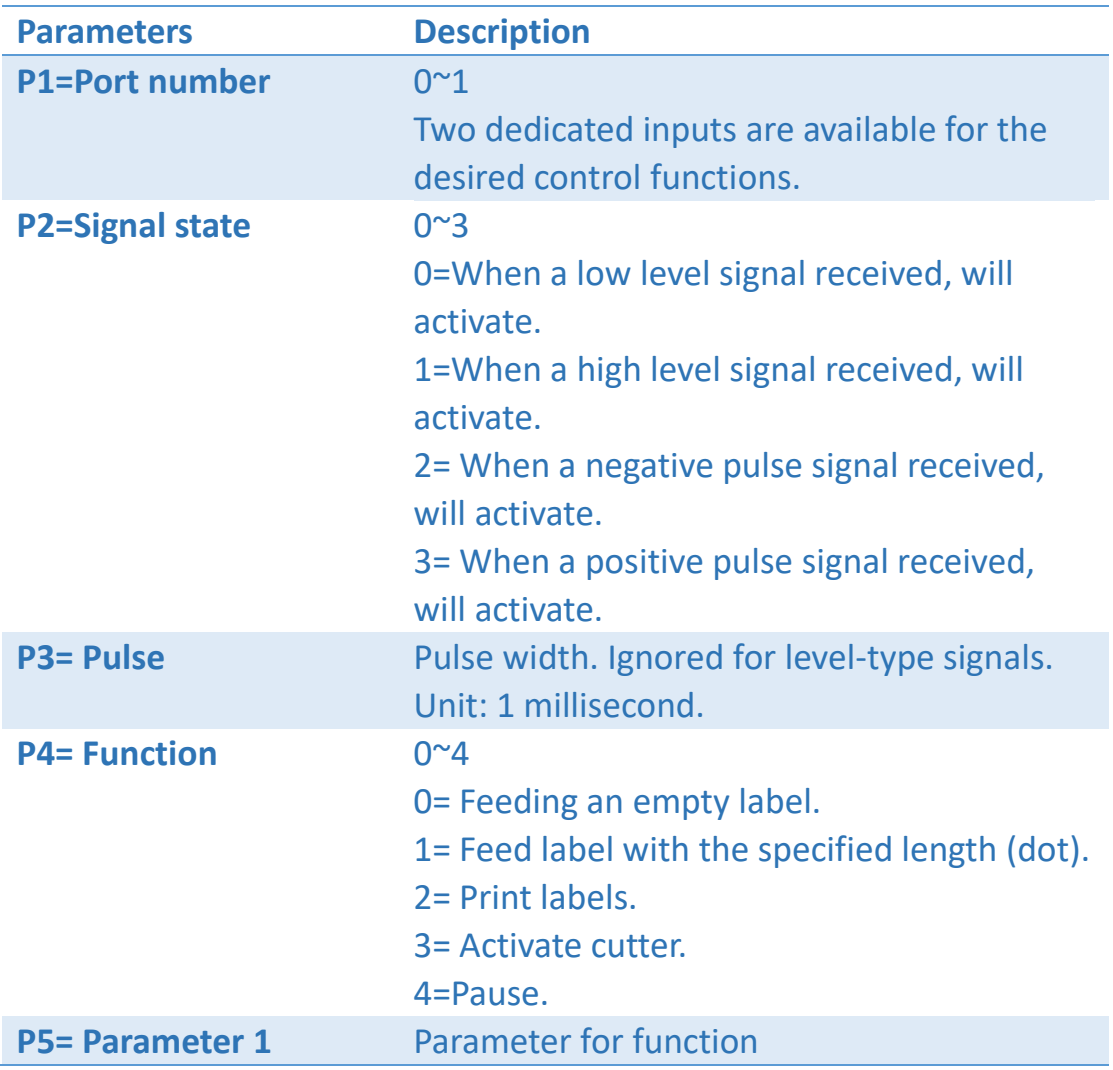

Unit: 8 dots = 1 mm in 203 dpi, 12 dots = 1 mm in 300 dpi.

#### Example

Set Port0, When a low level signal received, will printing 5 papers. sGPI,0,0,0,2,5↵

Set Port1, when a positive pulse signal received (10 ms), will feeding 500 dots.

sGPI, 1, 3, 10, 1, 500↵

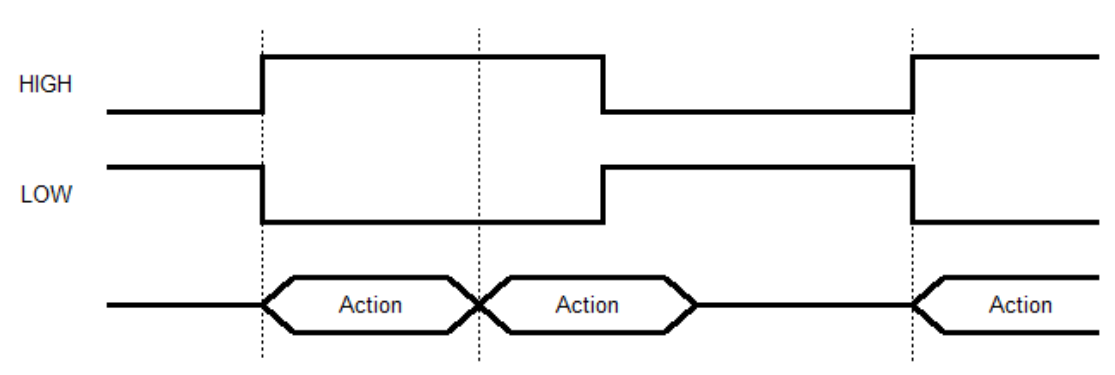

#### **GPI Level Signal : Continuous action. (Host to printer.)**

#### **GPI Pulse Signal : A pulse is an action. (Host to printer.)**

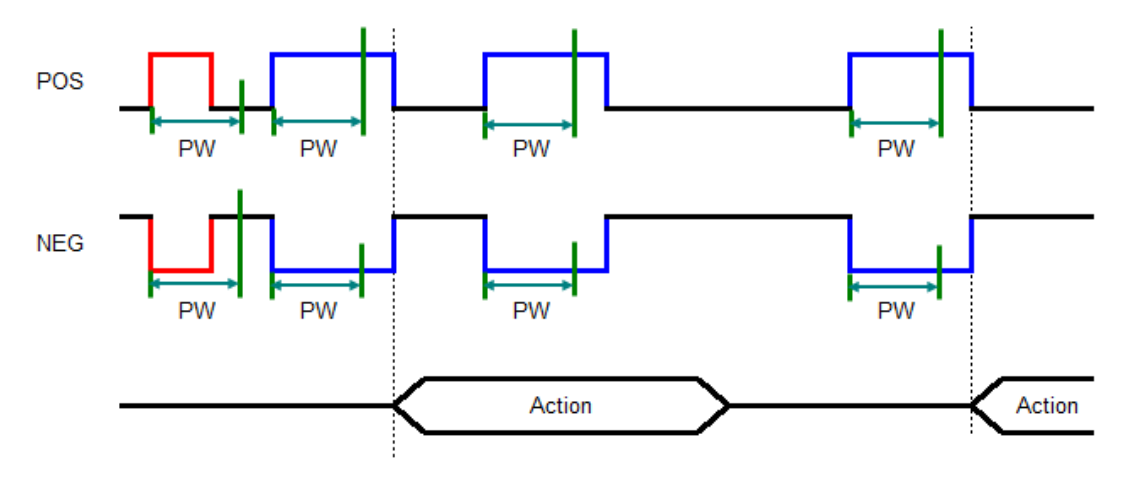

# sGPO

# Description

This command to send out the GPIO signals by the printer.

## Format

#### sGPO,P1,P2,P3,P4,P5,P6,P7

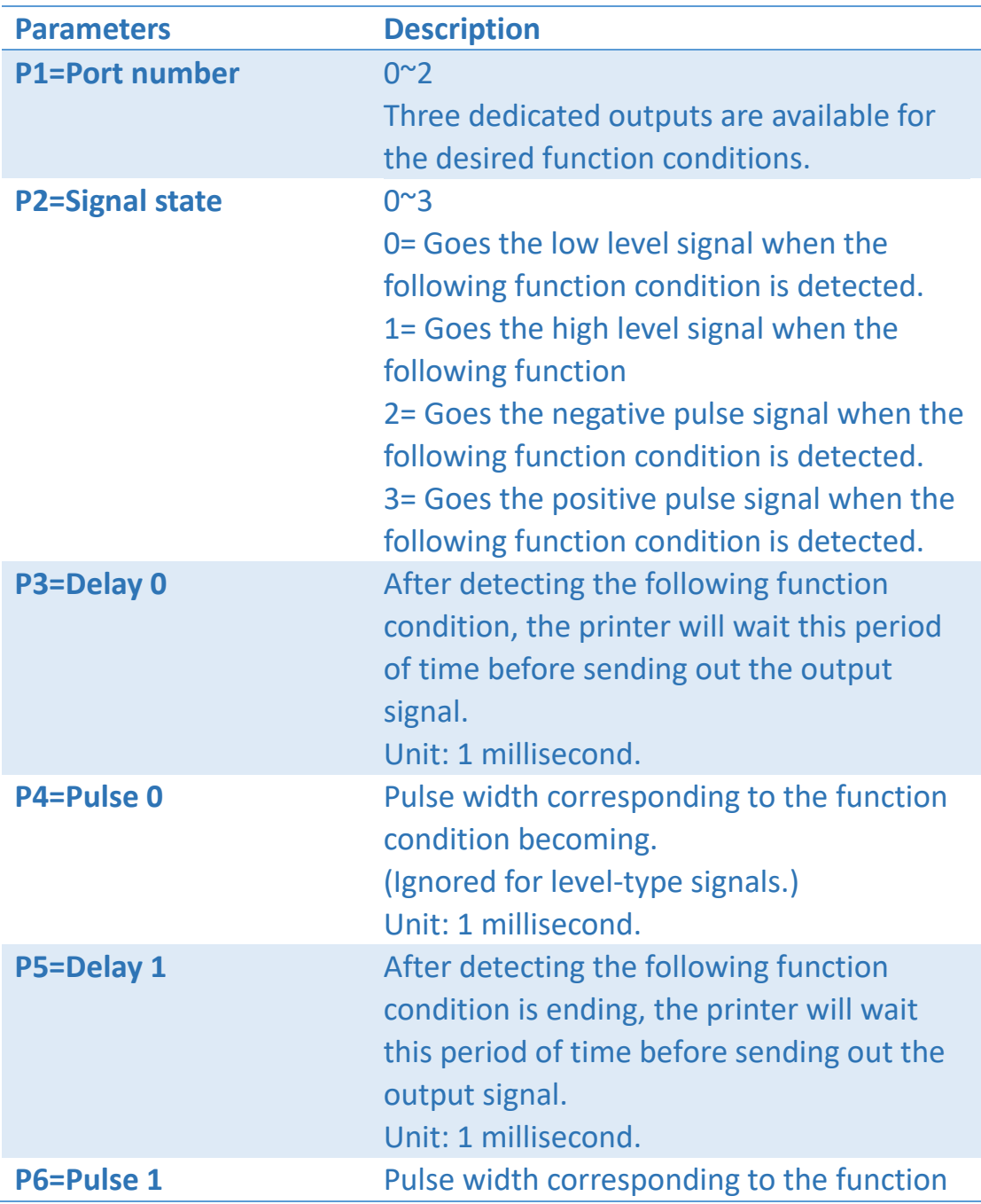

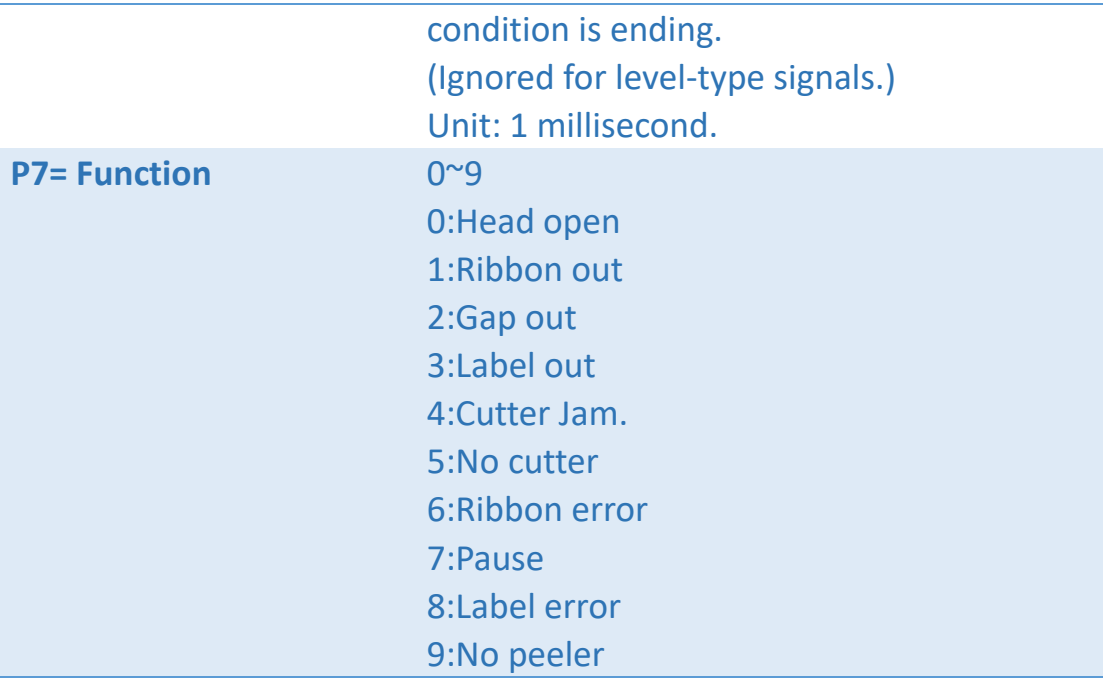

## Example

⚫ Set Port1, Goes the negative pulse signal (20 ms) when the "Head open" condition is detected.

sGPO,1,2,20,20,20,20,0↵

● Set Port2, Goes the high level signal when the "Gap out" condition is detected.

sGPO,2,1,20,20,20,20,2↵

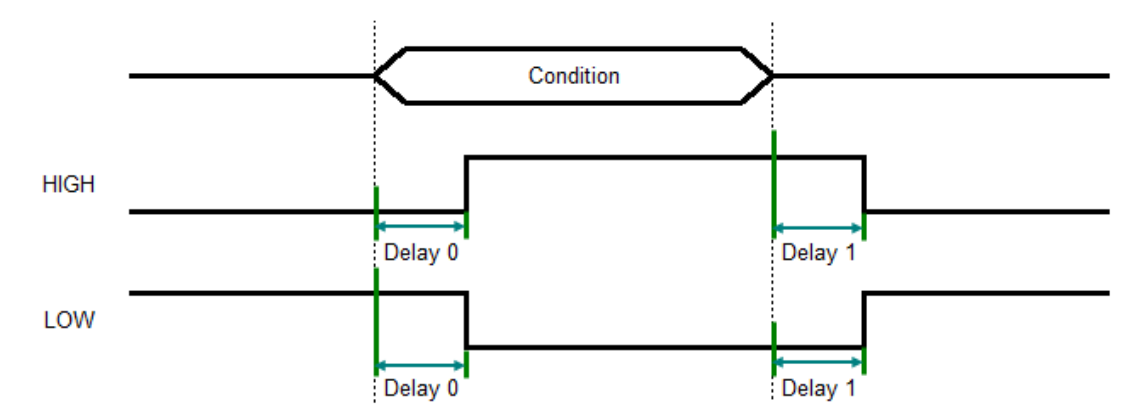

#### **GPO Level Signal : Continuous condition. (Printer to host.)**

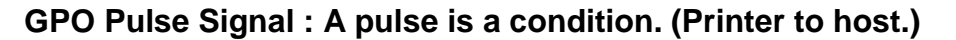

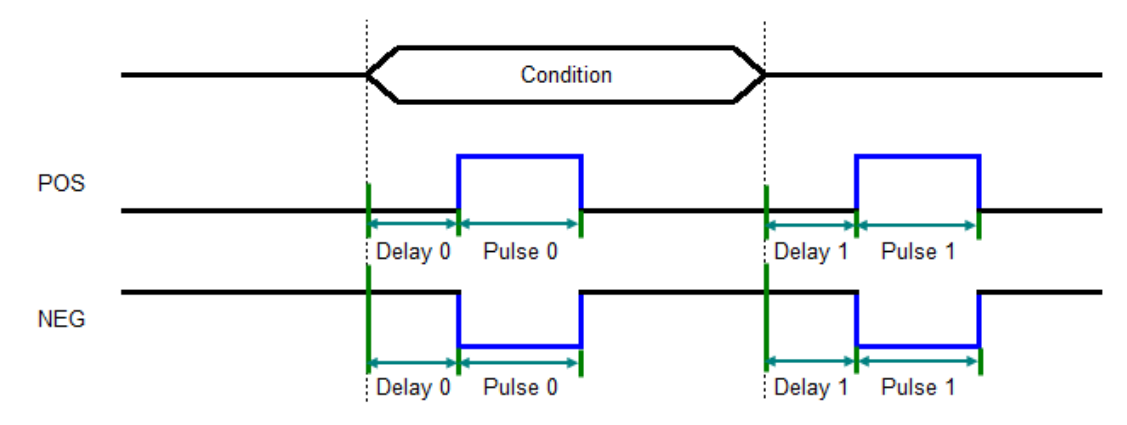

# sGPOLEV

# Description

This command to setting output level.

#### Format

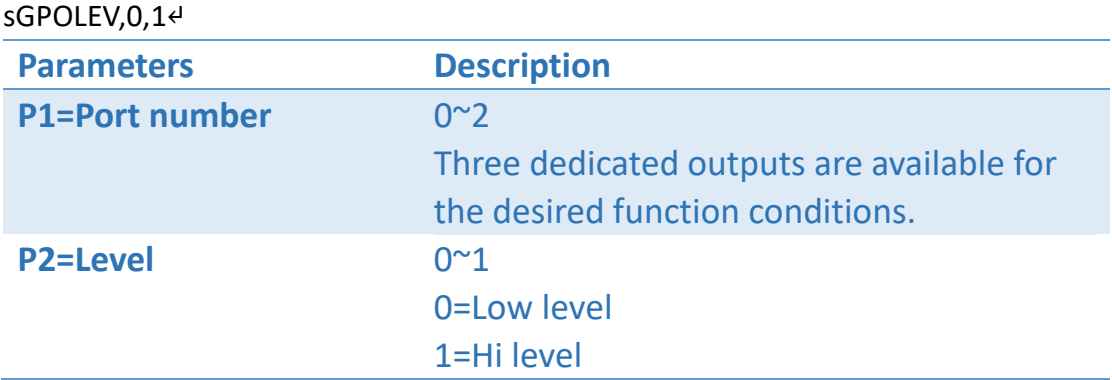

## Example

● Set Port 0 to Hi level. sGPOLEV,0,1↵

# sHEADOPEN

# Description

Disable or enable "Head Open" detect.

#### Format

sHEADOPEN,P1↵

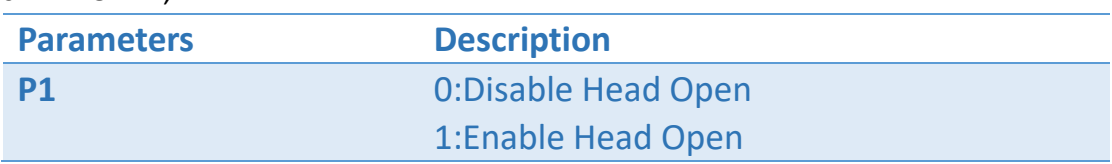

## Example

Enable Head Open sHEADOPEN,1↵

# sKEYBOARD

# Description

Set Keyboard Country

## Format

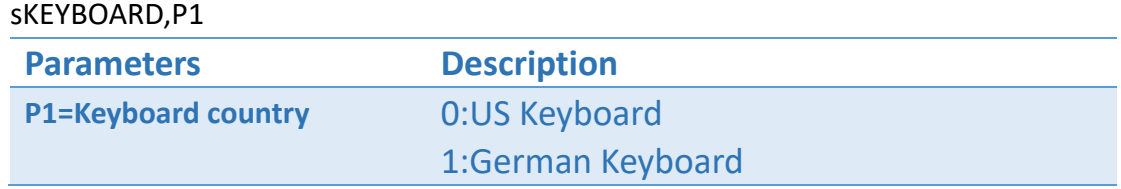

## Example

sKEYBOARD,1↵

# sLABEL

## Description

This command defines the size of label.

#### Format

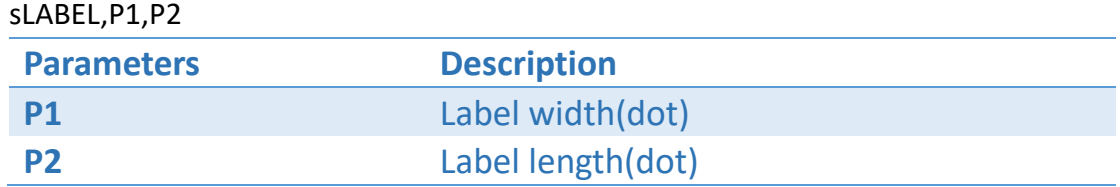

Unit: 8 dots = 1 mm in 203 dpi, 12 dots = 1 mm in 300 dpi.

## Example

⚫ Set label width (101 mm) and length (75 mm) in 203 dpi printer. sLABEL,808,600↵

# sLCD

# Description

This command can set the language in the LCD screen.

#### Format

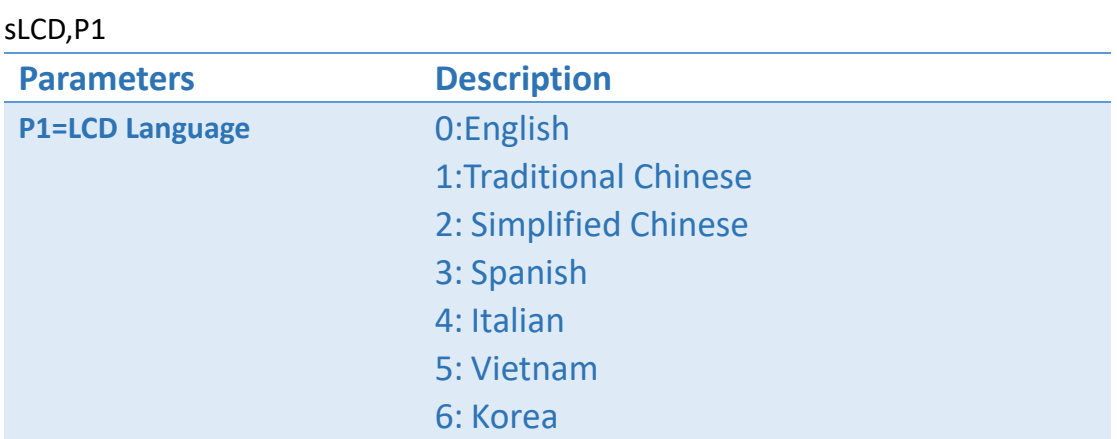

# Example

sLCD,0↵

# sMIRROR

## Description

This command can open the function of Mirror image.

#### Format

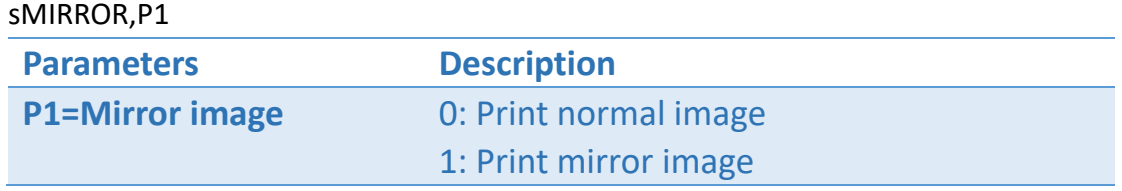

## Example

sDIRECTION,1↵ sMIRROR,0↵

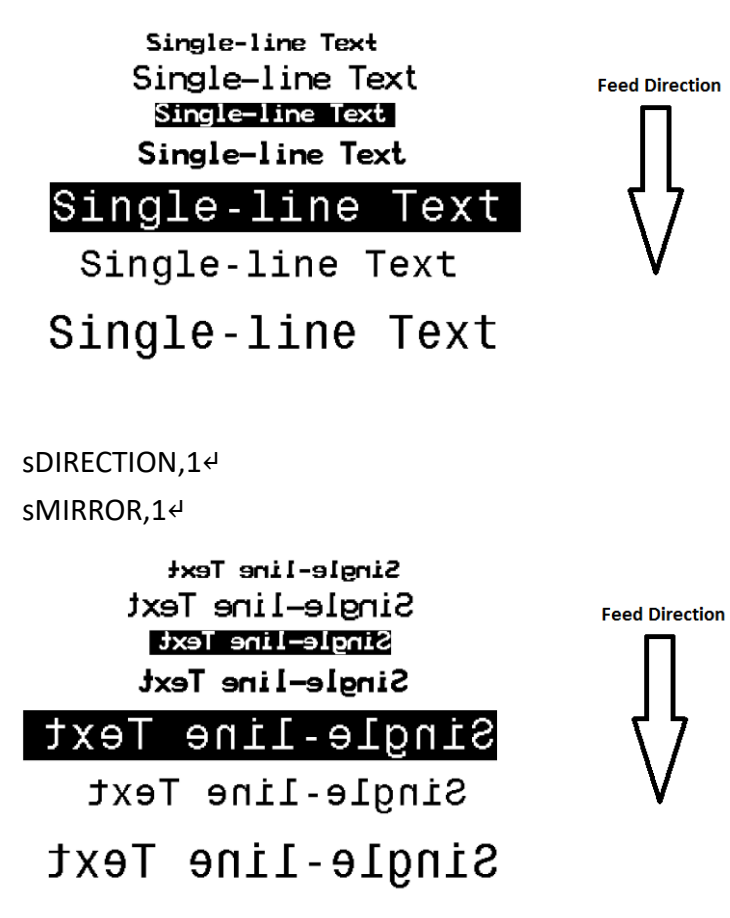

# sOFFSET

# Description

This command defines how many extra feeding length after each label printing, that would be suitable for selection of Tear, Peer, Cut modes.

#### Format

sOFFSET,P1

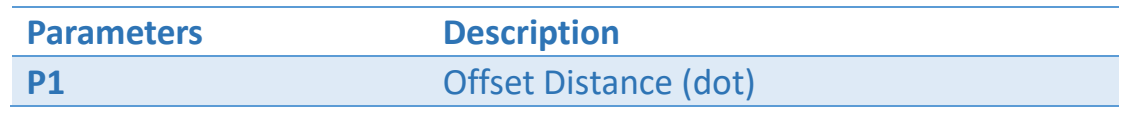

Unit: 8 dots = 1 mm in 203 dpi, 12 dots = 1 mm in 300 dpi.

## Example

sOFFSET,8↵

# sORIGIN

# Description

This command can set the displacement of origin coordinates including X axis and Y axis.

## Format

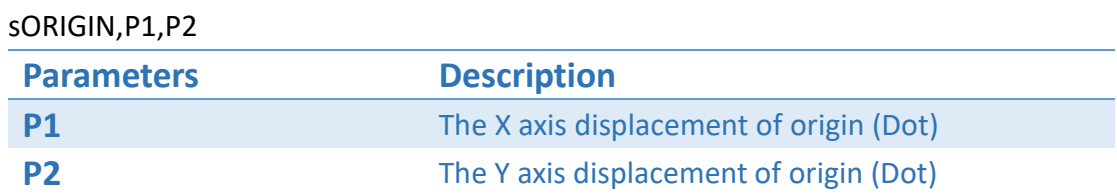

Unit: 8 dots = 1 mm in 203 dpi, 12 dots = 1 mm in 300 dpi.

## Example

● Set the X axis displacement of origin (3mm) and the Y axis displacement of origin (2mm) in 203 dpi printer.

sORIGIN,24,16↵

# sRS232

# Description

This command can adjust the parameters of RS232.

#### Format

sRS232,P1,P2,P3,P4[,P5]

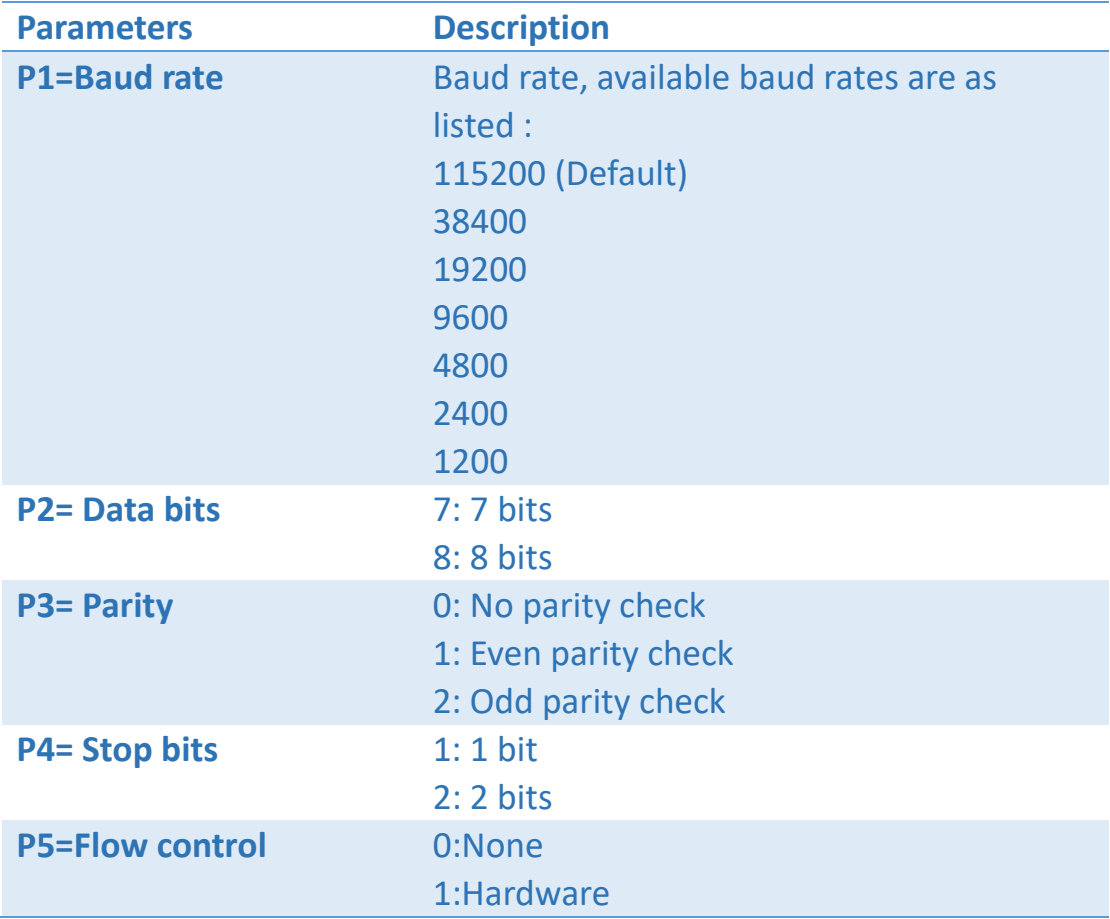

## Example

sRS232,115200,8,0,1↵

# sRTCDATE

# Description

This command can set the date in the RTC (Real Time Clock)

#### Format

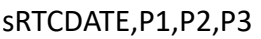

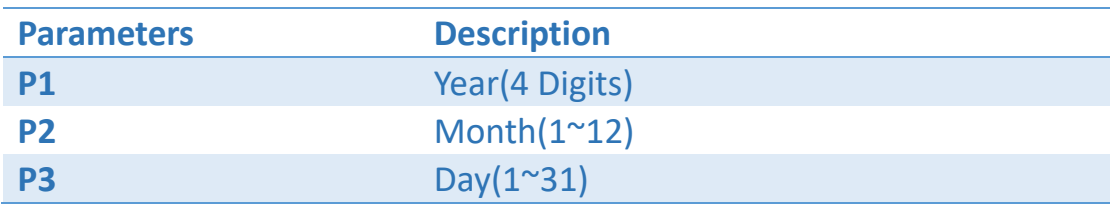

## Example

sRTCDATE,2015,03,03↵

# sRTCTIME

# Description

This command can set the time in 24 hours format of RTC (Real Time Clock).

## Format

sRTCTIME,P1,P2,P3

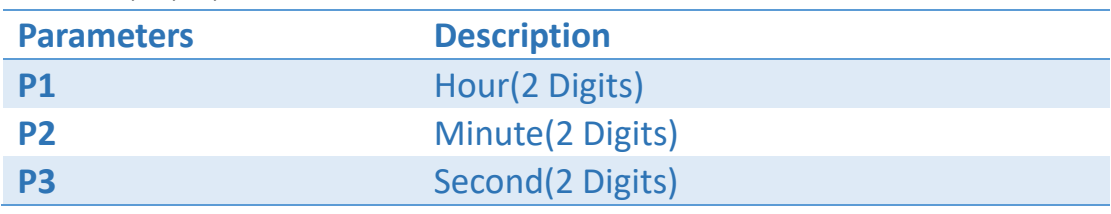

### Example

sRTCTIME,10,5,30↵

# sSENSOR

# Description

This command can adjust the sensor type that is used for gap detection.

## Format

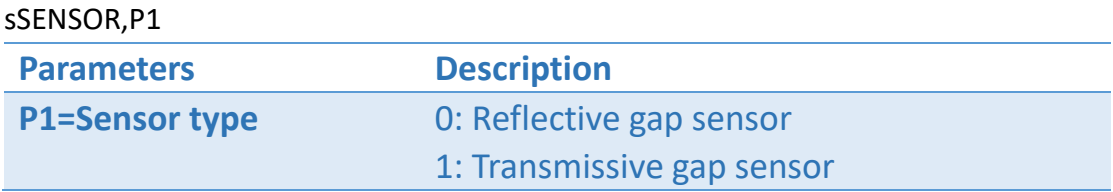

## Example

● Set gap detection sensor to reflective gap sensor. sSENSOR,0↵
# sSPEED

### Description

This command can adjust the printing speed of printer.

#### Format

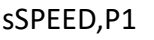

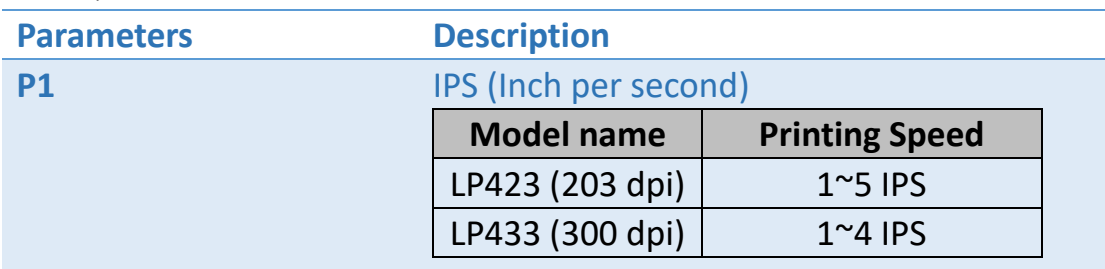

### Example

sSPEED,3↵

# sTHERMAL

### Description

This command can adjust thermal mode of the printer.

#### Format

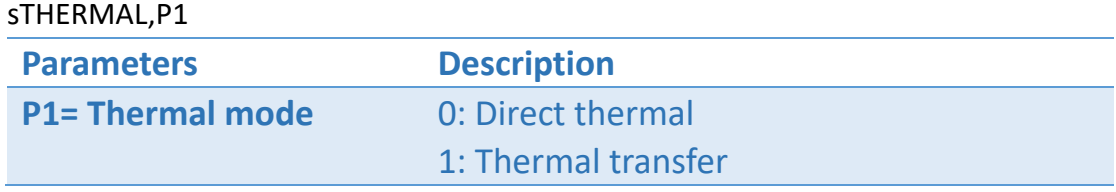

#### Example

Set printer in the thermal transfer mode. sTHERMAL,1↵

# sTPHY

### Description

This command can set the displacement of start printing line.

#### Format

sTPHY,P1

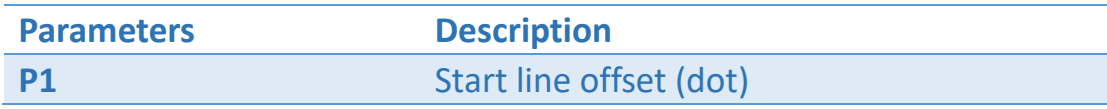

Unit: 8 dots = 1 mm in 203 dpi, 12 dots = 1 mm in 300 dpi.

#### Example

Set 3mm displacement of start printing line in 203 dpi printer sTPHY,24

#### 1.1 Butterfly Label

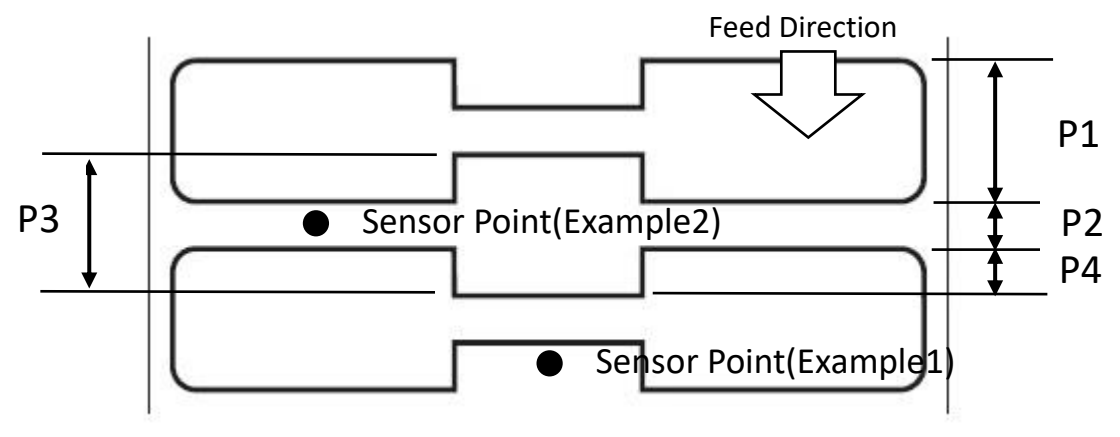

Example1 :

P1 = Label length

P2 = Gap length

TPH Print line offset=0

Example2 :

P1 = Label length

P3 = Gap length

P4 = TPHY offset

TPH Print line offset=-P4

#### 1.2 TPHY Offset

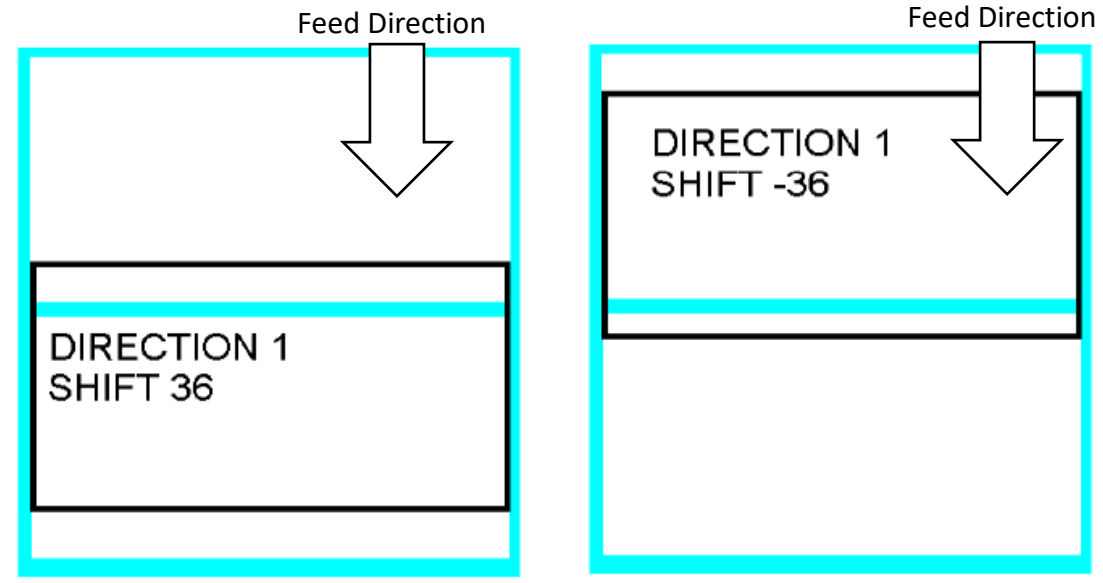

1.3 Perforation Label Offset

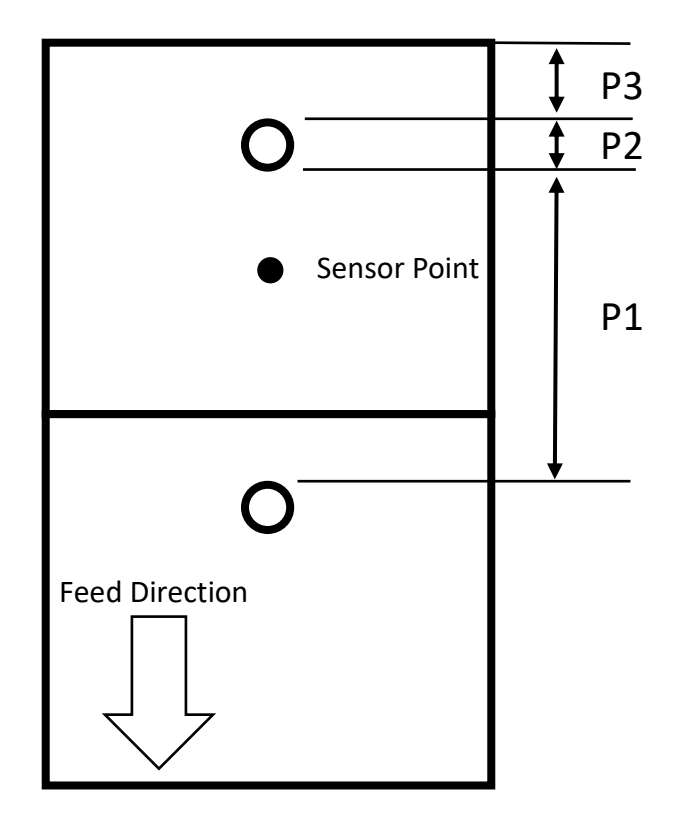

- P1 = Label length
- P2= Gap length
- P3 = TPHY offset
- Example1 :
- If TPHY offset  $= 0$

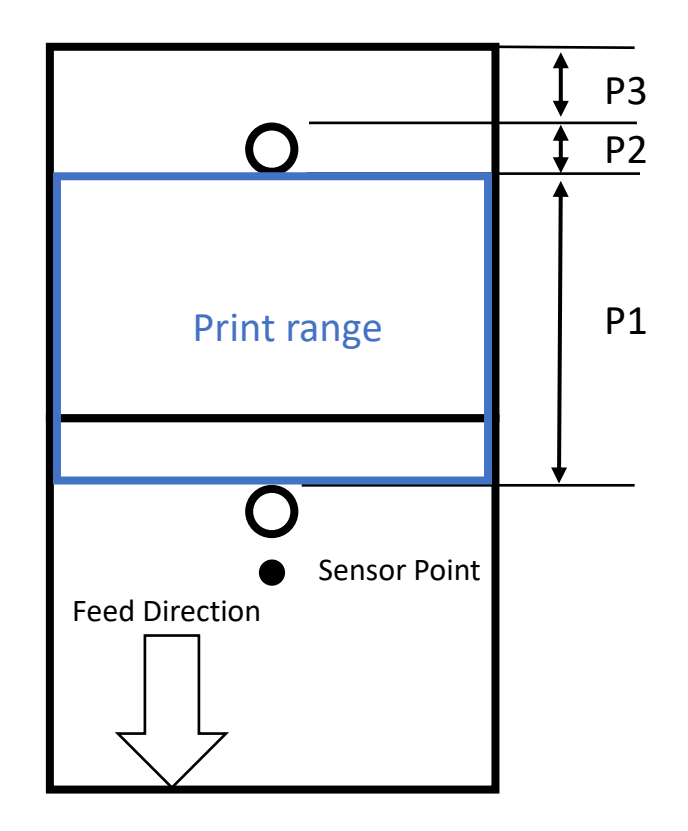

Example2 :

If TPHY offset = +P3

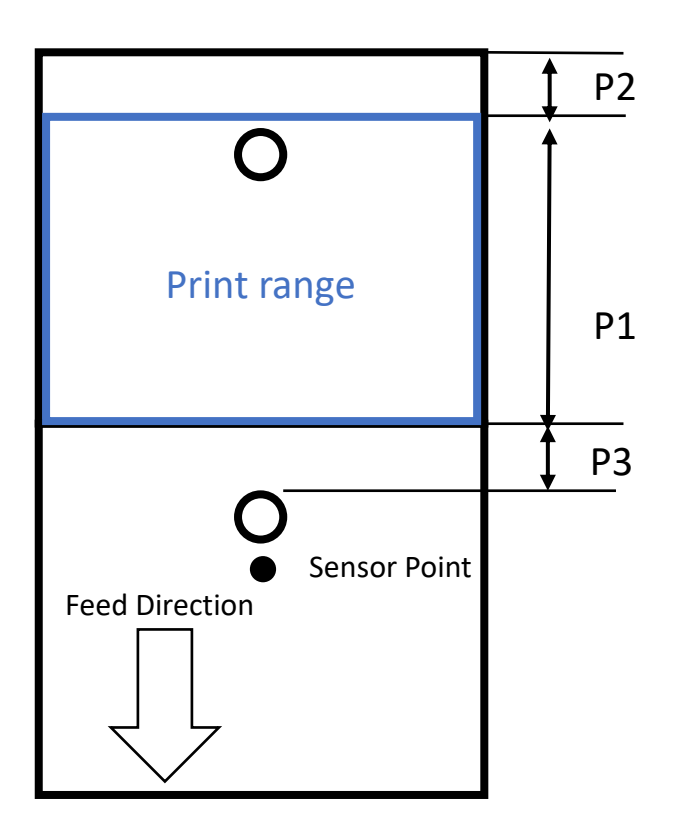

# BASIC Commands

# General commands

# ABS

#### Description

To return the absolute value of a numeric expression.

#### Format

 $A% = ABS(N%)$ 

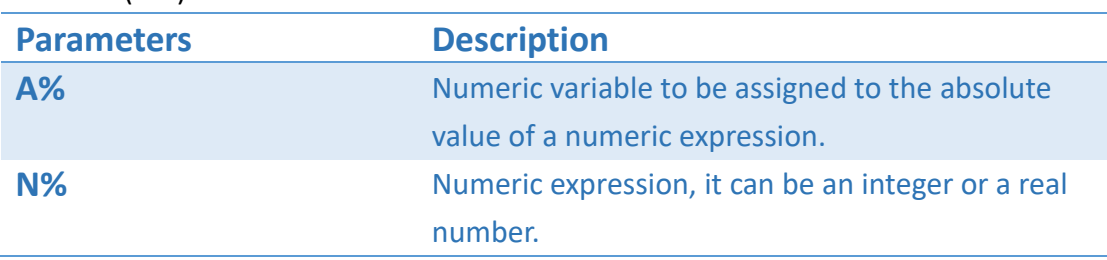

#### Example

wSAVE,"Test.bas" Num1% = 2 Num2% = 9 Difference% = ABS (Num1% - Num2%) wTEXT,50,50,0,1,5,5,0,STR\$(Difference%) wPRINT,1 wSAVEEND wLOAD,"Test.bas"

 $\overline{7}$ 

# **ASC**

#### Description

To return the decimal value for the ASCII code for the first character of a given string.

#### Format

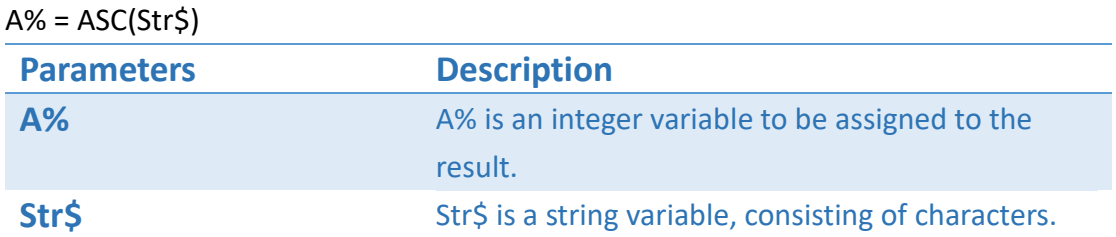

#### Example

84

wSAVE,"Test.bas" A%=ASC("Test...") wTEXT,50,50,0,1,5,5,0,STR\$(A%) wPRINT,1 wSAVEEND wLOAD,"Test.bas"

# CHR\$

### Description

To return the character for a given ASCII value.

#### Format

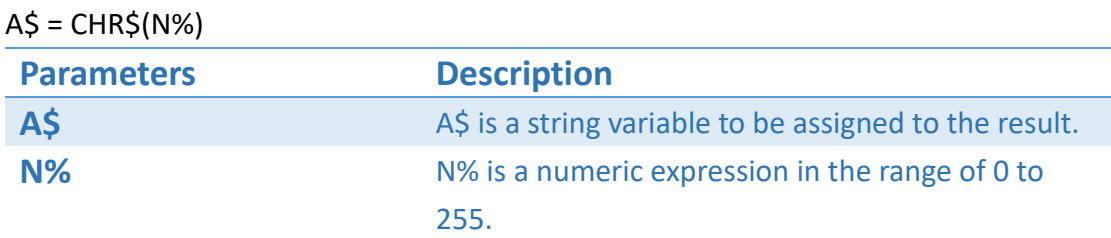

B

### Example

wSAVE,"Test.bas" A\$=CHR\$(66) wTEXT,50,50,0,1,5,5,0,A\$ wPRINT,1 wSAVEEND wLOAD,"Test.bas"

# GOTO

### Description

To branch unconditionally to a specified line number from the normal program sequence.

#### Format

GOTO Line Number

**Description**

Line Number is the integer number in front of a program line.

### Example

……. GOTO 100 …….

100

# **INSTR**

### Description

To search if one string exists inside another one.

#### Format

A% = INSTR([N%,] S1\$, S2\$)

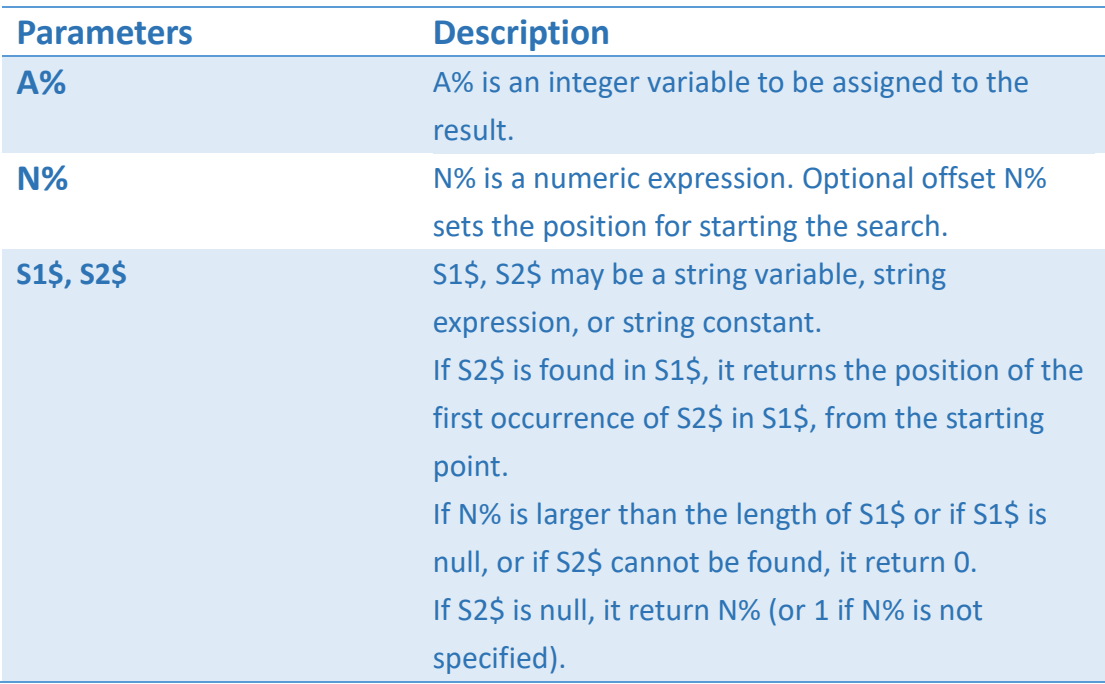

### Example

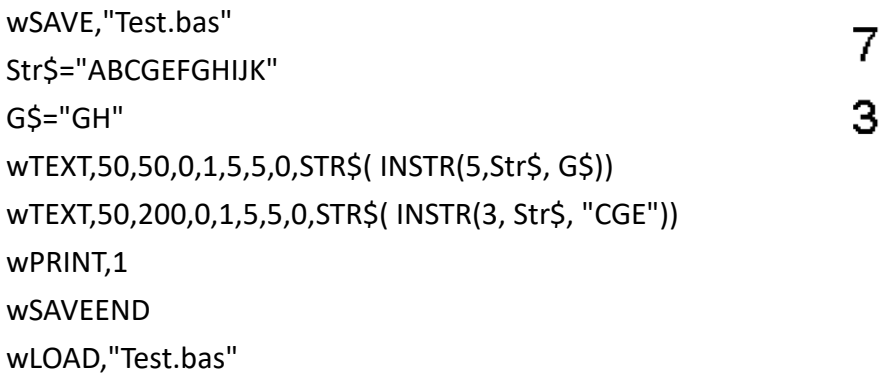

# INT

### Description

To return the largest integer that is less than or equal to the giver numeric expression.

#### Format

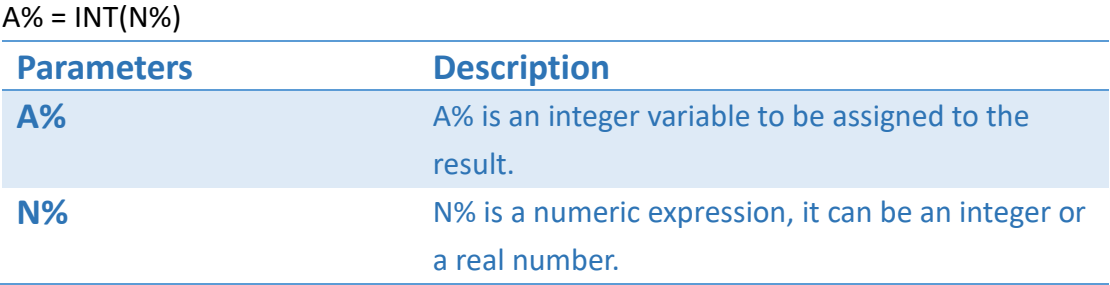

#### Example

wSAVE,"Test.bas"  $A% = INT(9)$ wTEXT,50,50,0,1,5,5,0,STR\$(A%)  $B% = INT(-5.68)$ wTEXT,50,200,0,1,5,5,0,STR\$(B%) wPRINT,1 wSAVEEND wLOAD,"Test.bas"

9  $-6$ 

# LEFT\$

### Description

To retrieve a given number of characters from the left side of the target string.

#### Format

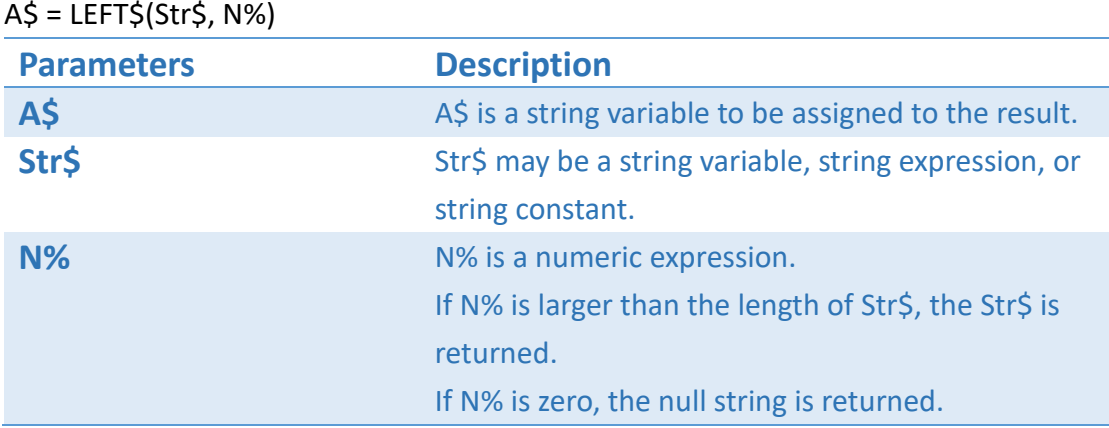

### Example

wSAVE,"Test.bas" Str\$ = "ABCDEFGHIJK" wTEXT,50,50,0,1,5,5,0, LEFT\$(Str\$,3) wTEXT,50,200,0,1,5,5,0, LEFT\$("168IbB",3) wPRINT,1 wSAVEEND wLOAD,"Test.bas"

**ABC** 168

# LEN

#### Description

To return the length of a string.

#### Format

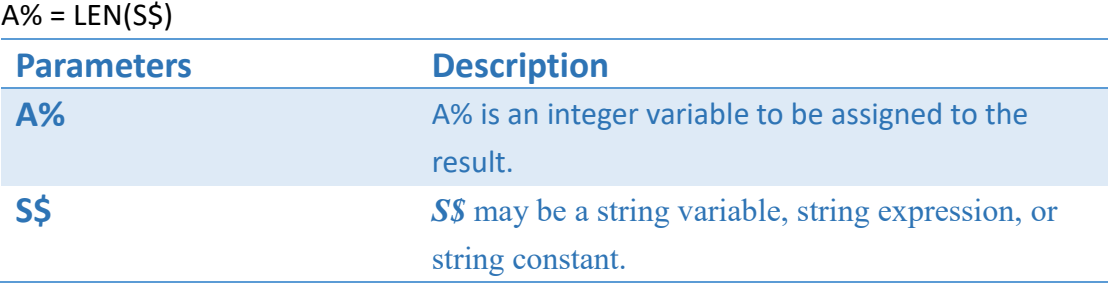

#### Example

wSAVE,"Test.bas" Str\$="ABCDEFGHIJK" Str\$ = STR\$(LEN(Str\$)) wTEXT,50,50,0,1,5,5,0," Len:"+ Str\$ wPRINT,1 wSAVEEND wLOAD,"Test.bas"

#### $Len:11$

# MID\$

### Description

To retrieve a given number of characters from anywhere of the target string.

#### Format

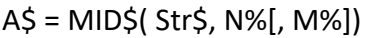

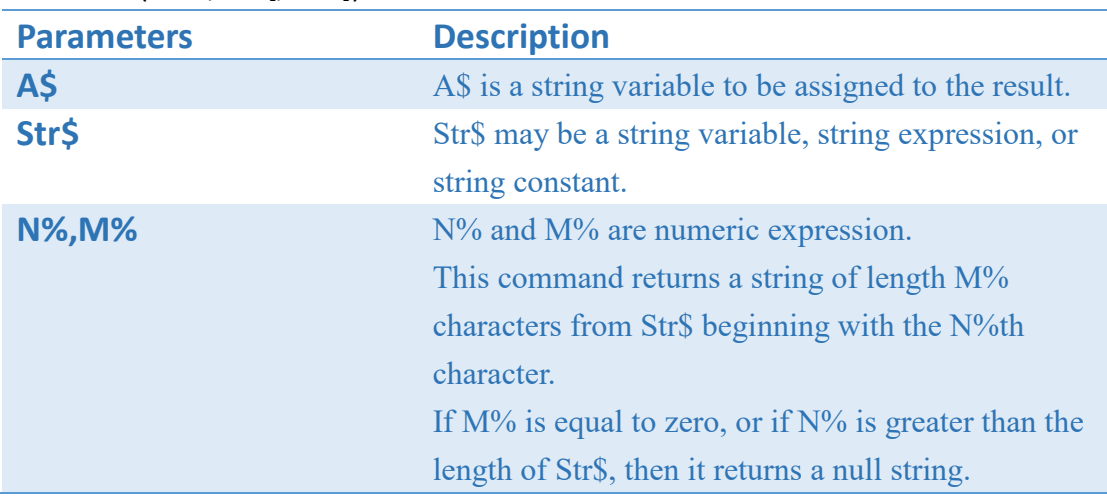

#### Example

wSAVE,"Test.bas" Str\$ = "ABCDEFGHIJK" wTEXT,50,50,0,1,5,5,0, MID\$(Str\$,5,3) wTEXT,50,200,0,1,5,5,0, MID\$("123& #168IbB",6,5) wPRINT,1 wSAVEEND wLOAD,"Test.bas"

**EFG** #168I

# REM

#### Description

To insert explanatory remarks in a program.

#### Format

REM remark

**Description**

Remark may be any sequence of characters. BASIC interpreter will ignore whatever follows the REM end of the line.

#### Example

REM This is function

# RIGHT\$

### Description

To insert explanatory remarks in a program.

#### Format

A\$ = RIGHT\$(Str\$, N%)

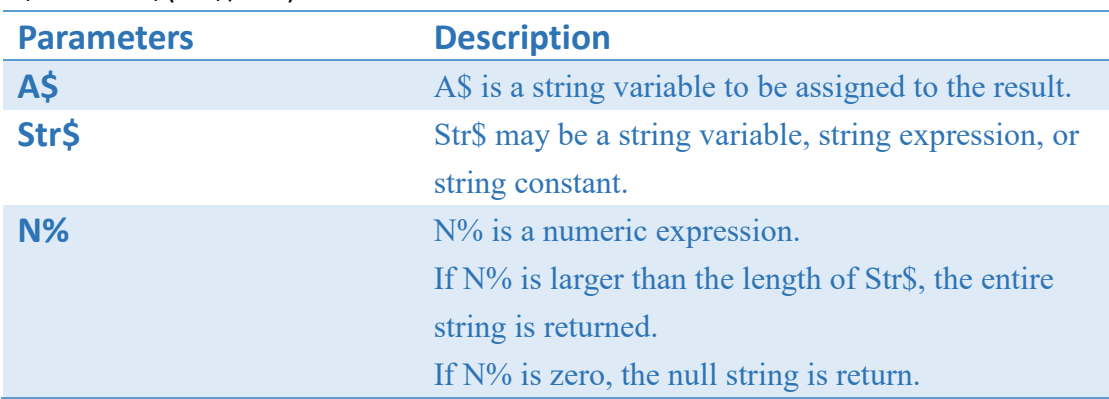

### Example

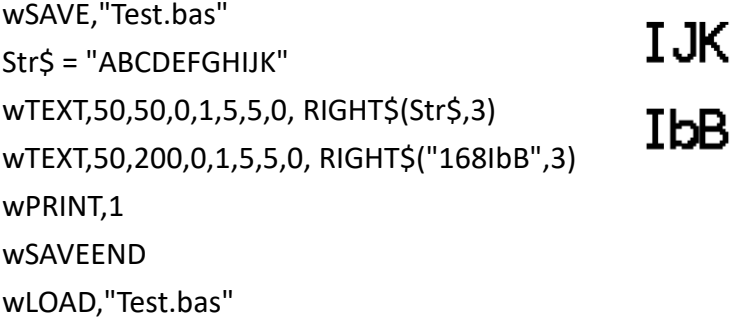

# **SGN**

#### Description

To return an indication of the mathematical sign (+ or -) of a given numeric expression.

#### Format

 $A% = SGN(N%)$ 

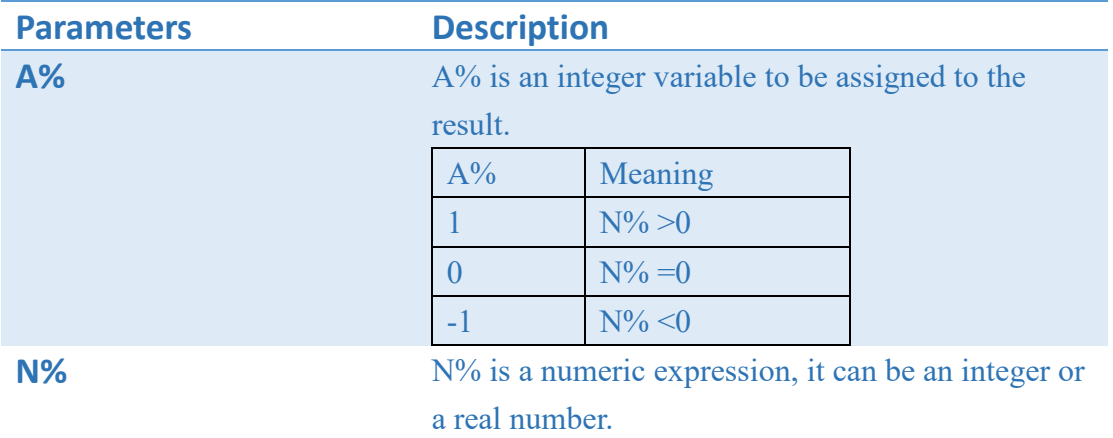

### Example

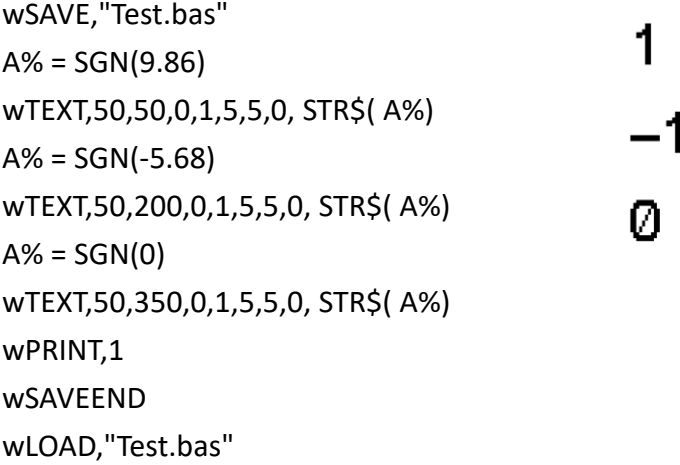

# STR\$

### Description

To convert a numeric expression to a string.

#### Format

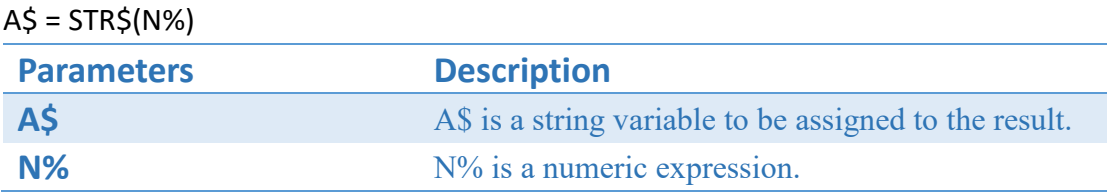

### Example

wSAVE,"Test.bas" wTEXT,50,50,0,1,5,5,0, STR\$(256) wPRINT,1 wSAVEEND wLOAD,"Test.bas"

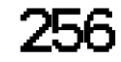

# STRING\$

#### Description

To return a string containing the specified number of the requested character.

#### Format

A\$ = STRING\$(N%, J%)

 $A\$  = STRING\$(N%, X\$)

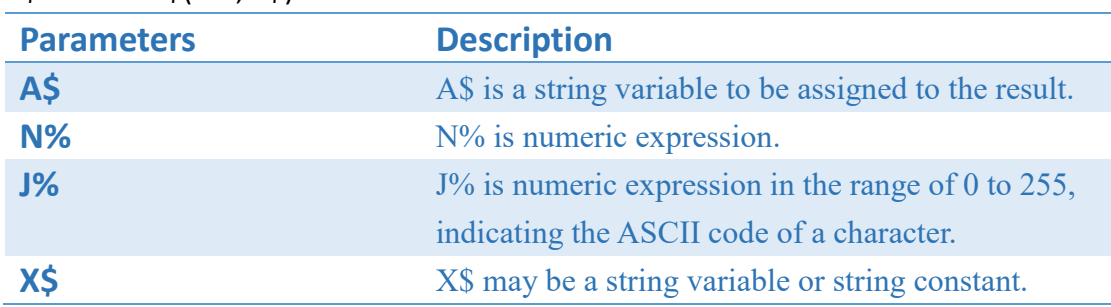

#### Example

wSAVE,"Test.bas" wTEXT,50,50,0,1,5,5,0, STRING\$(10, 45) wTEXT,50,200,0,1,5,5,0, STRING\$(3, "89") wPRINT,1 wSAVEEND wLOAD,"Test.bas"

888

# VAL

### Description

To return the numeric value of a string expression in integer form.

#### Format

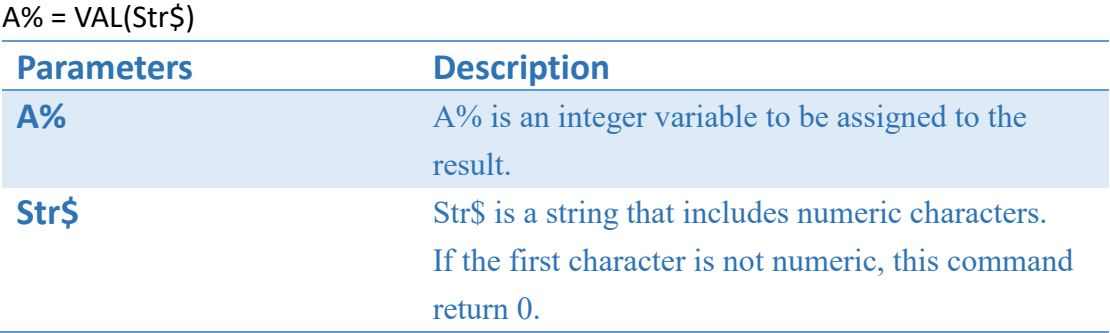

#### Example

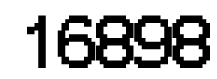

wSAVE,"Test.bas" A%= VAL("16898") wTEXT,50,50,0,1,5,5,0, STR\$(A%) wPRINT,1 wSAVEEND wLOAD,"Test.bas"

### Commands for decision structures

### IF … THEN …ENDIF

#### Description

To provide a decision structure for multiple-line conditional execution.

#### Format

IF condition1 THEN [statements1] ENDIF **Description** Condition is a logical expression. statements can be multiple lines of BASIC statements.

#### Example

wSAVE,"Test.bas" Case B K%=30 IF K% < 10 THEN wTEXT,50,50,0,1,5,5,0,"Case A" ELSE wTEXT,50,50,0,1,5,5,0,"Case B" ENDIF wPRINT,1 wSAVEEND wLOAD,"Test.bas"

# Commands for looping structures

# WHILE … ENDWHILE

#### Description

To provide a decision structure for multiple-line conditional execution.

#### Format

WHILE condition [Statement Block] ENDWHILE

#### **Description**

If the condition is true, loop statements are executed until the ENDWHILE statement is encountered. Then the program execution returns to WHILE statement and checks the condition again. If it is still true, the process will be repeated. Otherwise the execution continues with the statement following the ENDWHILE statement.

#### Example

WHILE SysRP% < 10

…… ….. ENDWHILE

# FOR … NEXT

### Description

To repeat the execution of a block of statements for a specified number of times.

#### Format

FOR N% = start value TO end value [STEP step]

[Statement Block]

#### NEXT N%

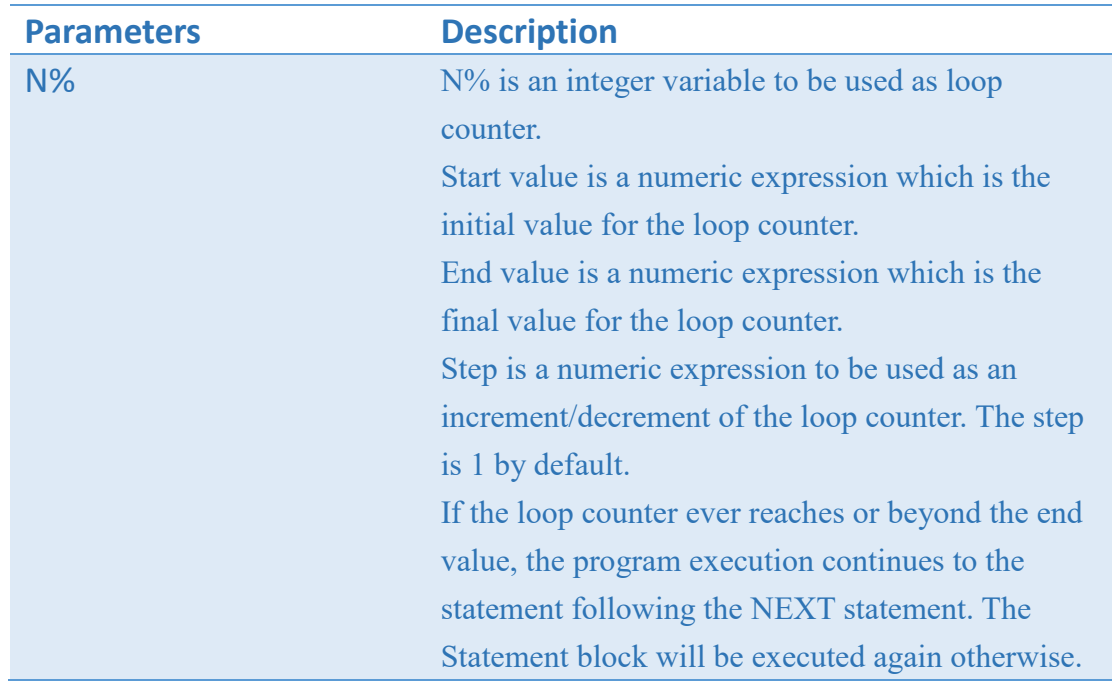

#### Example

…… FOR I%=1 TO TotalCnt%\*5 …..

…..

NEXT I% …..

# Function commands

# ADDZ\$

#### Description

Insert a particular character before a string (refers to the ASCII table), the number of inserted characters could be set.

#### Format

Result\$ = ADDZ\$(String\$, N%, ASCII%)

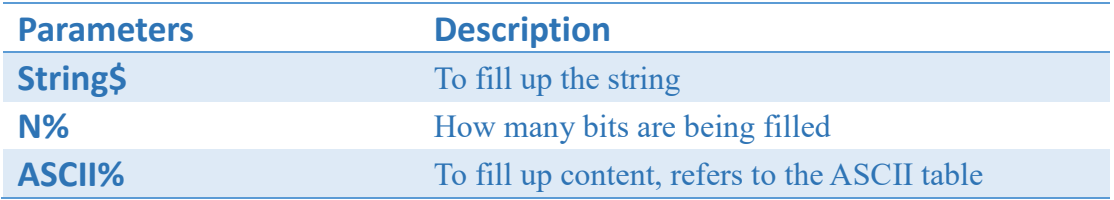

#### Example

wSAVE,"Test.bas" T0\$="12345abcde" T0\$=ADDZ\$(T0\$, 15, 33) wTEXT,50,50,0,1,5,5,0,T0\$ wPRINT,1 wSAVEEND wLOAD,"Test.bas"

# !!!!!12345abcde

# ADDZ1\$

### Description

Strings are inserted into a particular character (refers to the ASCII table), and the number of inserted characters can be set.

#### Format

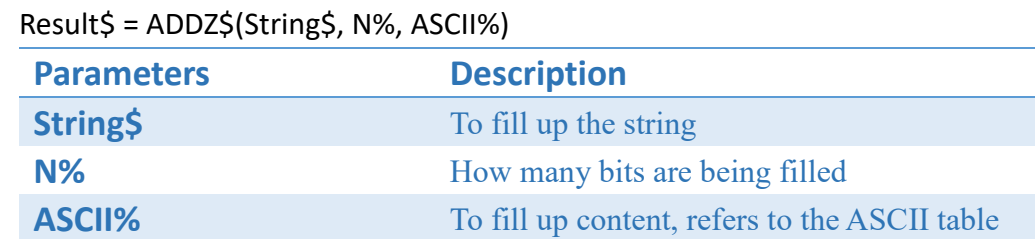

### Example

wSAVE,"Test.bas" T0\$="12345abcde" T0\$=ADDZ1\$(T0\$, 15, 33) wTEXT,50,50,0,1,5,5,0,T0\$ wPRINT,1 wSAVEEND wLOAD,"Test.bas"

12345abcde!!!!!

# ASC

### Description

To return the decimal value for the ASCII code for the first character of a given string.

#### Format

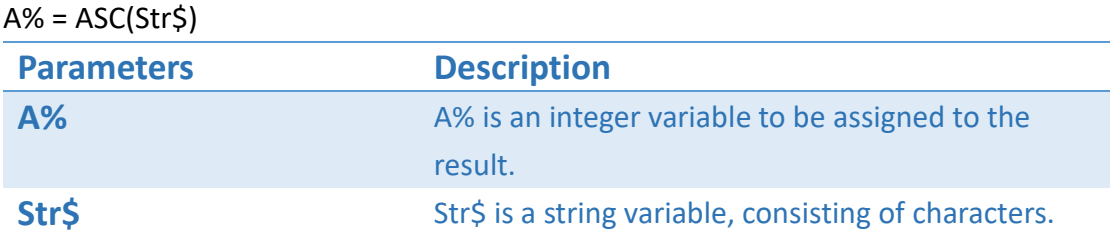

84

### Example

wSAVE,"Test.bas" A%=ASC("Test...") wTEXT,50,50,0,1,5,5,0,STR\$(A%) wPRINT,1 wSAVEEND wLOAD,"Test.bas"

# COMPUTE \$

### Description

The two strings are set to do arithmetic.

#### Format

Result \$ = COMPUTE\$(String\$, N1%,N2%,OP%,N3)

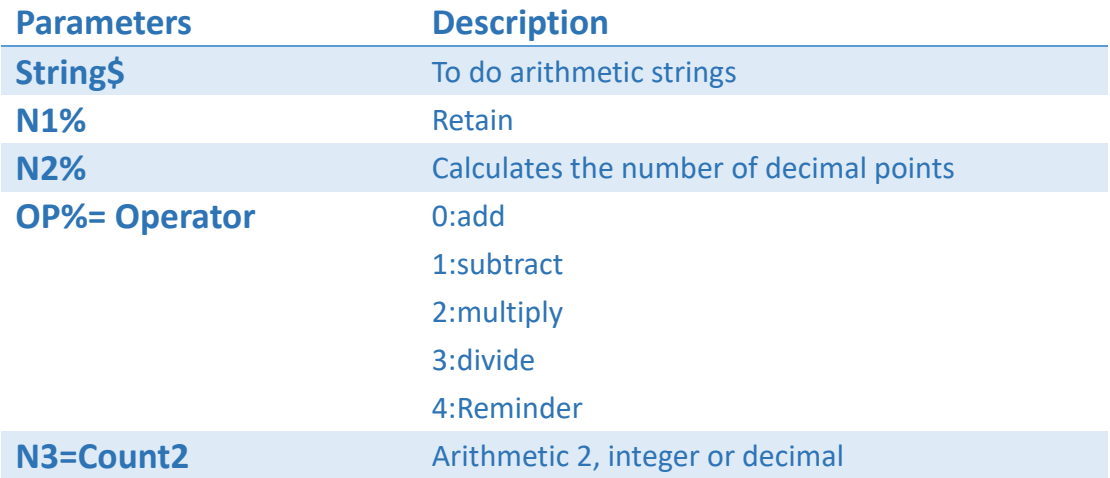

### Example

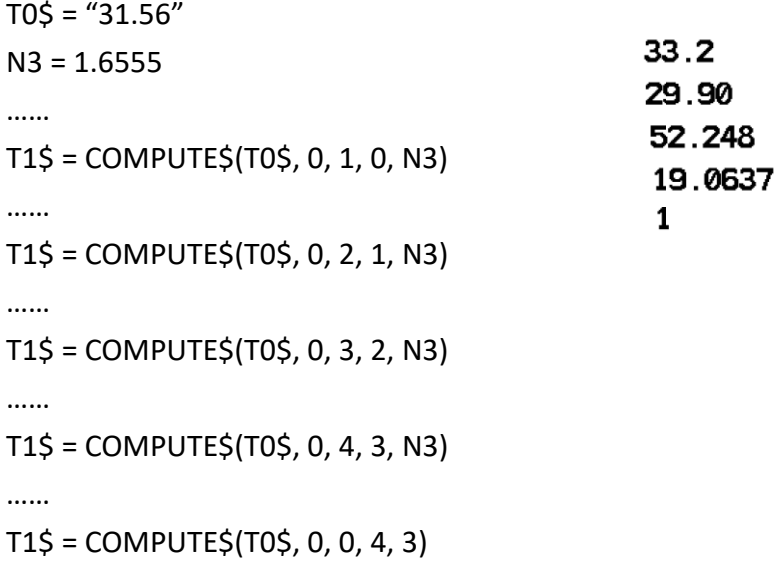

# DATE\$

### Description

The RTC date is returned according to the output format.

#### Format

Result \$ = DATE\$(Format\$, Offset%)

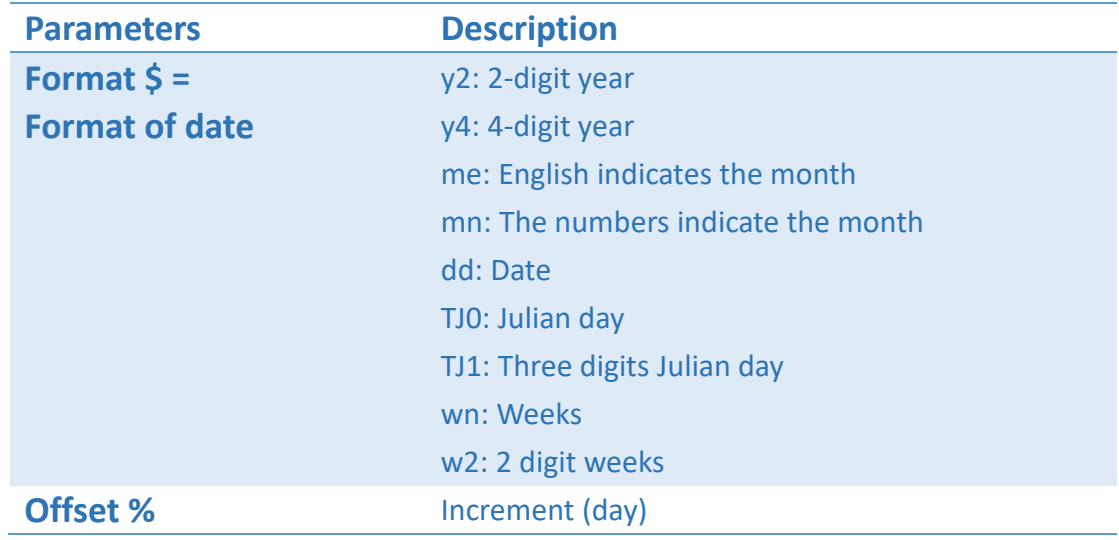

### Example

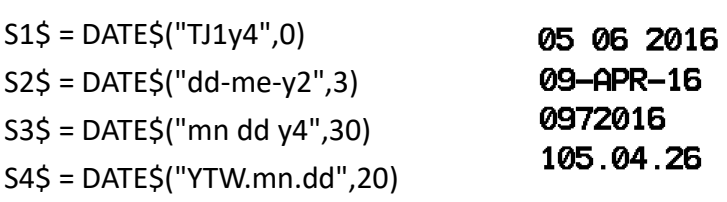

……

# DELCHAR \$

### Description

Delete a specific character in the string.

#### Format

Result\$ = DELCHAR\$(String\$, DelChar%)

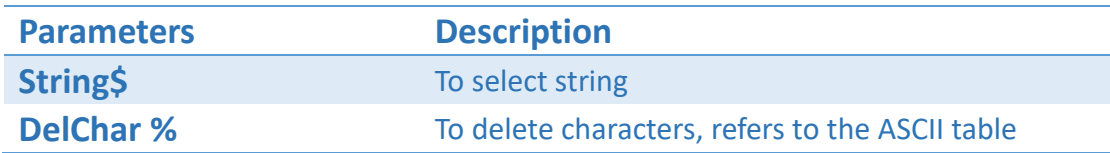

#### Example

T0\$="0d55d22d"

05522

Result\$ = DELCHAR\$(T0\$, 100)

……

# DELCRLFTYPE \$

### Description

Remove the line feed symbol in the string.

#### Format

Result\$ = DELCRLFTYPE\$( String \$, Type%)

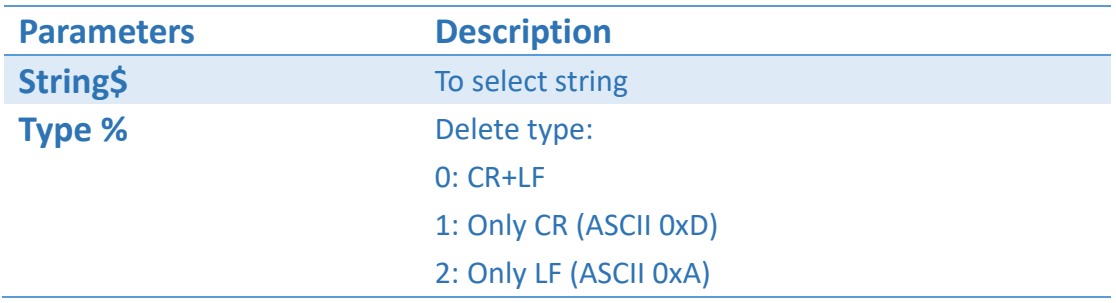

### Example

……

T0\$ = DELCRLFTYPE\$(T0\$, 0)

# DISCARD\$

### Description

The string in the specified direction, delete the specified number of characters.

#### Format

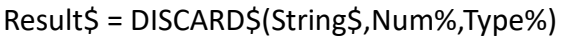

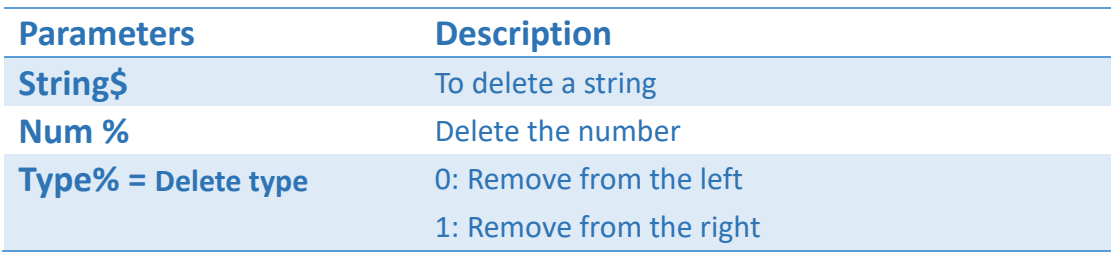

#### Example

…… T0\$ = DISCARD\$(T0\$, 5, 0)

# GETFIELD \$

### Description

In the string, search for the specified string.

#### Format

Result\$ = GETFIELD\$(String\$, Search\$)

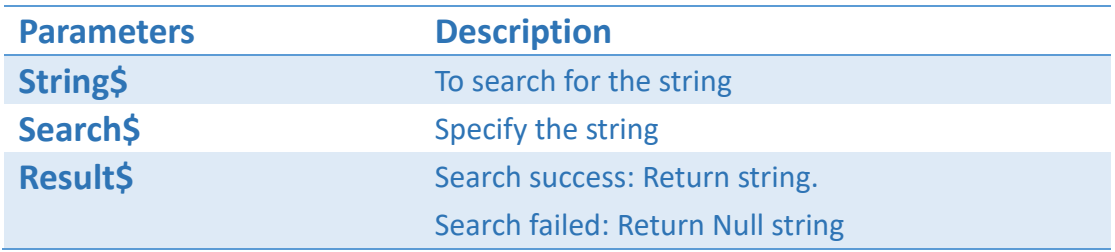

#### Example

wSAVE,"Test.bas" TextStr\$="Test:GetField" S1\$=GETFIELD\$(TextStr\$,"Test:") wTEXT,50,50,0,1,5,5,0,S1\$ wREVERSE,0,40,800,100 wPRINT,1 wSAVEEND wLOAD,"Test.bas"

#### GetField

# GETLINE \$

### Description

In the string, get the specified number of lines (CR + LF is a newline symbol).

#### Format

Result\$ = GETLINE\$(String\$,Num%)

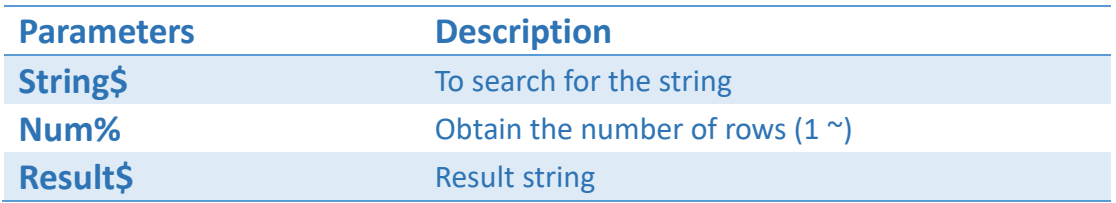

### Example

```
wSAVE,"Test.bas"
TextStr$="A00001"+CHR$(13)+CHR$(10)+"A00002"+CHR$(13)+CHR$(10)+"A00003"+
CHR$(13)+CHR$(10)
S1$=GETLINE$(TextStr$,2)
                                        A00002
wTEXT,50,50,0,1,5,5,0,S1$
wREVERSE,0,40,800,100
wPRINT,1
wSAVEEND
wLOAD,"Test.bas"
```
# INSERT\$

## Description

In the string, at the specified location, insert a specific string.

#### Format

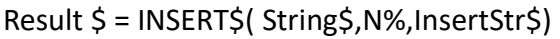

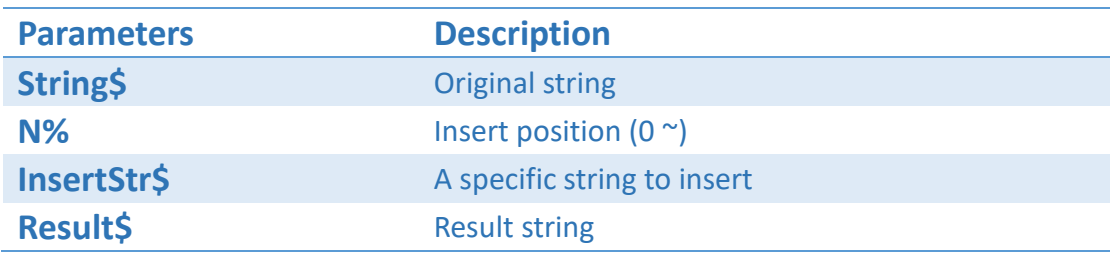

## Example

wSAVE,"Test.bas" T0\$= "12345" T0\$ = INSERT\$(T0\$, 3, "ABC") wTEXT,50,50,0,1,5,5,0, T0\$ wPRINT,1 wSAVEEND wLOAD,"Test.bas"

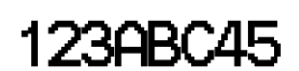

# ONLYNUM\$

## Description

In the string, only keep the numbers.

#### Format

Result \$ = ONLYNUM\$( String\$)

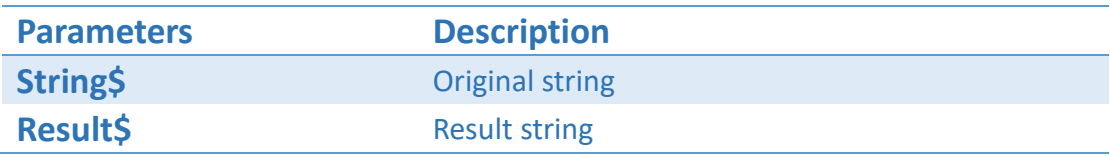

## Example

wSAVE,"Test.bas" T0\$= "123A45BH999" T0\$ = ONLYNUM\$(T0\$) wTEXT,50,50,0,1,5,5,0, T0\$ wPRINT,1 wSAVEEND wLOAD,"Test.bas"

12345999

# REPLACEDIG\$

## Description

Set a group of corresponding string, replace the string contains the number of parts. If there is no number of words, no change will be made.

### Format

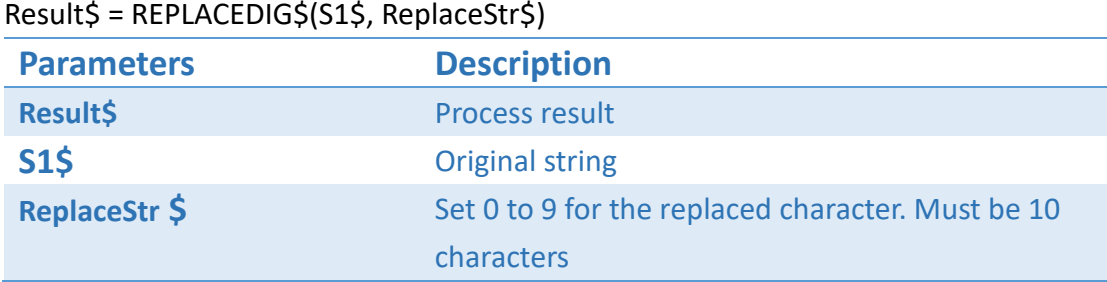

 $AIIB:$ 

## Example

wSAVE,"Test.bas" T0\$ = REPLACEDIG\$("A1I5|", "P!OMN@LTAU") wTEXT,50,50,0,1,5,5,0, T0\$ wPRINT,1 wSAVEEND wLOAD,"Test.bas"

# TIME\$

## Description

The RTC time is returned according to the output format.

#### Format

Result\$ = TIME\$( Format\$, Offset%)

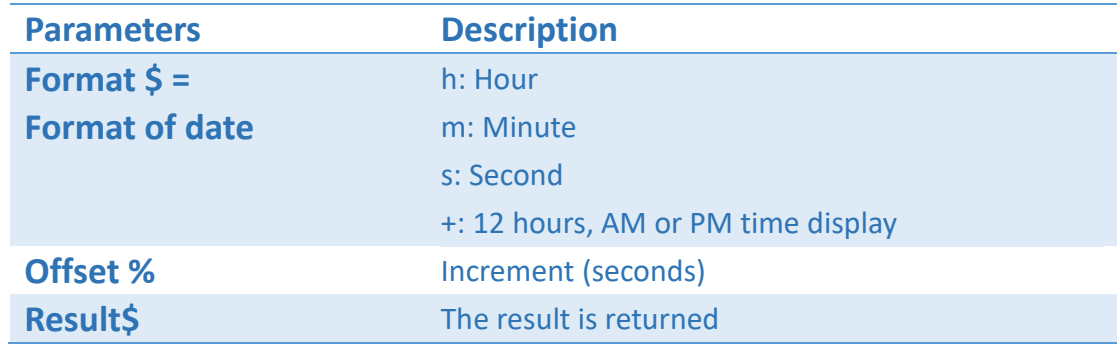

## Example

wSAVE,"Test.bas" T0\$ = TIME\$("h:m:s +",0) T1\$ = TIME\$("h-m-s",50) wTEXT,50,10,0,1,2,2,0,T0\$ wTEXT,50,60,0,1,2,2,0,T1\$ wPRINT,1 wSAVEEND wLOAD,"Test.bas"

05:54:21 PM  $18 - 44 - 21$ 

# TRIMSTR\$

## Description

From the left or right, delete the characters specified in the string.

#### Format

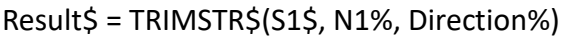

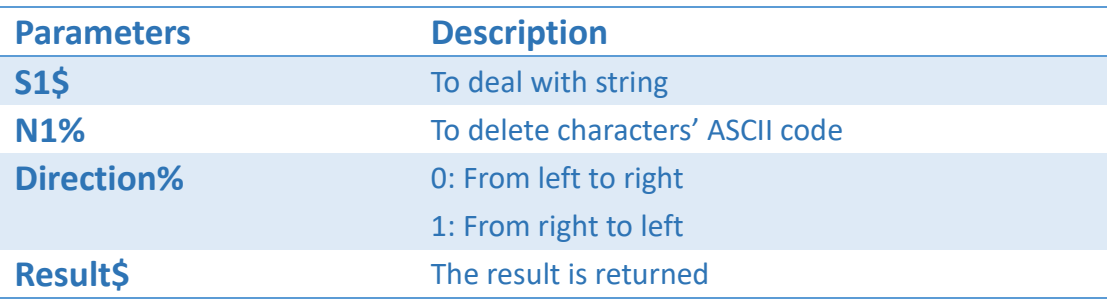

## Example

wSAVE,"Test.bas" T0\$ = TRIMSTR\$("55Test55Q555", 53, 0) T1\$ = TRIMSTR\$("55Test55Q555", 53, 1) wTEXT,50,10,0,1,2,2,0,T0\$ wTEXT,50,60,0,1,2,2,0,T1\$ wPRINT,1 wSAVEEND wLOAD,"Test.bas"

Test550555 55Test550

# **BEEPON**

## Description

Start the buzzer and give a warning sound.

#### Format

BEEPON

## Example

wSAVE,"Test.bas" BEEPON wSAVEEND wLOAD,"Test.bas"

# LED

## Description

Set up the LED

## Format

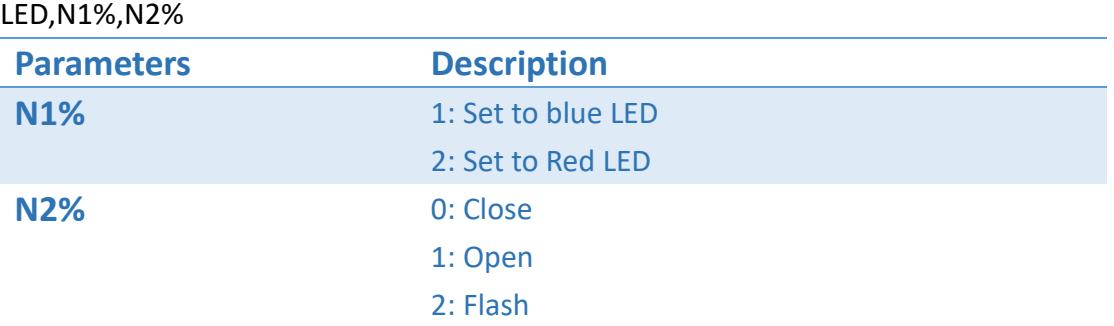

## Example

wSAVE,"Test.bas" LED,2,2 wSAVEEND wLOAD,"Test.bas"

# **WRITEPORT**

## Description

To send a string to the host through a specified COM port.

#### Format

#### WRITEPORT(PORTNUM%,SENDSTR\$)

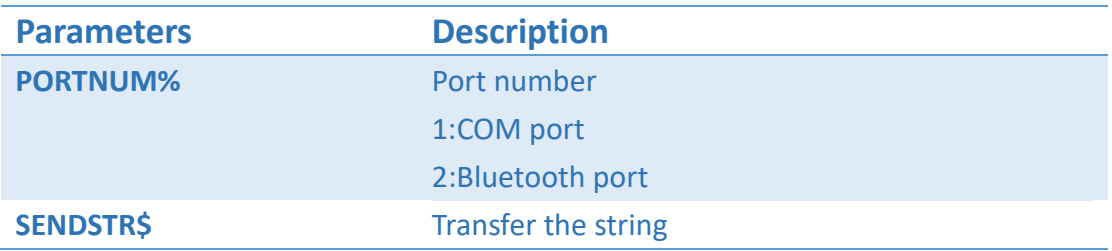

## Example

wSAVE,"Test.bas" WRITEPORT(1, "Test write port…" + CHR\$(13) + CHR\$(10)) wSAVEEND wLOAD,"Test.bas"

# Input commands

# EXINPUT

## Description

To retrieve input from the extern serial port and store it in a variable.

#### Format

Result% = EXINPUT (Prompt\$, Variable\$, Fetch%)

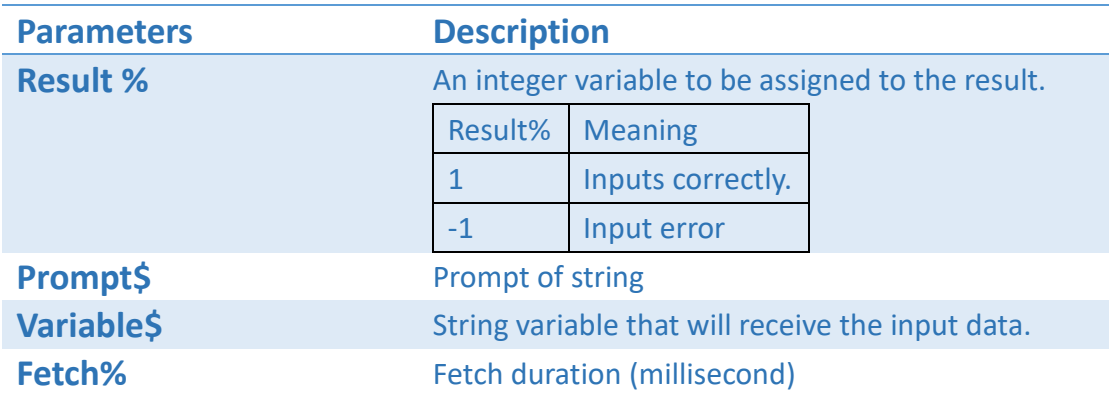

## Example

……

Result% = EXINPUT("Input", String\$, 200)

……

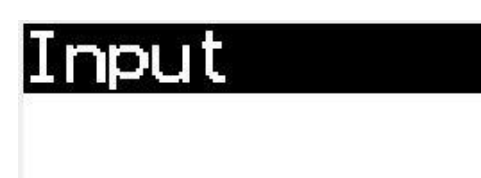

# EXINPUT2

## Description

To retrieve input from the extern serial port and store it in a variable (Used Image to show the prompt).

#### Format

Result% = EXINPUT2 (Width%, Height%, Image\$, Variable\$, Fetch%)

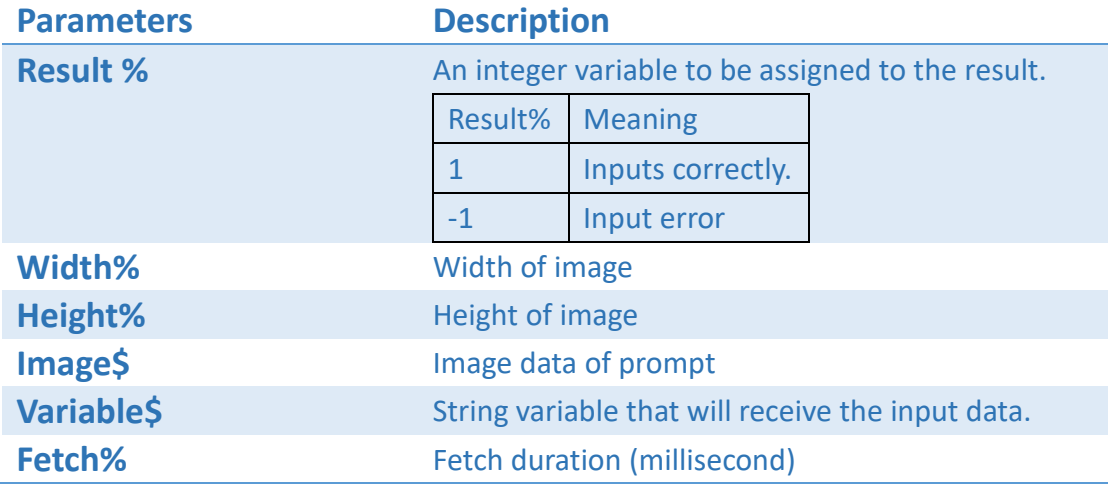

## Example

……

Result% = EXINPUT2(48, 13,"……", String\$, 100)

……

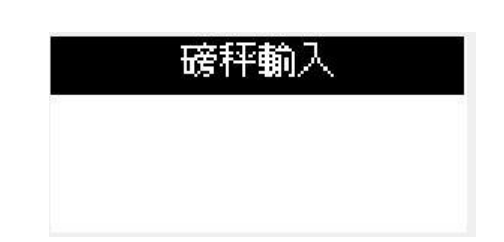

# EXINPUT\_NEW

## Description

To retrieve input from the extern port and store it in a variable.

#### Format

Result% =EXINPUT\_NEW (Port%, Type%, Width%, Height%, Prompt\$, Variable\$, Fetch%[,Convert%,Req\$[,Rev1\$,Rev%]])

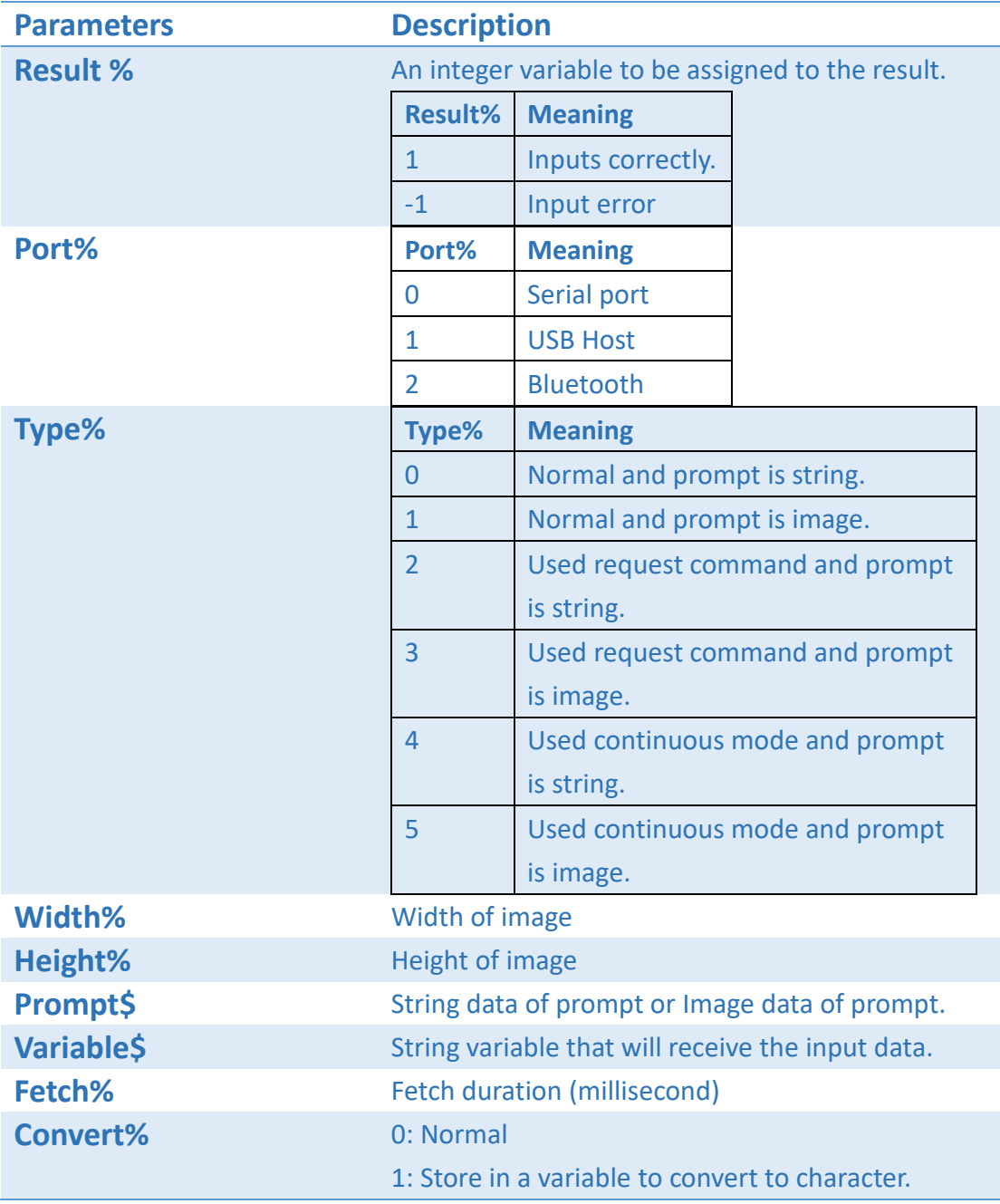

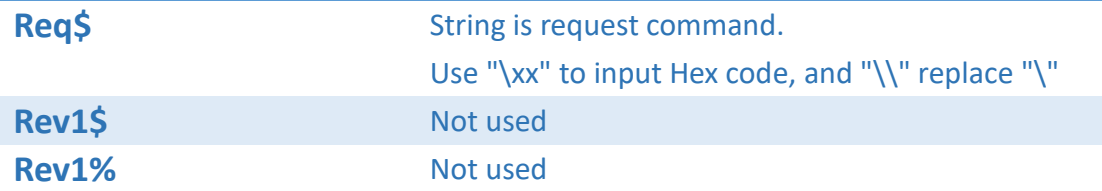

# Example

……

ck% = EXINPUT\_NEW(1, 0, 0, 0, "Source@Exd", S\$[1], 100,0, "", "", 1)

……

# INKEY\$

## Description

To read panel key and check the key state.

## Format

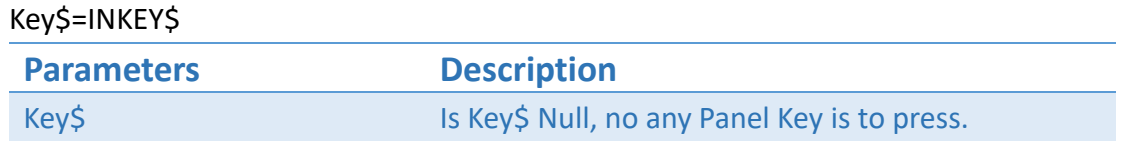

## Example

…… REM "Wait key is to press" 10 Key\$=INKEY\$

IF Key\$="" THEN GOTO 10

# INPUT

## Description

To retrieve input from the USB Host port and store it in a variable.

#### Format

Result% = INPUT(Prompt\$, Var1\$,Default\$)

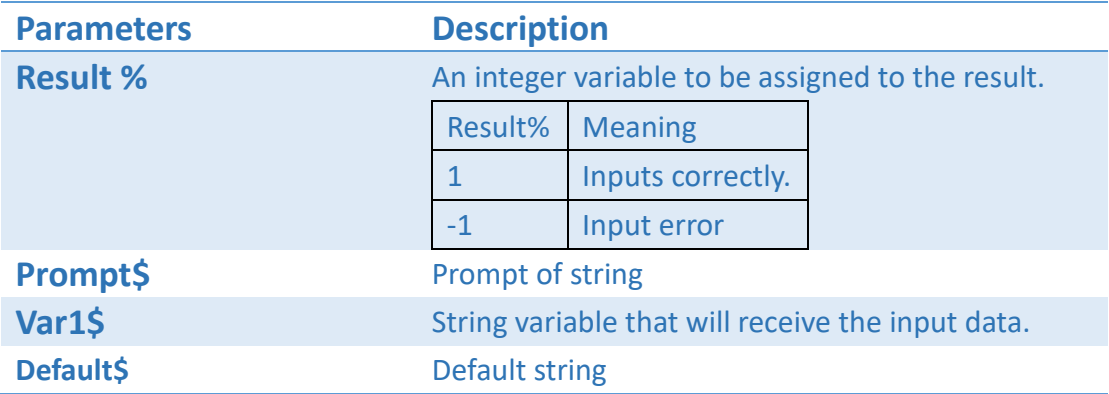

## Example

wSAVE,"Test.bas" ck% = INPUT("USB Input", S1\$,"####") IF  $ck\% = -1$  THEN GOTO 1024 ENDIF wTEXT,50,50,0,1,5,5,0, S1\$ wPRINT,1 wSAVEEND wLOAD,"Test.bas"

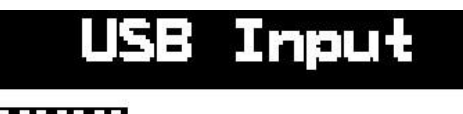

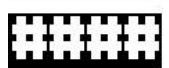

# INPUT2

## Description

To retrieve input from the USB Host port and store it in a variable (Used Image to show the prompt).

## Format

Result% = INPUT2 (Width%, Height%, Image\$, Var1\$, Default\$)

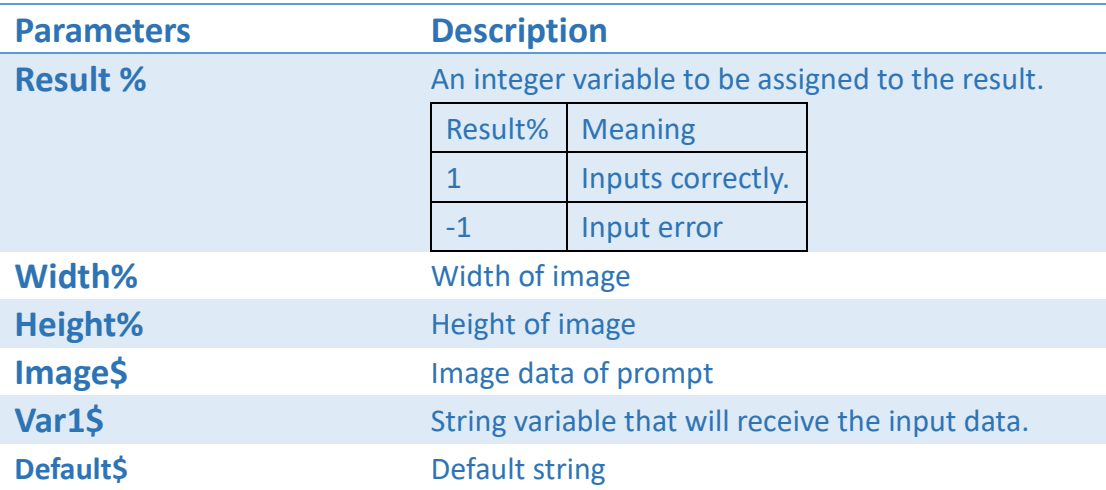

## Example

wSAVE,"Test.bas" ck% = INPUT2(83 ,13 , "……", S1\$,"####") IF ck% = -1 THEN GOTO 1024 ENDIF wTEXT,50,50,0,1,5,5,0, S1\$ wPRINT,1 wSAVEEND wLOAD,"Test.bas"

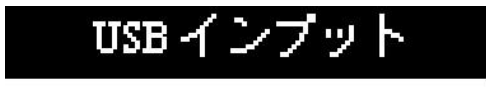

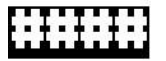

# INPUT\_LIMIT

## Description

To set input length.

## Format

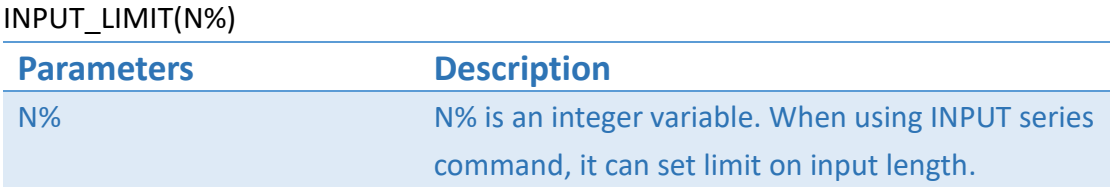

## Example

INPUT\_LIMIT(255)

# INPUT\_COPIES

## Description

To input how many copies of each set label

#### Format

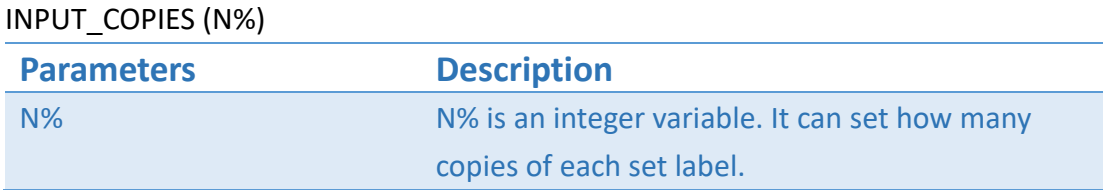

## Example

…… INPUT\_COPIES(CN%)

……

wPRINT,CN%

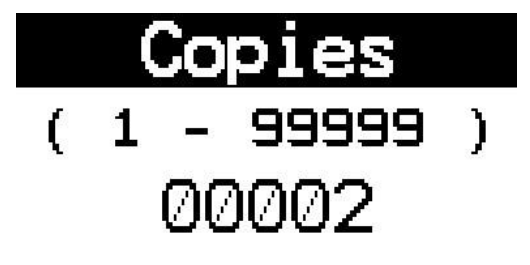

# File manipulation commands

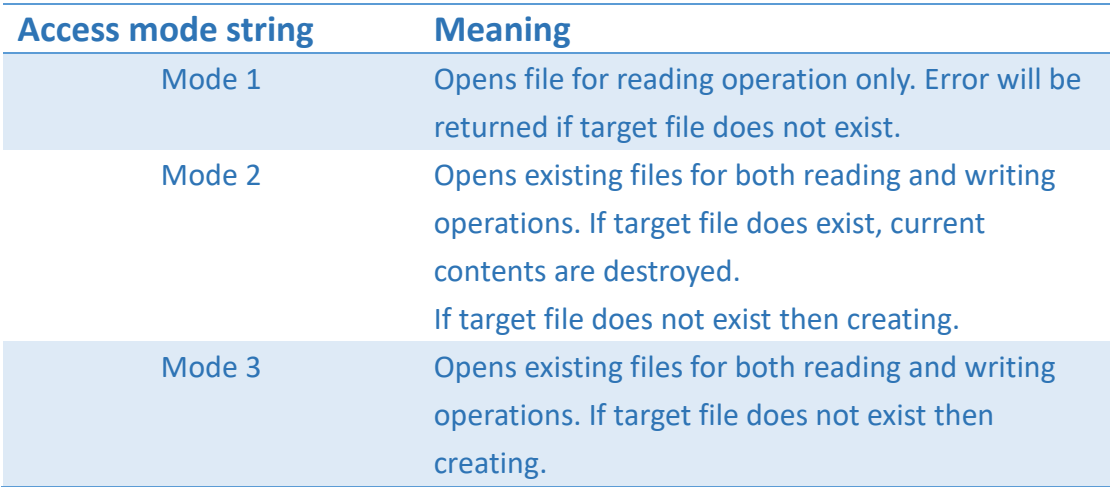

## **OPENIN**

#### Description

To open a file (Mode 1) and get the file for further processing.

#### Format

#### F% = OPENIN FileName\$

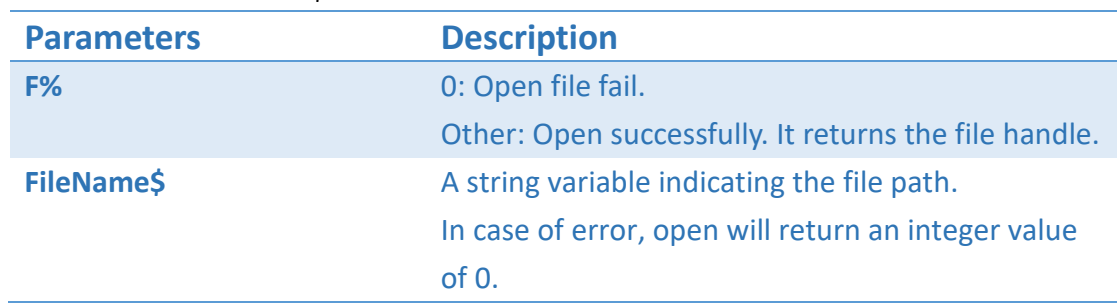

#### Example

F% = OPENIN "Test.log"

# **OPENOUT**

## Description

To open a file (Mode 2) and get the file for further processing.

## Format

#### F% = OPENOUT FileName\$

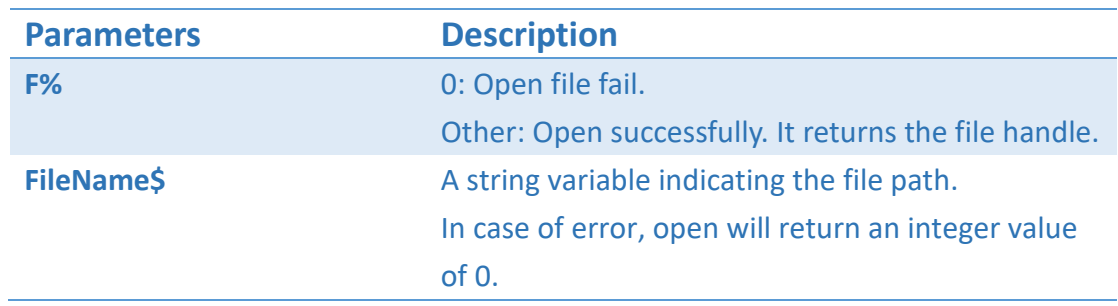

## Example

F% = OPENOUT "Test.log"

# **OPENUP**

## Description

To open a file (Mode 3) and get the file for further processing.

#### Format

F% = OPENUP FileName\$

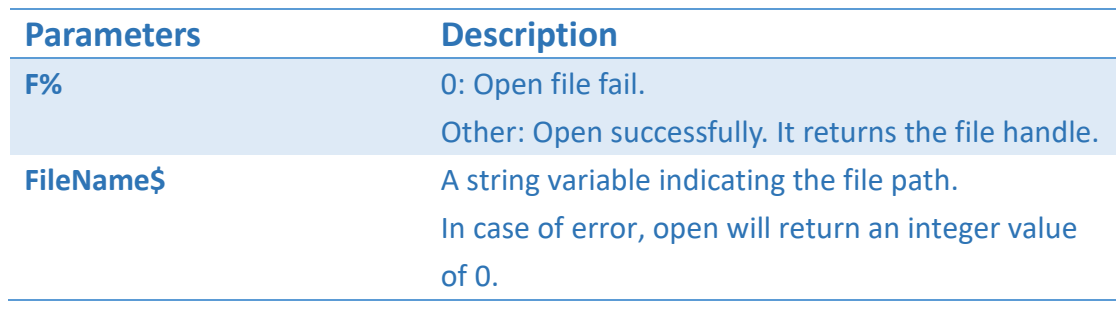

## Example

F% = OPENUP "Test.log"

# **CLOSE**

## Description

To close a file.

## Format

#### CLOSE #F%

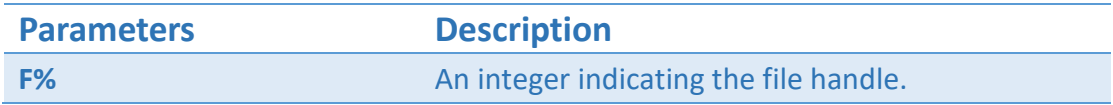

## Example

CLOSE #F%

# **BGETEXT**

## Description

To read a specified number of bytes from a file. The current position is updated after reading.

## Format

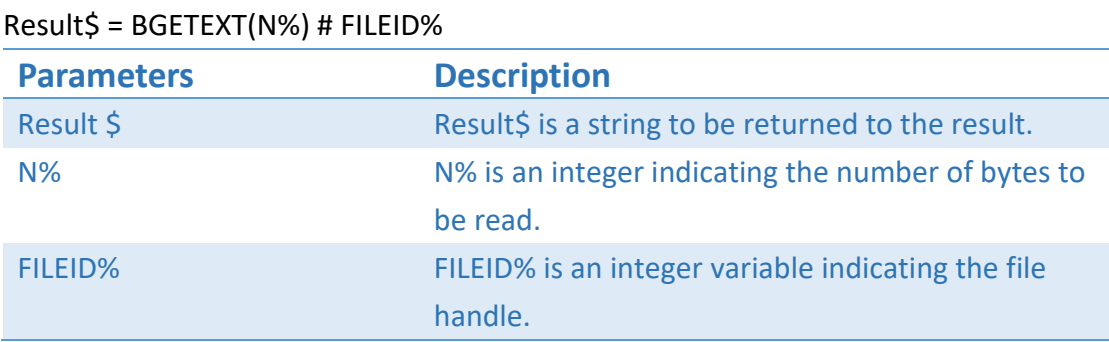

## Example

STRING1\$=BGETEXT(5)#FILEID%

# BPUT

## Description

To write data to a file.

## Format

BPUT # FILEID% , <expr 1>, <expr 2>, ... ,<expr n>

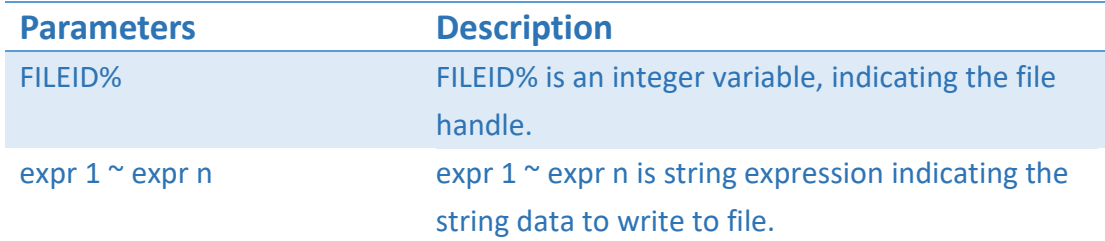

## Example

AAA%=168 BPUT # FILEID%,STR\$(AAA%),"HELLO"

# GET\$

## Description

Read a line terminated by a null character "\0" from a file.

#### Format

FileData\$ = GET\$ # FILEID%

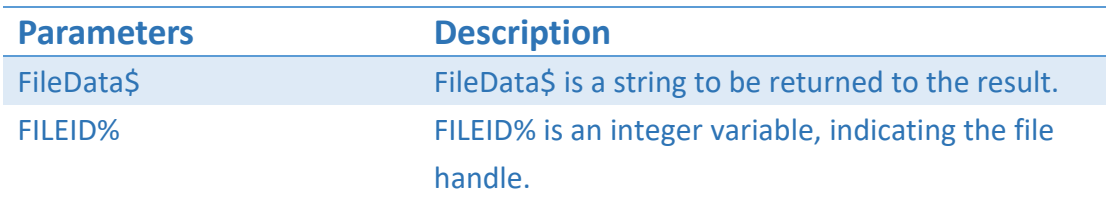

## Example

S\$=GET\$ # FileID%

# EOF

## Description

To check if file pointer of a file reaches end of file.

#### Format

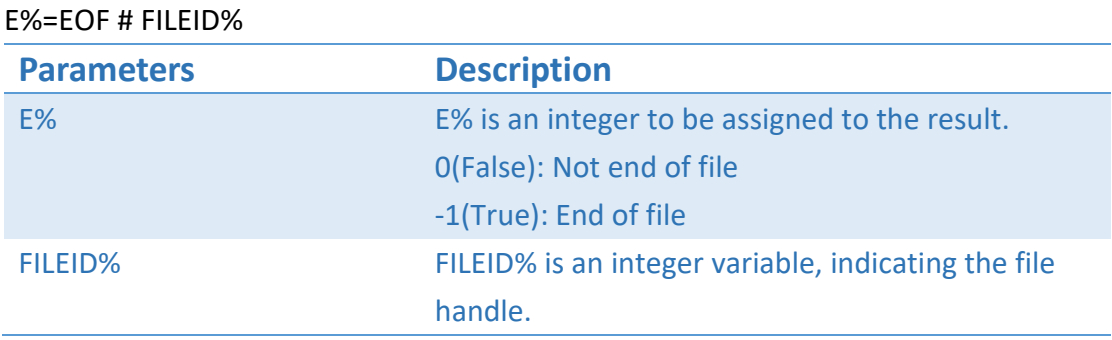

## Example

WHILE (EOF#FILEID% <> -1)

……

Result\$ = BGETEXT(1) # FILEID%

……

ENDWHILE

# PTR

## Description

To get or move the file pointer position of a file.

#### Format

TELLPTR% = PTR # FILEID%

PTR # FILEID% = NPTR%

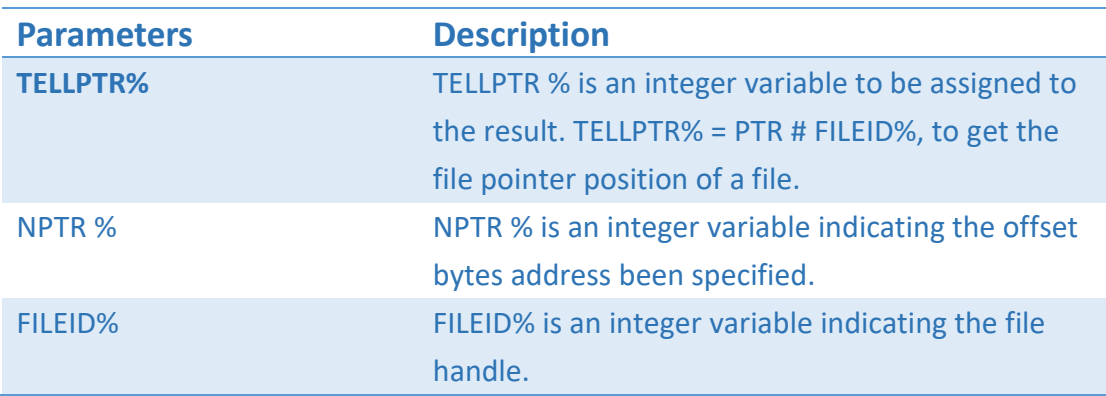

## Example

... TELLPTR%=PTR # FILEID%

…

PTR  $#$  FILEID% = 40

# **EXT**

## Description

To get file length of a file.

#### Format

FILESIZE% = EXT # FILEID%

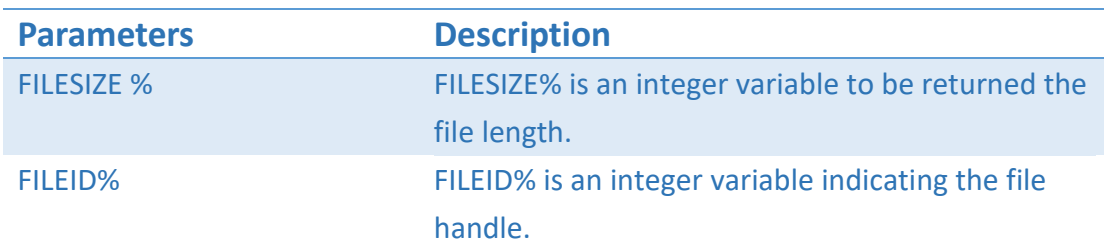

## Example

FILESIZE%=EXT # FILEID%

# SEARCH\_DB\$

## Description

Open the database file, search for specific fields, and specific Key value and then return search results.

#### Format

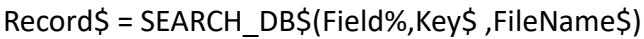

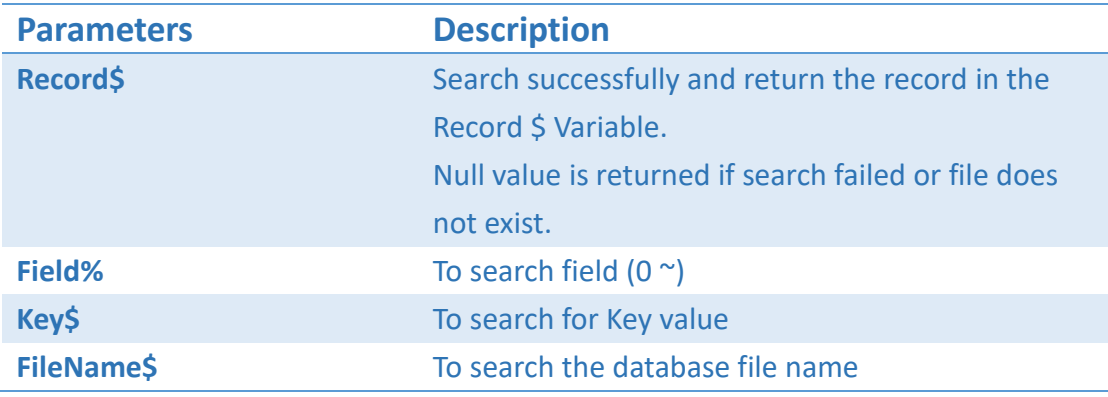

※Database file field (field) and field need to have "," as separator.

Each record ends with CR(0xD)LF(0xA).

## Example

```
wSAVE,"Test.bas"
……
SDesire$ = SEARCH_DB$(2,STarget$, "Weight.csv")
IF LEN(SDesire$) = 0 THEN
    GOTO 1
ENDIF
S$[3] = FETCH_DB$(SDesire$, 3)
S$[4] = FETCH DB$(SDesire$, 2)S$[5] = FETCH_DB$(SDesire$, 0)
……
wSAVEEND
wLOAD,"Test.bas"
```
# FETCH\_DB \$

## Description

Get a string from a specific field and send the result back.

#### Format

FieldString\$ = FETCH\_DB\$( Record\$, FieldNum%)

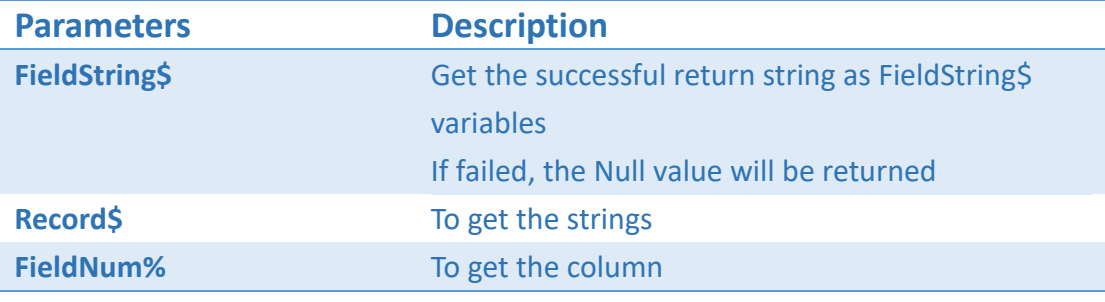

※ Field and field need to have "," as separator.

## Example

```
wSAVE,"Test.bas"
……
SDesire$ = SEARCH_DB$(2,STarget$, "Weight.csv")
IF LEN(SDesire$) = 0 THEN
    GOTO 1
ENDIF
S(3) = FETCH_DB$(SDesire$, 3)
S$[4] = FETCH_DB$(SDesire$, 2)
S$[5] = FETCH_DB$(SDesire$, 0)
……
wSAVEEND
wLOAD,"Test.bas"
```
# **Other**

# CLS

## Description

To clear the LCD display.

#### Format

CLS

## Example

CLS

# **LOCATE**

## Description

To move to a specified location in the LCD display.

## Format

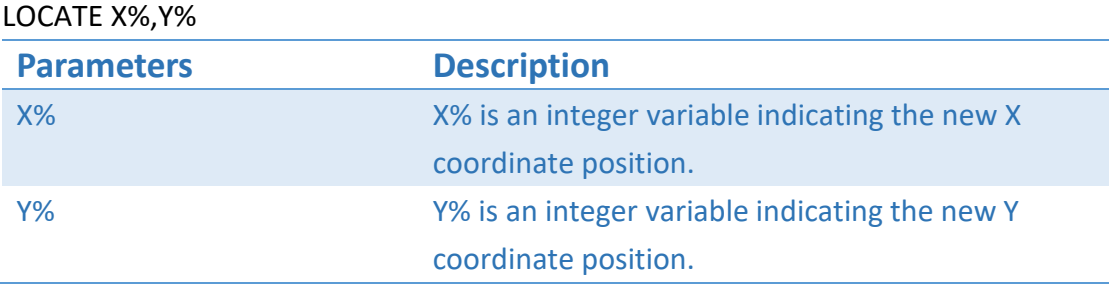

## Example

LOCATE 1,1

…

LOCATE 2,3

…

# PRINT

## Description

To display data in the LCD display.

#### Format

PRINT expression

**Description**

expression may be numeric or string expression.

## Example

LOCATE 1,1 PRINT "TEST" LOCATE 2,3 PRINT 555

# 

# Other Commands

# aBACK

## Description

This command can reversely feed label. The feeding length is specified by dot.

#### Format

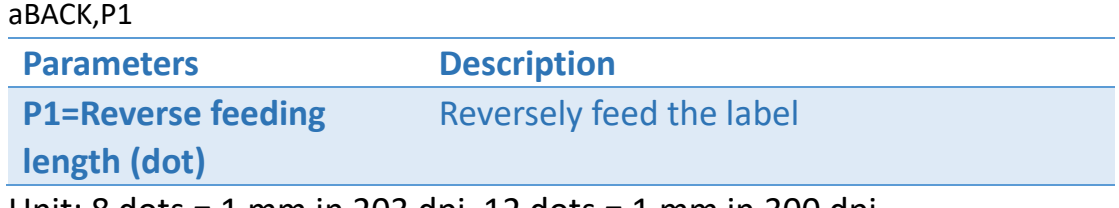

Unit: 8 dots = 1 mm in 203 dpi, 12 dots = 1 mm in 300 dpi.

#### Example

Set reversely feed label in 3mm in 203 dpi printer aBACK,  $24 \leftrightarrow$ 

# aCALIBRATE

## Description

This command can automatically detect the gap length and label length, and also automatically adjust the sensitivity of each sensor.

#### Format

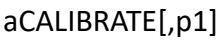

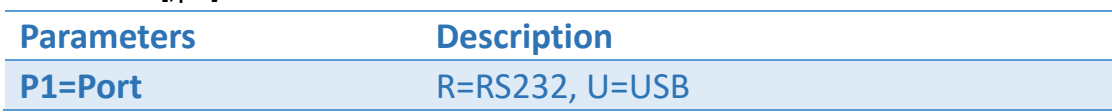

## Example

⚫ aCALIBRATE↵

# aCUT

## Description

This command can activate cutter to immediately cut the label, and label will not be reversely fed after cutting action.

## Format

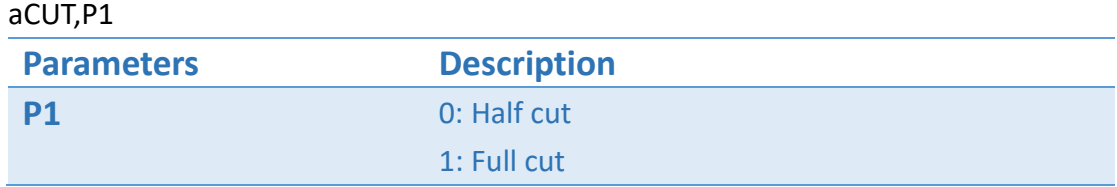

#### Example

Activate cutter in full cut mode. aCUT,1↵
# aDEFAULT

# Description

This command can make printer's settings to be the default configuration.

#### Format

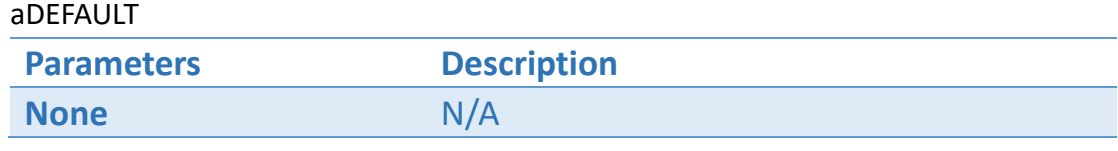

### Example

aDEFAULT↵

# aDUMP

# Description

This command can set printer under the DUMP mode. In DUMP mode, the printer outputs code directly without interpretation.

# Format

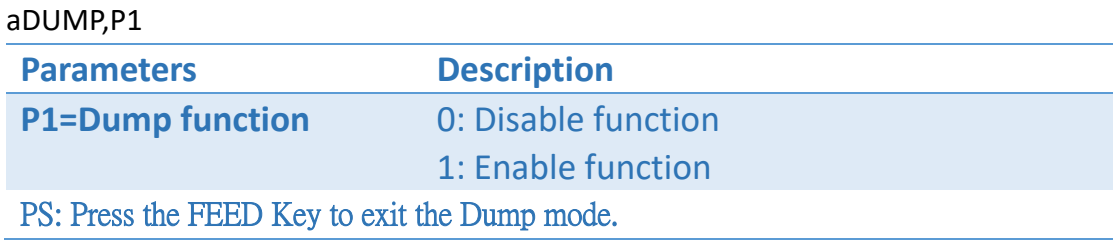

#### Example

aDUMP,1↵

# aFEED

# Description

This command can feed label with the specified length (by dot).

#### Format

aFEED[,P1]↵

**Parameters Description P1=Feeding Length (dot)** Feed label with the specified length.

Unit: 8 dots = 1 mm in 203 dpi, 12 dots = 1 mm in 300 dpi.

# Example

Feed 3mm label in 203 dpi printer aFEED,24 ↵

# aFORMAT

# Description

This command can format any disk from the printer.

#### Format

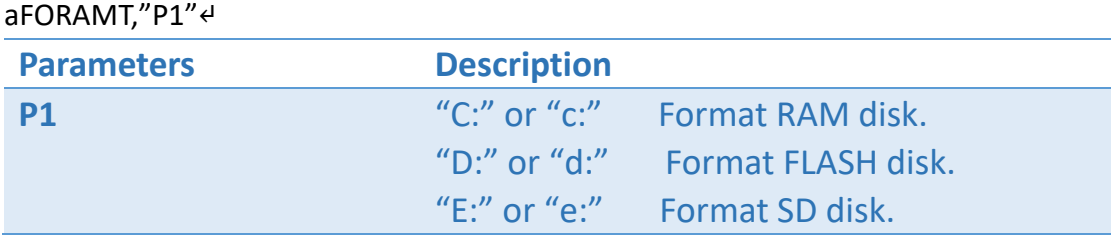

#### Example

Format FLASH disk in the printer aFORMAT,"D:"<sup>4</sup>

# aRESET

# Description

This command can reset printer and then restart the printer.

#### Format

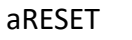

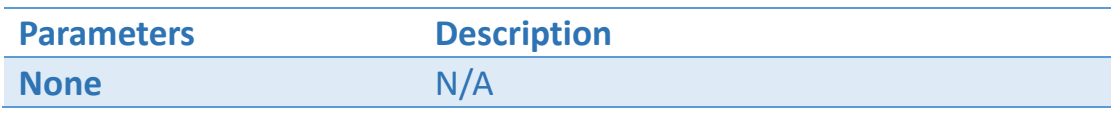

### Example

aRESET↵

# REM

# Description

This command can put any comment in the coding and that will be ignored by the printer.

# Example

*REM wB*OX,50,50,200,200,5↵

# 

# Appendix

# Appendix- Maximum printing size

#### **Maximum Printing Width: Model** name **Specification LP423N/LP423A** 108 mm (4.25 inch) **LP433N/LP433A** 110 mm (4.32 inch) **LP433E** 101.6 mm (4 inch)

#### **Maximum Printing Length:**

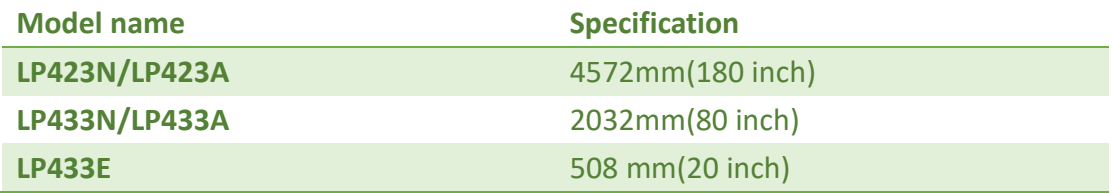

# **Appendix-Disk**

#### **Disk Information:**

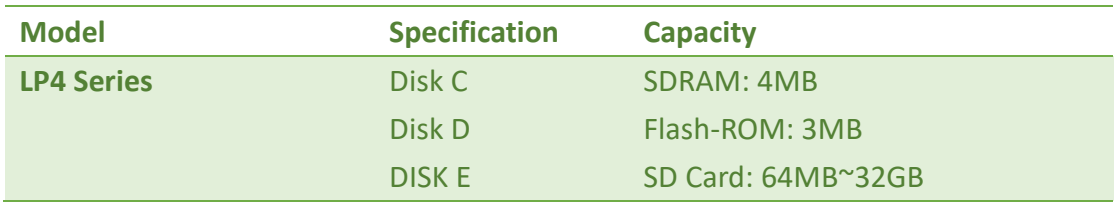